# VACON® NXP

# GRID CONVERTER APPLICATION MANUAL ARFIFF03

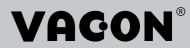

# TABLE OF CONTENTS

Document: DPD01599C Software code: ARFIFF03V190 Version release date: 20.10.2023

| 1. | Gene | eral                                                | 8   |
|----|------|-----------------------------------------------------|-----|
|    | 1.1  | AFE Control                                         | 8   |
|    | 1.2  | Island (Static Power Supply)                        | 8   |
|    | 1.3  | Micro Grid                                          | 9   |
|    | 1.4  | Shaft Generator                                     | 10  |
|    | 1.5  | Acronyms                                            | 11  |
|    | 1.6  | Compatibility issues in parameters between versions | 12  |
|    | 1.7  | Default currents of 500 Vac Air cooled unit         |     |
|    | 1.8  | Default currents of 690 Vac Air Cooled unit         | 14  |
|    | 1.9  | Default currents of 500 Vac Liquid Cooled unit      |     |
|    | 1.10 |                                                     |     |
| 2. | Quic | ck start and operation principles                   | 17  |
|    | 2.1  | Quick start instructions                            | 17  |
|    | 2.2  | In case of parallel AFE:                            | 17  |
|    | 2.3  | Pre-Charging of DC                                  |     |
|    | 2.4  | Main circuit breaker control (MCB)                  | 20  |
|    | 2.5  | Start Sequence                                      | 21  |
|    | 2.6  | Stop sequence                                       | 22  |
|    | 2.7  | AFE mode; Start Stop timing diagram                 | 23  |
|    | 2.8  | Operation principle: Droop Speed Control Mode       | 24  |
|    | 2.9  | Operation principle: Isochronous Speed Control Mode | 24  |
|    | 2.10 | Voltage compensation                                | 25  |
|    | 2.11 | OPT-D7                                              | 26  |
|    | 2.12 | Master Follower                                     | 27  |
|    |      | 2.12.1 General                                      | 27  |
|    |      | 2.12.2 Grid Converter Standard master follower      | 27  |
|    |      | 2.12.3 Grid Converter DriveSynch                    | 27  |
|    |      | 2.12.4 Grid Converter D2-Synch                      | 27  |
|    | 2.13 | Scaling high voltages for the grid converter        | 29  |
| 3. | Cont | trol I/O                                            |     |
|    | 3.1  | Slot A and Slot B terminals                         |     |
|    | 3.2  | Terminal To Function (TTF)                          |     |
|    | 3.3  | Defining inputs and outputs                         |     |
|    | 3.4  | Defining a terminal in NCDrive                      | 32  |
| 4. |      | itoring signals                                     |     |
|    | 4.1  | Monitoring value tables                             |     |
|    |      | 4.1.1 Monitoring values 1                           |     |
|    |      | 4.1.2 Monitoring values 2                           |     |
|    |      | 4.1.3 Fieldbus monitoring values                    |     |
|    |      | 4.1.4 I/O monitoring values                         | 3 5 |

|    |      | 4.1.5 Master/Follower            | 35   |
|----|------|----------------------------------|------|
|    |      | 4.1.6 Licence key activation     |      |
|    |      | 4.1.7 Line Monitoring            |      |
|    |      |                                  |      |
|    |      | 4.1.9 PI Power Controller        |      |
|    | 4.2  |                                  |      |
|    |      |                                  |      |
|    |      | <u>o</u>                         | 4    |
|    |      | 4.2.3 Fieldbus monitoring values | 543  |
|    |      | 9                                | 49   |
|    |      | ĕ                                | 50   |
|    |      | 4.2.5.1 Currents                 | 52   |
|    |      | 4.2.5.2 Statuses                 | 52   |
|    |      | 4.2.6 Activation status          | 53   |
|    |      | 4.2.7 Line Monitoring            | 54   |
|    |      | 4.2.8 Active Limits              | 54   |
|    |      | 4.2.9 PI Power Controller        | 54   |
| 5. | Para | meter list                       | 55   |
|    | 5.1  |                                  | 55   |
|    | 5.2  |                                  | 55   |
|    |      |                                  | 56   |
|    |      | <u> </u>                         | ce56 |
|    |      | . ,                              | FE56 |
|    |      |                                  |      |
|    |      |                                  | 57   |
|    | 5.3  |                                  | 57   |
|    | 5.4  | •                                |      |
|    |      |                                  |      |
|    |      | •                                |      |
|    |      | ŭ i                              | 60   |
|    |      |                                  | 60   |
|    |      | ÿ ,                              | 60   |
|    |      | 9 1                              | 6    |
|    | 5.5  | · .                              | 6    |
|    |      | , 0                              | 6    |
|    |      | 5 1 5                            |      |
|    |      | 3                                |      |
|    |      | 3                                |      |
|    |      | 5                                | 64   |
|    |      | ÿ ,                              | 65   |
|    |      | 9 1                              | 65   |
|    | 5.6  | •                                |      |
|    | 2.0  | e                                |      |
|    |      |                                  |      |
|    |      |                                  |      |
|    |      | 5.6.4 Micro Crid                 | 64   |

6.

|      | 5.6.5 DC voltage                      | 67 |
|------|---------------------------------------|----|
| 5.7  | Drive control                         | 67 |
|      | 5.7.1 AFE control                     | 67 |
|      | 5.7.2 Identification                  | 68 |
|      | 5.7.3 Active Compensation             | 68 |
| 5.8  | Master/Follower                       | 68 |
| 5.9  | Protections                           | 69 |
|      | 5.9.1 General                         | 69 |
|      | 5.9.2 Temperature Sensor Protections  | 70 |
|      | 5.9.3 Earth fault                     | 70 |
|      | 5.9.4 Fieldbus fault                  | 70 |
|      | 5.9.5 External fault                  | 71 |
|      | 5.9.6 Grid voltage D7                 | 71 |
|      | 5.9.7 Grid frequency                  | 71 |
|      | 5.9.8 Voltage                         |    |
|      | 5.9.9 Over Load                       |    |
|      | 5.9.10 D7 Protections                 |    |
|      | 5.9.11 Cooling protection             |    |
|      | 5.9.12 Charging fail                  |    |
|      | 5.9.13 Extra                          |    |
| 5.10 |                                       |    |
| 5.11 |                                       |    |
|      | 5.11.1 Free Select                    |    |
| 5.12 | 3                                     |    |
|      | Reserved                              |    |
| 5.14 |                                       |    |
|      | 5.14.1 Value control                  |    |
|      | 5.14.2 DIN ID control 1               |    |
|      | 5.14.3 DIN ID control 2               |    |
|      | 5.14.4 DIN ID control 3               |    |
|      | 5.14.5 DIN ID control 4               |    |
|      | 5.14.6 Signal Fault function          |    |
|      | 5.14.7 ID Controlled Digital Output 1 |    |
| 5.15 | 5.14.8 ID Controlled Digital Output 2 |    |
|      | Grid voltage PI                       |    |
| 5.10 |                                       |    |
| 5.18 |                                       |    |
| 5.19 |                                       |    |
| 5.17 | Expurider bodi d5 (Wi7)               |    |
| Des  | cription of parameters                | 81 |
| 6.1  | Basic parameters                      |    |
|      | 6.1.1 Transformer parameters          |    |
| 6.2  | Reference handling                    |    |
|      | 6.2.1 DC Reference Tuning             |    |
|      | 6.2.2 Power / Frequency reference     | 86 |
|      | 623 PID Power Controller              | 90 |

|       | 6.2.4 Reactive Current Reference           | 90  |
|-------|--------------------------------------------|-----|
|       | 6.2.5 AC Voltage Reference                 | 91  |
| 6.3   | Ramp control                               | 93  |
|       | 6.3.1 Transformer magnetization            | 94  |
| 6.4   | Input signals                              |     |
|       | 6.4.1 Basic settings                       |     |
|       | 6.4.2 Digital input signals                |     |
|       | 6.4.2.1 Synchronization to external grid   |     |
|       | 6.4.2.2 Forced control place               |     |
|       | 6.4.3 Analogue inputs 1-4                  |     |
|       | 6.4.3.1 Analogue input to any parameter    |     |
| 6.5   | Output signals                             |     |
|       | 6.5.1 Digital output signals               |     |
|       | 6.5.1.1 Fieldbus digital inputs connection |     |
|       | 6.5.2 Delayed digital output 1 & 2         |     |
|       | 6.5.3 Analogue output 1 & 2 & 3            |     |
|       | 6.5.4 Options                              |     |
| 6.6   | Limit settings                             |     |
|       | 6.6.1 Current limits                       |     |
|       | 6.6.2 Power limits                         |     |
|       | 6.6.3 Frequency limits.                    |     |
|       | 6.6.4 Micro Grid limits                    |     |
|       | 6.6.5 DC voltage regulators                |     |
| 6.7   | Drive control                              |     |
| 0.7   | 6.7.1 AFE Control                          |     |
|       | 6.7.2 Identification                       |     |
|       | 6.7.3 Active Compensation                  |     |
| 6.8   | Master Follower                            |     |
| 6.9   | Protections                                |     |
| 0.7   | 6.9.1 General settings                     |     |
|       | 6.9.2 Temperature Sensor Protections       |     |
|       | 6.9.2.1 Individual channel monitoring      |     |
|       | 6.9.3 Earth fault                          |     |
|       | 6.9.4 Fieldbus                             |     |
|       | 6.9.5 External fault                       |     |
|       | 6.9.6 Grid voltage D7                      |     |
|       | 6.9.7 Grid frequency                       |     |
|       | 6.9.8 Supply voltage                       |     |
|       | 6.9.9 Over Load Protection                 |     |
|       | 6.9.10 D7 protections                      |     |
|       | 6.9.11 Cooling protection                  |     |
|       | 6.9.12 Charging fail                       |     |
|       | 6.9.13 Extra                               |     |
| 6.10  | Fieldbus                                   |     |
|       |                                            |     |
| 6.11  | Micro Grid (uGrid)                         |     |
|       | 6.11.1.2 AFE operation mode selection      |     |
| 6 1 2 | Synch to external grid                     |     |
| U. IZ | 24101 10 EVEHIOLALIA                       | IDA |

|     | 6.13 | Reserved                                    |     |
|-----|------|---------------------------------------------|-----|
|     | 6.14 |                                             |     |
|     |      | 6.14.1 Value control                        |     |
|     |      | 6.14.2 DIN ID control                       |     |
|     |      | 6.14.3 Signal Fault Function                |     |
|     |      | 6.14.4 ID Controlled Digital Output         |     |
|     | 6.15 |                                             |     |
|     | 6.16 | Grid voltage PI controller                  |     |
|     |      | 6.16.1 Grid voltage PI OPT-D7 limits        | 168 |
| 7.  | Keyp | pad control parameters                      | 169 |
| 8.  | FB S | Status and control in detail                | 170 |
|     | 8.1  | FB DC Reference                             | 170 |
|     | 8.2  | State machine: Basic                        | 171 |
|     |      | 8.2.1 FB Control Word Basic                 |     |
|     | 8.3  | State Machine: Standard                     |     |
|     |      | 8.3.1 Control Word: Standard                |     |
|     | 8.4  | State machine: Vacon AFE 1                  |     |
|     |      | 8.4.1 Control Word: Vacon AFE 1             | 173 |
|     | 8.5  | State machine: Vacon AFE 2                  |     |
|     |      | 8.5.1 Control Word: Vacon AFE 2 Profile (3) | 174 |
|     | 8.6  | FB Status Word                              | 176 |
|     | 8.7  | FB Micro Grid Control Word 1 ID1700         | 178 |
| 9.  | Prob | olem solving                                | 179 |
| 10. | Com  | ımissioning                                 | 180 |
|     | 10.1 | Open loop voltage compensation              |     |
|     |      | 10.1.1 Parameters affect                    |     |
|     |      | 10.1.2 No load tuning                       | 181 |
|     |      | 10.1.3 Tuning with load                     |     |
|     |      | 10.1.3.1 Tuning on the fly                  |     |
|     |      | 10.1.3.2 Tuning with load bank              |     |
|     |      | 10.1.3.3 Tuning against strong grid         |     |
|     |      | 10.1.4 Closed Loop Voltage Control          | 182 |
| 11. | Faul | t codes                                     | 183 |

# 1. GENERAL

This application is not kept backwards compatible. See chapter Compatibility issues before you update the application. The Grid Converter application is used to make AC grids with a possibility to operate in parallel with other power sources. The Grid Converter application has 3 different operation modes:

- Standard AFE mode.
- Island mode.
- Micro Grid mode.

#### 1.1 AFE CONTROL

AFE function keeps constant DC voltage. AFE mode transfers power between DC and AC. AFE cannot create grid by itself, it needs to be connected to existing grid.

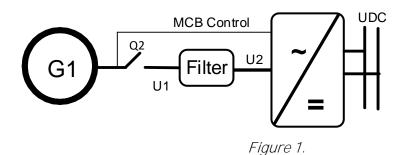

# 1.2 ISLAND (STATIC POWER SUPPLY)

Island mode generates constant voltage and frequency. In island mode DC Voltage is not controlled.

Island mode cannot operate in parallel with other power sources in AC side, because the drive will not balance reactive or active power with other power sources.

DC voltage level needs to be considered to have correct voltage on AC side in different load situations, considering voltage losses in LCL filter and in transformer.

**NOTE!** Recommended to have transformer delta winding on drive side always.

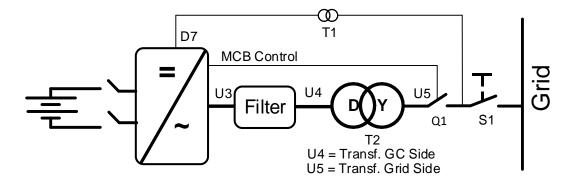

Figure 2.

#### 1.3 MICRO GRID

Micro Grid mode controls the grid voltage and frequency. It functions like an ordinary generator. Micro Grid mode does not control DC Voltage.

With the help of voltage droop and frequency droop, more than one Micro Grid and/or Generators can work together.

**NOTE!** Recommended to have transformer delta winding on drive side always.

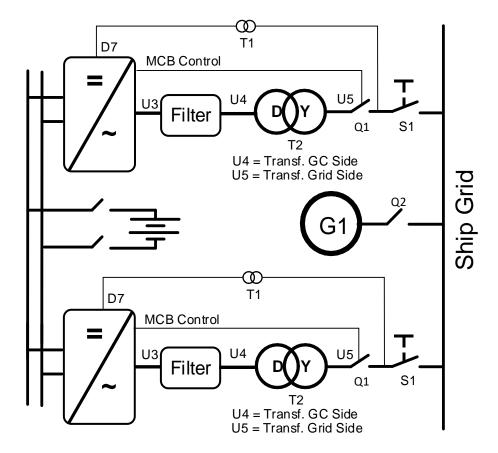

Figure 3.

#### 1.4 SHAFT GENERATOR

The shaft generator is a system where the generator is connected to the main engine shaft that also runs the main propulsion. The disadvantage is that the main engine must run at nominal speed even if full power to the propeller is not necessary.

With the shaft generator system power goes through the drives. One converts power from the generator to DC link, and the other makes a ship grid with constant 50 Hz or 60 Hz, thus there is no direct connection to the generator. The main engine can run at a more efficient speed without changing grid frequency.

One drive operates as an AFE on the generator side and the other operates on Island mode or Micro Grid mode on the grid side.

- The start command to generator side drive.
- Both drives can make DC charging if powered by +24 Vdc.
- When DC is at an 80% of nominal, the generator side and the grid side breakers close.
- The generator side AFE is started to boost DC first.
- The grid side Grid Converter is started and will synchronise to grid.
- The drives take power from the bypass, and the PMS opens the SG contactor.
- You can decrease the speed of the main diesel engine to be more economical.

**NOTE!** If it is necessary to have these systems in parallel, the system bus communication is reserved for parallel Micro Grid units on the grid side. The control must be arranged separately for each drive.

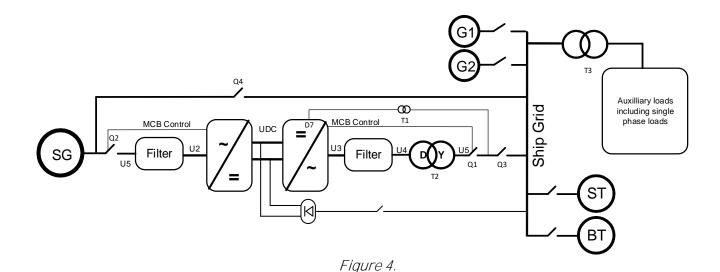

| 1.5      | ACRONYMS |                                         |
|----------|----------|-----------------------------------------|
| AC       | =        | Alternating Current                     |
| AI       | =        | Analogue Input                          |
| AIO      | =        | All-In-One Applications                 |
| AM       | =        | Asynchronous Motor                      |
| ASIC     | =        | Application Specific Integrated Circuit |
| CL       | =        | Closed Loop                             |
| DC       | =        | Direct Current                          |
| DI       | =        | Digital Input                           |
| DO       | =        | Digital Output                          |
| DS       | =        | DriveSynch                              |
| FB       | =        | Field Bus                               |
| FFT      | =        | Function To Terminal                    |
| FW       | =        | Firmware                                |
| FWP      | =        | Field Weakening Point                   |
| FWPV     | =        | Field Weakening Point Voltage           |
| GE       | =        | Greater or Equal                        |
| HW       | =        | Hardware                                |
| I/f      | =        | Current / Frequency                     |
| Id       | =        | Magnetization Current                   |
| IGBT     | =        | Insulated Gate Bipolar Transistor       |
| INV      | =.       | Inversion                               |
| Iq       | =        | Torque Producing Current                |
| LT       | =        | Less Than                               |
| MF       | =        | Master-Follower                         |
| OL       | =        | Open Loop                               |
| PID      | =        | Proportional Integral Derivative        |
| PM       | =        | Permanent Magnet                        |
| PMSM     | =        | Permanent Magnet Synchronous Motor      |
| PU       | =        | Per Unit                                |
| RO       | =        | Relay Output                            |
| RS       | =        | Reset Set                               |
| SB       | =        | System Bus                              |
| Sep.Ex S | SM =     | Separately Excitated Synchronous Motor  |
| SM       | =        | Synchronous Machine                     |
| SPC      | =        | Speed Control                           |
| SQS      | =        | Sfe Quick Stop                          |
| SR       | =        | Set Reset                               |
| SRM      | =        | Synchronous Reluctance Motor            |
| SS1      | =        | Safe Stop 1                             |
| STO      | =        | Safe Torque Off                         |
| SW       | =        | Software                                |
| TC       | =        | Torque Control                          |
| TC       | =        | Time Constant                           |
| TTF      | =        | Terminal To Function                    |
| U/f      | =        | Voltage / Frequency                     |
| UV       | =        | Under Voltage                           |

#### 1.6 COMPATIBILITY ISSUES IN PARAMETERS BETWEEN VERSIONS

**Update Note 1:** This application parameters are not kept backwards compatible if new features or improvements would be difficult to implement by doing so. Read this change note and chapter "Compatibility issues in parameters between versions" from manual before updating the application.

**Update Note 2:** It's recommended to use compare function for parameter changes when updating application, especially in cases when version number change is considerably high. Application is constantly developed; this includes changing parameter default values, and if parameters are directly downloaded to drive improved default values may be lost.

**Update Note 3**: If OPT-D7 PI voltage control is needed in uGrid mode, do not use versions V082 or V083.

#### V092

- Major Compatibility Issue: P2.1.7 System Nom. DC is initialized to unit nominal DC value.
  - 500 Vac unit: 675 Vdc690 Vac unit: 931 Vdc
  - o When the transformer ratio was other than 1:1: MCB closing limit and DC-Link Voltage reference values were based on grid voltage after transformer. This was causing reference handling problems when given AC values were in range of different voltage class unit.
  - o DC Voltage Reference in AFE mode is based always to System Nom DC parameter.

#### V089

o Compatibility Issue: Voltage MotPot is adjusting now field weakening point voltage. Units have been changed from [V] to [%]. This enables more accurate adjustment and adjustment rate.

#### V087

o Minor Compatibility Issue: FB Actual Speed signal changed to use Filtered DC-Link Voltage signal (ID1108) instead of unfiltered DC Voltage signal.

#### V081

- o Compatibility Issue: Parameters "PID Activation" and "FreqScaleMinAO" had same ID1807. "FreqScaleMinAO" DI changed to ID1809.
- o Major Compatibility Issue: Fieldbus State Machine
  - o See full details from latest manual.
  - o Not Used -> Basic, As in Fieldbus manual
  - o Standard -> NEW Standard, Application level state machine, this was Basic in earlier versions than V081 i.e. as in Fieldbus manual.
  - o FB Status and FB Control word modified to be more suitable for AFE use, following idea of ProfiDrive standard.

# V080

o Minor compatibility issue: Monitoring and parameter values unified with other premium drive applications.

#### V128

o Minor compatibility issue: P2.7.8 Control Options2 B1 is no longer available, this has been replaced with P2.9.1.15 FaultWarnIndicat parameter.

# 1.7 DEFAULT CURRENTS OF 500 VAC AIR COOLED UNIT

|                    | Unit  | P2.1.6 Grid Converter | P2.6.1.1 Current | P2.6.1.1 Current |
|--------------------|-------|-----------------------|------------------|------------------|
| Converter type     | Size  | Rated Current         | Limit            | Limit            |
| Air Cooled 500 Vac | Index | (Default)             | (Default)        | (Maximum)        |
| 12                 | 120   | 9,0                   | 12,0             | 18,0             |
| 16                 | 123   | 12,0                  | 16,0             | 24,5             |
| 22                 | 140   | 16,0                  | 22,0             | 32,0             |
| 31                 | 150   | 22,0                  | 31,0             | 44,0             |
| 38                 | 160   | 31,0                  | 38,0             | 62,0             |
| 45                 | 170   | 38,0                  | 46,0             | 76,0             |
| 61                 | 180   | 45,0                  | 61,0             | 90,0             |
| 72                 | 190   | 61,0                  | 72,0             | 122,0            |
| 87                 | 200   | 72,0                  | 87,0             | 144,0            |
| 105                | 210   | 87,0                  | 105,0            | 174,0            |
| 140                | 220   | 105,0                 | 140,0            | 210,0            |
| 168                | 230   | 140,0                 | 170,0            | 280,0            |
| 205                | 240   | 168,0                 | 205,0            | 336,0            |
| 261                | 250   | 205,0                 | 261,0            | 349,0            |
| 300                | 260   | 261,0                 | 300,0            | 444,0            |
| 385                | 270   | 300                   | 385              | 540              |
| 460                | 280   | 385                   | 460              | 693              |
| 520                | 290   | 460                   | 520              | 828              |
| 590                | 300   | 520                   | 590              | 936              |
| 650                | 310   | 590                   | 650              | 1062             |
| 730                | 320   | 650                   | 730              | 1170             |
| 820                | 330   | 730                   | 820              | 1314             |
| 920                | 335   | 820                   | 920              | 1476             |
| 1030               | 340   | 820                   | 1030             | 1656             |
| 1030               | 345   | 920                   | 1030             | 1656             |
| 1150               | 350   | 1030                  | 1150             | 1854             |
| 1300               | 355   | 1150                  | 1300             | 2070             |
| 1370               | 360   | 1150                  | 1370             | 2484             |
| 1450               | 365   | 1300                  | 1450             | 2340             |
| 1640               | 370   | 1370                  | 1640             | 2808             |
| 2060               | 380   | 1640                  | 2060             | 3280             |
| 2300               | 390   | 2060                  | 2300             | 4120             |
| 2643               | 400   | 2300                  | 2643             | 4600             |
| 2400               | 1000  | 2400                  | 2900             | 3000             |

# 1.8 DEFAULT CURRENTS OF 690 VAC AIR COOLED UNIT

| Converter type | Unit  | P2.1.6 Grid Converter | P2.6.1.1 Current | P2.6.1.1 Current |
|----------------|-------|-----------------------|------------------|------------------|
| Air Cooled 690 | Size  | Rated Current         | Limit            | Limit            |
| Vac            | Index | (Default)             | (Default)        | (Maximum)        |
| 18             | 110   | 13,5                  | 18,0             | 27,0             |
| 22             | 120   | 18,0                  | 22,0             | 36,0             |
| 27             | 130   | 22,0                  | 27,0             | 44,0             |
| 34             | 140   | 27,0                  | 34,0             | 54,0             |
| 41             | 150   | 34,0                  | 41,0             | 68,0             |
| 52             | 160   | 41,0                  | 52,0             | 82,0             |
| 62             | 170   | 52,0                  | 62,0             | 104,0            |
| 80             | 190   | 62,0                  | 80,0             | 124,0            |
| 100            | 200   | 80,0                  | 100,0            | 160,0            |
| 125            | 220   | 100,0                 | 125,0            | 200,0            |
| 144            | 230   | 125,0                 | 144,0            | 250,0            |
| 177            | 240   | 144,0                 | 170,0            | 288,0            |
| 205            | 250   | 170,0                 | 208,0            | 300,0            |
| 261            | 260   | 208,0                 | 261,0            | 375,0            |
| 325            | 270   | 261                   | 325              | 470              |
| 385            | 280   | 325                   | 385              | 585              |
| 416            | 290   | 325                   | 416              | 585              |
| 460            | 300   | 385                   | 460              | 693              |
| 502            | 310   | 460                   | 502              | 828              |
| 550            | 315   | 460                   | 550              | 828              |
| 590            | 320   | 502                   | 590              | 878              |
| 650            | 330   | 590                   | 650              | 1062             |
| 750            | 340   | 650                   | 750              | 1170             |
| 815            | 345   | 750                   | 815              | 1170             |
| 820            | 350   | 750                   | 820              | 1170             |
| 920            | 355   | 820                   | 920              | 1476             |
| 1030           | 360   | 820                   | 1030             | 1476             |
| 1030           | 365   | 920                   | 1030             | 1656             |
| 1180           | 370   | 1030                  | 1180             | 1755             |
| 1300           | 380   | 1180                  | 1300             | 2124             |
| 1370           | 390   | 1180                  | 1370             | 2124             |
| 1500           | 400   | 1300                  | 1500             | 2340             |
| 1700           | 410   | 1500                  | 1700             | 2700             |
| 1900           | 420   | 1700                  | 1900             | 3060             |
| 1500           | 990   | 990                   | 1500             | 1812             |

# 1.9 DEFAULT CURRENTS OF 500 VAC LIQUID COOLED UNIT

| Converter type<br>Liquid Cooled 500 | Unit<br>Size | P2.1.6 Grid Converter<br>Rated Current | P2.6.1.1 Current<br>Limit | P2.6.1.1 Current<br>Limit |
|-------------------------------------|--------------|----------------------------------------|---------------------------|---------------------------|
| Vac                                 | Index        | (Default)                              | (Default)                 | (Maximum)                 |
| 16                                  | 123          | 12,0                                   | 16,0                      | 20,0                      |
| 22                                  | 140          | 16,0                                   | 22,0                      | 27,5                      |
| 31                                  | 150          | 22,0                                   | 31,0                      | 38,8                      |
| 38                                  | 160          | 31,0                                   | 38,0                      | 47,5                      |
| 45                                  | 170          | 38,0                                   | 46,0                      | 57,5                      |
| 61                                  | 180          | 45,0                                   | 61,0                      | 76,3                      |
| 72                                  | 190          | 61,0                                   | 72,0                      | 90,0                      |
| 87                                  | 200          | 72,0                                   | 87,0                      | 108,8                     |
| 105                                 | 210          | 87,0                                   | 105,0                     | 131,3                     |
| 140                                 | 220          | 105,0                                  | 140,0                     | 175,0                     |
| 168                                 | 230          | 140,0                                  | 170,0                     | 212,5                     |
| 205                                 | 240          | 168,0                                  | 205,0                     | 256,3                     |
| 261                                 | 250          | 205,0                                  | 261,0                     | 326,3                     |
| 300                                 | 260          | 261,0                                  | 300,0                     | 375,0                     |
| 385                                 | 270          | 300                                    | 385                       | 481                       |
| 460                                 | 280          | 385                                    | 460                       | 575                       |
| 520                                 | 290          | 460                                    | 520                       | 650                       |
| 590                                 | 300          | 520                                    | 590                       | 738                       |
| 650                                 | 310          | 590                                    | 650                       | 813                       |
| 730                                 | 320          | 650                                    | 730                       | 913                       |
| 820                                 | 330          | 730                                    | 820                       | 1025                      |
| 920                                 | 335          | 820                                    | 920                       | 1150                      |
| 1030                                | 340          | 820                                    | 1030                      | 1288                      |
| 1030                                | 345          | 920                                    | 1030                      | 1288                      |
| 1150                                | 350          | 1030                                   | 1150                      | 1438                      |
| 1370                                | 360          | 1150                                   | 1370                      | 1713                      |
| 1640                                | 370          | 1370                                   | 1640                      | 2050                      |
| 2060                                | 380          | 1640                                   | 2060                      | 2575                      |
| 2300                                | 390          | 2060                                   | 2300                      | 2875                      |
| 2643                                | 400          | 2300                                   | 2643                      | 3304                      |
| 2400                                | 1000         | 2300                                   | 2900                      | 3000                      |

# 1.10 DEFAULT CURRENT OF 690 VAC LIQUID COOLED UNIT

| Converter type    | Unit  | P2.1.6 Grid Converter | P2.6.1.1 Current | P2.6.1.1 Current |
|-------------------|-------|-----------------------|------------------|------------------|
| Liquid Cooled 690 | Size  | Rated Current         | Limit            | Limit            |
| Vac               | Index | (Default)             | (Default)        | (Maximum)        |
| 170               | 240   | 144,0                 | 170,0            | 212,5            |
| 208               | 250   | 170,0                 | 208,0            | 260,0            |
| 261               | 260   | 208,0                 | 261,0            | 326,3            |
| 325               | 270   | 261                   | 325              | 406              |
| 385               | 280   | 325                   | 385              | 481              |
| 416               | 290   | 325                   | 416              | 520              |
| 460               | 300   | 385                   | 460              | 575              |
| 502               | 310   | 460                   | 502              | 628              |
| 550               | 315   | 460                   | 550              | 688              |
| 590               | 320   | 502                   | 590              | 738              |
| 650               | 330   | 590                   | 650              | 813              |
| 750               | 340   | 650                   | 750              | 938              |
| 815               | 345   | 750                   | 815              | 1019             |
| 820               | 350   | 750                   | 820              | 1025             |
| 920               | 355   | 820                   | 920              | 1150             |
| 1030              | 360   | 820                   | 1030             | 1288             |
| 1030              | 365   | 920                   | 1030             | 1288             |
| 1180              | 370   | 1030                  | 1180             | 1475             |
| 1300              | 380   | 1180                  | 1300             | 1625             |
| 1370              | 390   | 1180                  | 1370             | 1713             |
| 1500              | 400   | 1300                  | 1500             | 1875             |
| 1700              | 410   | 1500                  | 1700             | 2125             |
| 1900              | 420   | 1700                  | 1900             | 2375             |
| 1500              | 990   | 990                   | 1500             | 1812             |

# 2. QUICK START AND OPERATION PRINCIPLES

**NOTE!** Before you start the commissioning, read the safety instructions in the user manual of your product.

To use the Island, Micro Grid, or Shaft generator operation, you need a licence key. The AFE mode is available without a licence.

This application requires an NXP3 control board VB761 or newer.

The control place (P3.1) of the Micro Grid drive is Keypad as a default.

The basic I/O configuration of the Grid Converter drive consists of OPT-A1, OPT-A2, and OPT-D7 option boards. The basic I/O configuration is described in Table 1.

OPT-D7 is required when the Grid Converter unit is needed to start with zero power to the grid. If grid frequency is not monitored with OPT-D7, the unit may go generator side or directly to full power because different reference frequency and grid frequency.

The Grid Converter is utilised by using AFE hardware with special software. An external LC(L)-filter and charging circuit is needed. This unit is selected when low harmonics are required. The principle connection of AFE drive has been described in Figure 5.

The external 24 Vdc is recommended for control board(s). It enables the setting of parameters even when the power unit itself is not powered. This is important also when software updates are made. Some default I/O configuration of the application can cause unexpected DO operation. When the control board is powered, the drive can give information from the status of the system if, for example, the drive I/O is used for an overall system monitoring.

The external 24 Vdc is required for the drives in cases where the start command starts the control board-controlled precharging operation.

# 2.1 QUICK START INSTRUCTIONS

- 1. Connect the unit according to the Figure 5.
- 2. Power up the control unit with 24 Vdc.
- 3. Set the basic parameters (G2.1)
- 4. Check that the digital input parameters (G2.4.2) have been set according to the connections.
- 5. Change the control place according to the system requirements.
- 6. Charge the unit.

#### 2.2 IN CASE OF PARALLEL AFE:

1. Set P2.1.5 Parallel AFE to *Yes*. This will also set DC Drooping to 3.00% (Default).

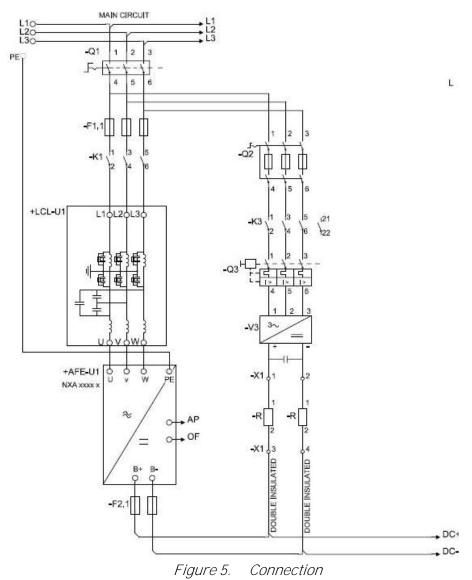

#### 2.3 PRE-CHARGING OF DC

This AFE application has its own charging control, P2.5.1.13 DC Charge (24 Vdc required for control board) and charging protection in case the external charging cannot get DC voltage to required level within set time P2.9.1.6 Charge Max Time (provided that the DC Voltage reaches the under voltage fault level).

The charging function is activated when P2.5.1.13 DC Charge is A.1 or higher. When the control place is IO, Keypad or NCDrive, charging is started from the start command. Charging is not started if:

- Drive is in fault state.
- P2.4.2.26 Enable CB Close is FALSE
- P2.4.2.8 Run Enable is FALSE
- P2.4.2.19 Quick Stop is FALSE

Charging is also stopped if above conditions occur during charging or if the start command is removed.

For fieldbus control, charging is started with B0 of FB Control Word on the supporting FB profiles. Charging is also stopped if B0 goes low. Also MCB is opened if already closed.

DC Charge (F80) is given if 85 % of DC Nominal is not reached within P2.9.1.6 Charge Max Time and charging is stopped.

DC Charging is stopped when the drive receives feedback from P2.4.2.4 MCB Feedback.

**NOTE!** Use suitably sized DC Charging resistor. To select the correct size, check Pulse loadability for time duration set in for Max Charge Time parameter.

# 2.4 MAIN CIRCUIT BREAKER CONTROL (MCB)

The Grid Converter application controls the circuit breaker of the system with the relay output RO2. When the DC bus is charged, the MCB will be closed. The status of the MCB is monitored via a digital input. The digital input used for monitoring is selected with parameter P2.3.1.3. Faults can be set to open the MCB by selecting a response to a fault to be *3=Fault*, *DC OFF*.

An external charging circuit is necessary to charge the DC bus but drive can control this circuit if 24 Vdc is provided for the control board.

Closing limit is 85% of the System Nominal DC Voltage (P2.1.7).

System Nominal DC Voltage for the Grid Converter is adjusted with System Nominal DC parameter P2.1.7 ID1805.

Over Current (F1), Hardware IGBT (F31) and Software IGBT (F41) faults will open MCB immediately to protect the drive.

**NOTE!** The MCB feedback is necessary for the correct operation of the Grid Converter application.

**NOTE!** Only the drive controls its own MCB. If additional interlocks or opening commands are needed, these commands must go through the drive.

**NOTE!** UPS may be needed during short circuit situation to keep MCB closed if control voltage is taken from the grid where the short circuit occurs.

**NOTE!** Missing feedback signal prevent drive going to ready state. MCB Feedback can be monitored from Status Word B10.

**NOTE!** If feedback is not used there will be three second forced delay on internally generated MCB feedback signal. MCB Feedback can be monitored from Status Word B10.

# 2.5 START SEQUENCE

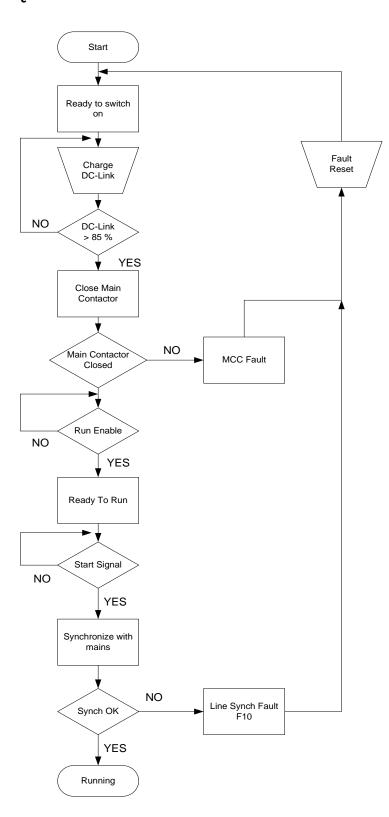

Figure 6. AFE start sequence

# 2.6 STOP SEQUENCE

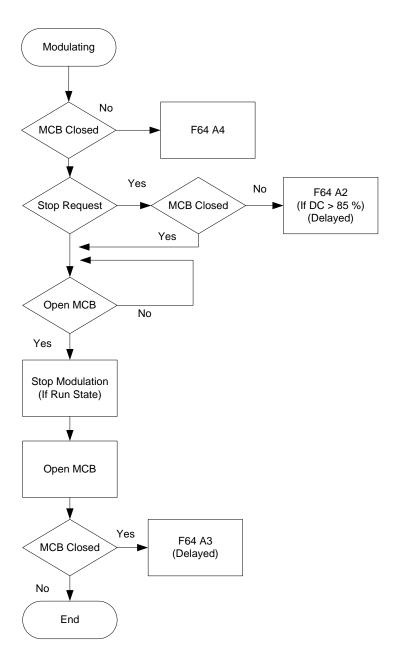

Figure 7. Stop sequence

# 2.7 AFE MODE; START STOP TIMING DIAGRAM

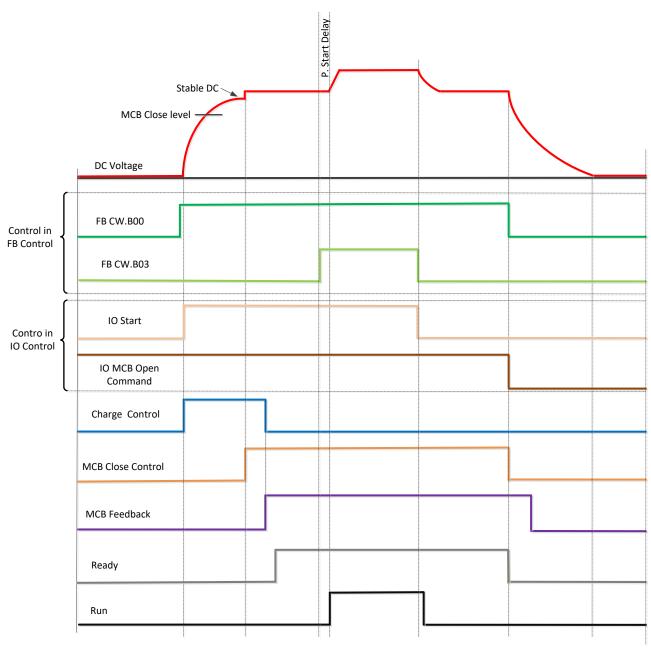

Above example when "Standard" state machine is used. With "Basic" state machine operation is like in IO Control.

2.9

#### 2.8 OPERATION PRINCIPLE: DROOP SPEED CONTROL MODE

When the power demand increases, all generators on the grid allow frequency to droop. This will balance the load between all the generators on the grid. Then the power management system gives all generators a command to increase frequency so that the grid frequency is maintained at its nominal value.

When the load is reducing on the grid, the frequency of the generators will increase, and the power management system gives a command to decrease frequency.

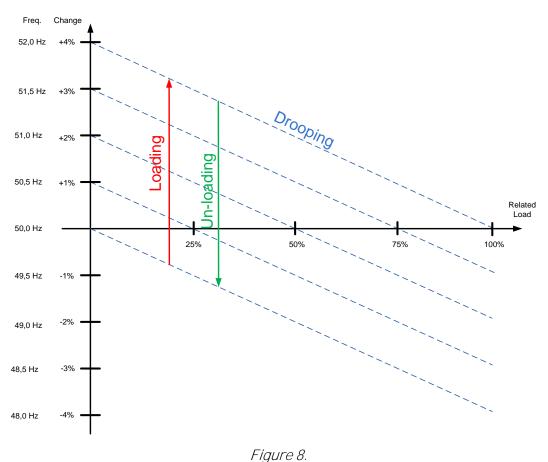

3

OPERATION PRINCIPLE: ISOCHRONOUS SPEED CONTROL MODE

In the isochronous speed control mode, the Micro Grid frequency reference is kept the same as the grid frequency with help of OPT-D7. This will keep power at zero regardless of grid frequency. While drive operates in drooping mode, the actual power is controlled by base current reference. This reference needs to be controller by power management system (PMS) that will handle power sharing between different machines on the grid.

#### 2.10 VOLTAGE COMPENSATION

Grid Converter system will have voltage losses. Depending on the system, the losses may be more than 50 Vac when operating close to Grid Converter nominal currents with low power factor between points U3 and U5. This voltage loss needs to be compensated so that the grid voltage stays at nominal. This also sets requirements for the needed DC link voltage.

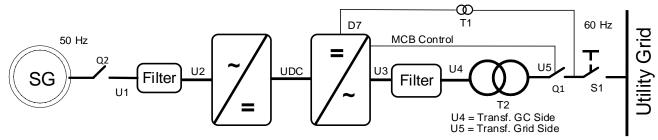

Figure 9. Voltage compensation

The normal operation voltage range in a land-based grid is usually between 80% and 115% of the grid nominal voltage.

The voltage losses compensation is handled separately for Active power (kW) and Reactive power (kVar), the latter being more significant. The Active power voltage losses are compensated with Inductor Losses parameter (P2.2.6.6) and Reactive power voltage losses are compensated with Inductor Size parameter (P2.2.6.5).

Uncompensated system may result in unnecessary reactive power circulation in a grid between the different power sources and wrong grid voltage.

OPT-D7 can be used to compensate the voltage losses (closed loop voltage compensation) but it is recommended to do an open loop voltage compensation tuning in case of OPT-D7 failure. When the OPT-D7 measurements exceed the set limit values, the voltage compensation falls back to open loop control.

#### Inductor Size and Losses affect

Grid Nom. Voltage: 400 Vac, Reactive Current: 30%, Active Current 50%, Inductor

Size: 15%, Inductor Losses: 15%, Voltage Correction: 0 Vac.

Reactive Increase: 400 Vac×30%×15%=18 Vac

Active Increase: 400 VacIncrease::or Losses: 15% 400 Vac×50%×15%×15%=4.5 Vac

Total increase: 18 Vac+4.5 Vac = 22.5 Vac

See also document: Voltage Compensation Vxxx.pdf.

#### 2.11 OPT-D7

OPTD7 is an AC sinusoidal voltage measurement board. Using this board, the drive measures the line voltage, the frequency and the voltage angle information.

The drive can compare this information with its output voltage angle when it runs. This feature can be used to make synchronisations to a grid that is measured. For example, for line synchronisation purposes you can use APFIFF44 LineSynch II Application. That will work as a smooth starter.

# In Grid Converter application this can be used:

- To synchronise to existing external grid while the drive is running to enable bumpless transfer from a generator operation to a shore powered operation in a ship.
- To control the grid voltage (Voltage losses compensation).
- To enable a zero power connection to an existing grid.
- To help in the commissioning of drive active power and reactive power voltage losses compensation when the actual grid voltage is visible in NCDrive.

The OPT-D7 board is delivered with the transformer which is suitable for a voltage range up to 690 Vac. The transformer cannot be used with a pulse width modulated (PWM) voltage input.

It is possible to use a customised transformer when the input voltage to be measured is not within the OPT-D7 transformer voltage range. The transformation ratio parameter can be adjusted according to the transformer primary to secondary ratio. See details in the OPT-D7 user manual.

Synchronisation to the grid can be made without the OPT-D7 when the drive operates in the AFE or the Micro Grid mode. This requires that the output terminals of the drive are connected to the existing grid when the drive is in the STOP state. When a start command has been given in AFE or Micro Grid mode, the drive will make standard AFE synchronisation. Depending on the operation mode, the drive will start to keep constant DC voltage (AFE) or start to share power based on grid frequency (Micro Grid). Using OPT-D7 for synchronisation will make the start of the drive smoother.

If the drive does not detect an existing line voltage or frequency in Micro Grid mode, the output voltage is raised defined time (VoltageRiseTime). In the Island mode, the detection of the grid is not made and the voltage is raised from zero in the set time (VoltageRiseTime).

Non Vacon Bus drives can't show OPT-D7 measurements when dc-link is not powered. Contact factory for possibility obtain VB00450 and VB00728.

**NOTE**: The OPT-D7 board (in slot C) is mandatory for the Grid Converter unit.

#### 2.12 MASTER FOLLOWER

#### 2.12.1 GENERAL

In master follower modes master is sending control word and DC Voltage reference to follower drives. Follower drives send a status word to master including some command see details from monitoring values description.

- Start command is synchronized
- Master sends run request to followers when all drives indicates that MCB is closed.
  - Status is monitored even if follower do not have own MCB or status from the MCB.
- If any of the drive goes state where MCB is needed to open all drives will open the MCB.
- Control signals to follower drives
  - o DC voltage reference, can be selected in follower drive if used master or own reference.

#### 2.12.2 GRID CONVERTER STANDARD MASTER FOLLOWER

In standard master follower mode modulation is not synchronized in any way through system bus communication. This mode can be used when all the units can work independently but e.g. start and DC-Link voltage reference is only wanted to give master drive and only four units are needed for parallel operation.

- 3-LCL-filters are needed to use
- · Up to 4 parallel units.

#### 2.12.3 GRID CONVERTER DRIVESYNCH

In DriveSynch master follower modulation is synchronized between the drives, basically all follower will do exactly what master will do.

- 3-pole LC-filters or standard sine-filters can be used instead of LCL-filters when common point is connected to transformer.
- Up to 4 parallel units.

# 2.12.4 GRID CONVERTER D2-SYNCH

In D2-Synch each unit operate independently only modulation switching is synchronised to eliminate rotating currents.

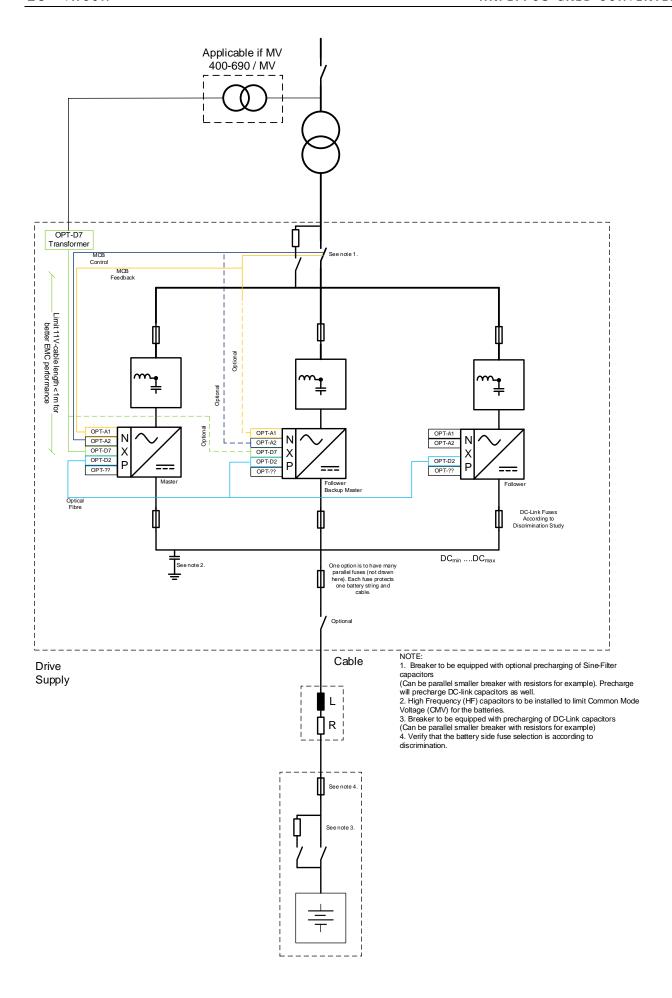

#### 2.13 SCALING HIGH VOLTAGES FOR THE GRID CONVERTER

In below case where grid voltage is 8000 Vac, it's needed make some scaling. Important is to get U4 voltage to correct level (500 Vac because T2 transformer ratio) and voltage that OPT-D7 sees (U2) is below 690 Vac, this U2 voltage is used as grid reference voltage.

In below example T3 ratio is 600V/8000V, ratio can be selected freely, as long as U2, grid reference voltage will be below 690 Vac.

T2 is selected as 500V/8000V, ratio needs to be selected so that drive terminal voltage will be within drive operational limits.

T3 low voltage level is set as grid nominal voltage and transformer grid side voltage:

T3 = 600V/8000V -> P2.1.1 Grid Nom Voltage: 600 Vac -> P2.1.10 Transf. Grid Side: 600 Vac

T2 low voltage level is set as transformer grid converter side voltage (U4):

T2 = 500V/V8000 -> P2.1.9 Transf. GC Side: 500 Vac

T1 is OPT-D7 own transformer that is delivered when OPT-D7 is ordered, parameter is by default 60. T1 = OPT-D7 own = 11,5/690 = P7.3.1.1 Transformer Ratio: 60,00

Then V1.1.14 AC Voltage Reference will be 500 Vac (No load voltage reference for U4)

If OPT-D7 own transformer is not used, make sure than OPT-D7 option board never sees above 14 Vrms, with own transformer this equals to 840 Vac. See details from OPT-D7 option board manual.

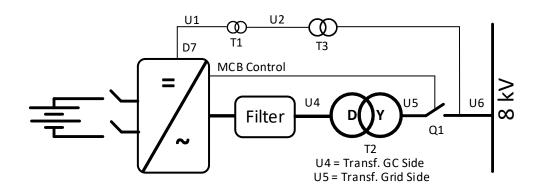

# 3. CONTROL I/O

#### 3.1 SLOT A AND SLOT B TERMINALS

Table 1. Minimum recommended I/O configuration.

| OP  | OPT-A1              |                                 |                                           |  |  |  |
|-----|---------------------|---------------------------------|-------------------------------------------|--|--|--|
| Т   | erminal             | Signal                          | Description                               |  |  |  |
| 1   | +10V <sub>ref</sub> | Reference voltage output        | Voltage for potentiometer, etc.           |  |  |  |
| 2   | Al1+                | Analogue input 1.               | Input range selected by jumpers.          |  |  |  |
|     |                     | Range 0-10V, $R_i = 200\Omega$  | Default range: Voltage 0 – 10 V           |  |  |  |
|     |                     | Range 0-20 mA $R_i = 250\Omega$ |                                           |  |  |  |
| 3   | AI1-                | I/O Ground                      | Ground for reference and controls         |  |  |  |
| 4   | Al2+                | Analogue input 2.               | Input range selected by jumpers.          |  |  |  |
| 5   | Al2-                | Range 0-10V, $R_i = 200\Omega$  | Default range: Current 0 – 20 mA          |  |  |  |
|     |                     | Range 0-20 mA $R_i = 250\Omega$ | ů .                                       |  |  |  |
| 6   | +24V                | Control voltage output          | Voltage for switches, etc. max 0.1 A      |  |  |  |
|     |                     | a com or coming con provide     |                                           |  |  |  |
| 7   | GND                 | I/O ground                      | Ground for reference and controls         |  |  |  |
| 8   | DIN1                | Programmable G2.2.1             |                                           |  |  |  |
| 9   | DIN2                | Programmable G2.2.1             |                                           |  |  |  |
|     |                     |                                 |                                           |  |  |  |
| 10  | DIN3                | Programmable G2.2.1             |                                           |  |  |  |
|     |                     |                                 |                                           |  |  |  |
| 11  | CMA                 | Common for DIN 1– DIN 3         | Connect to GND or +24V                    |  |  |  |
|     |                     |                                 |                                           |  |  |  |
| 12  | +24V                | Control voltage output          | Voltage for switches (see #6)             |  |  |  |
| 13  | GND                 | I/O ground                      | Ground for reference and controls         |  |  |  |
| 14  | DIN4                | MCB Feedback                    | 0 = MCB open                              |  |  |  |
|     |                     | Programmable G2.2.1             | 1 = MCB closed                            |  |  |  |
| 15  | DIN5                | Quick Stop                      | 0 = Quick Stop Active                     |  |  |  |
|     | 5                   | Programmable G2.2.1             | 1 = No Quick Stop                         |  |  |  |
| 16  | DIN6                | Programmable G2.2.1             | 0                                         |  |  |  |
| 17  | CMB                 | Common for DIN4– DIN6           | Connect to GND or +24V                    |  |  |  |
| 18  | AO1+                | Analogue output 1               | Programmable 5000                         |  |  |  |
| 19  | AO1-                | 51.1.1                          | Range 0– 20 mA/R <sub>L</sub> , max. 500Ω |  |  |  |
| 20  | DO1                 | Digital output                  | Programmable P2.3.1.1                     |  |  |  |
|     |                     | READY                           | Open collector, I≤50mA, U≤48 VDC          |  |  |  |
|     | OPT-A2              |                                 |                                           |  |  |  |
| 21  | RO1                 | Relay output 1                  | Switching capacity                        |  |  |  |
| 22  | RO1                 | Programmable P2.3.1.2           | 24 VDC / 8 A                              |  |  |  |
| 23  | RO1                 |                                 | 250 VAC / 8A                              |  |  |  |
| 0.4 | D00                 | Balance                         | 125 VDC / 0.4 A                           |  |  |  |
| 24  | RO2                 | Relay output 2                  | This RO is not programmable.              |  |  |  |
| 25  | RO2                 | MCB control                     | Fixed for MCB Control (Close)             |  |  |  |
| 26  | RO2                 |                                 |                                           |  |  |  |

# 3.2 TERMINAL TO FUNCTION (TTF)

The programming principle of the input and output signals in the Grid Converter Application is different compared to the conventional method used in other VACON® NX applications.

In the conventional programming method, Function to Terminal Programming Method (FTT), you have a fixed input or output that you define a certain function for. The applications mentioned above, however, use the Terminal to Function Programming method (TTF) in which the programming pro¬cess is carried out the other way round: Functions appear as parameters which the operator defines a certain input/output for.

#### 3.3 DEFINING INPUTS AND OUTPUTS

Connecting a certain input or output with a certain function (parameter) is done by giving the parameter an appropriate value. The value is formed of the Board slot on the VACON® NX control board (see VACON® NX User Manual) and the respective signal number, see below.

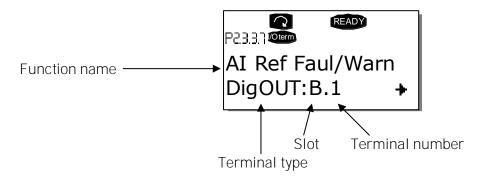

**Example:** You want to connect the digital output function Reference fault/warning (parameter 2.3.3.7) to the digital output DO1 on the basic board NXOPTA1 (see VACON® NX User Manual).

First find the parameter 2.3.3.7 on the keypad. Press the Menu button right once to enter the edit mode. On the value line, you will see the terminal type on the left (DigIN, DigOUT, An.IN, An.OUT) and on the right, the present input/output the function is connected to (B.3, A.2 etc.), or if not connected, a value (0.#).

When the value is blinking, hold down the Browser button up or down to find the desired board slot and signal number. The program will scroll the board slots starting from 0 and proceeding from A to E and the I/O selection from 1 to 10.

Once you have set the desired value, press the Enter button once to confirm the change.

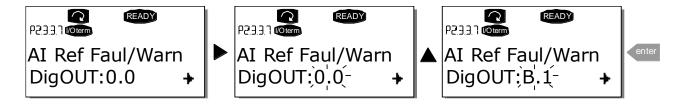

#### 3.4 DEFINING A TERMINAL IN NCDRIVE

If you use the VACON® NCDrive Programming Tool for parametrizing you will have to establish the connecation between the function and input/output in the same way as with the control panel. Just pick the address code from the drop-down menu in the Value column (see the Figure below).

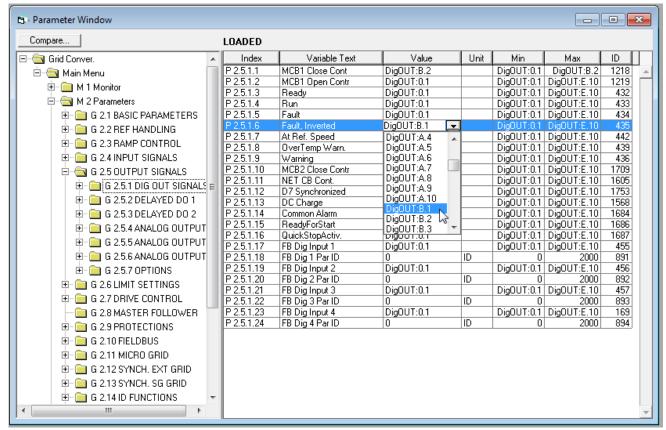

Figure 3 1. Screenshot of NCDrive programming tool; Entering the address code

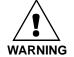

Be ABSOLUTELY sure not to connect two functions to one and same <u>output</u> in order to avoid function overruns and to ensure flawless operation.

**Note:** The *inputs*, unlike the *outputs*, cannot be changed in RUN state.

# 4. MONITORING SIGNALS

The menu M1 (Monitoring) has all the monitoring values. Values are only for monitoring and cannot be altered on the control panel.

# 4.1 MONITORING VALUE TABLES

# 4.1.1 MONITORING VALUES 1

| Code    | Parameter            | Unit | Form.  | ID   | Description                                                                                                    |
|---------|----------------------|------|--------|------|----------------------------------------------------------------------------------------------------|
| V1.1.1  | DC-Link Voltage      | V    | #      | 1108 | Measured DC Link voltage in volts, filtered.                                                                               |
| V1.1.2  | DC Voltage Ref.      | %    | #,##   | 1200 | Used DC voltage reference by the regenerative unit in % of Nominal DC voltage.  Nominal DC voltage = 1.35 * supply voltage |
| V1.1.3  | DC Voltage Act.      | %    | #,##   | 7    | Same scaling as DC Voltage Ref.                                                                                            |
| V1.1.4  | Total Current        | Α    | Varies | 1104 | Filtered current                                                                                                    |
| V1.1.5  | Active Current       | %    | #,#    | 1125 | > 0 power from AC side to DC side<br>< 0 power from DC side to AC side                                                     |
| V1.1.6  | Reactive Current     | %    | #,#    | 1157 |                                                                                                    |
| V1.1.7  | Power kW             | kW   | Varies | 1508 | > 0 power from AC side to DC side<br>< 0 power from DC side to AC side                                                     |
| V1.1.8  | Power %              | %    | #,#    | 5    | > 0 power from AC side to DC side<br>< 0 power from DC side to AC side                                                     |
| V1.1.9  | Status Word          |      | #      | 43   | ·                                                                                                    |
| V1.1.10 | Supply Frequency     | Hz   | #,##   | 1    | Drive output frequency                                                                                                    |
| V1.1.11 | Supply Voltage       | V    | #,#    | 1107 | Drive output voltage                                                                                                    |
| V1.1.12 | Line Frequency D7    | Hz   | #,##   | 1654 | Measured line frequency                                                                                                    |
| V1.1.13 | Line Voltage D7      | V    | #      | 1650 | Measured line voltage                                                                                                    |
| V1.1.14 | AC Voltage Reference | V    | #      | 1556 | Used AC Voltage Reference                                                                                                  |
| V1.1.15 | DC Ref Max Lim       | %    | #,##   | 1606 | Internal limit for DC Voltage Ref.                                                                                         |
| V1.1.16 | Non Ready Cause      |      | #      | 1661 | Gives reason why drive is not in ready state                                                                               |
| V1.1.17 | Prevent MC Ready     |      | #      | 1609 | Additional reasons why ready state is prevented                                                                            |
| V1.1.18 | Status Word 2        |      | #      | 89   |                                                                                                    |

# 4.1.2 MONITORING VALUES 2

| Code     | Parameter        | Unit | Form.  | ID   | Description                      |
|----------|------------------|------|--------|------|----------------------------------|
| V1.2.1   | DC Voltage       | V    | #      | 44   | Measured DC Link voltage in      |
| V 1.2.1  |                  | v    | "      | ' '  | volts, unfiltered.               |
|          |                  |      |        |      | 0 = AFE                          |
| V1.2.2   | Operation Mode   |      | #      | 1615 | 1 = Island                       |
|          |                  |      |        |      | 2 = Micro Grid                   |
|          |                  |      |        |      | Used current reference is        |
| V1.2.3   | Used Current Ref | %    | #.#    | 1704 | negated to parameter value.      |
| V 1.2.0  | OSCO CONTENT NO  | /0   | " ,"   | 1701 | Made to compare values in        |
|          |                  |      |        |      | NCDrive easier to Active current |
| V1.2.4   | D7 Synch. Error  |      | #      | 1659 | Synchronisation error to         |
|          | -                |      |        |      | external grid                    |
| V1.2.5   | Cos Phi Actual   |      | #,###  | 1706 |                                  |
| V1.2.6   | Unit Temperature | °C   | #      | 1109 |                                  |
| V1.2.7   | Freq. Reference  | Hz   | #,#    | 1752 | Used line frequency reference    |
| V1.2.8   | Current          | А    | Varies | 1113 | Unfiltered current               |
| V1.2.9   | Operation Hours  | h    | #,##   | 1856 |                                  |
| V1.2.10  | Reactive Current | %    | #,#    | 1389 |                                  |
| V 1.2.10 | Reference        | 70   | ","    | 1007 |                                  |
| V1.2.11  | Grid State       |      | #      | 1882 |                                  |
| V1.2.12  | Mindex           | %    | #,#    | 1858 | Modulation Index                 |
| V1.2.13  | Phase U Current  | А    | Varies | 39   | rms, 1 second linear filtering   |
| V1.2.14  | Phase V Current  | А    | Varies | 40   | rms, 1 second linear filtering   |
| V1.2.15  | Phase W Current  | А    | Varies | 41   | rms, 1 second linear filtering   |
| V1.2.16  | DC-Link Current  | А    | Varies | 72   |                                  |
| V1.2.17  | DC-Link ActCurr  | %    | #,#    | 1158 | 100 % = P2.1.3                   |
| V1.2.18  | Crest Factor     |      | #,###  | 1101 |                                  |

# 4.1.3 FIELDBUS MONITORING VALUES

| Code    | Parameter           | Unit | Form. | ID   | Description                       |
|---------|---------------------|------|-------|------|-----------------------------------|
| V1.3.1  | FB Control Word     |      | #     | 1160 | Control word from fieldbus        |
| V1.3.2  | FB Status Word      |      | #     | 68   | Status word to fieldbus           |
| V1.3.3  | Fault Word 1        |      | #     | 1172 |                                   |
| V1.3.4  | Fault Word 2        |      | #     | 1173 |                                   |
| V1.3.5  | Warning Word 1      |      | #     | 1174 |                                   |
| V1.3.6  | FB Micro Grid CW1   |      | #     | 1700 | Control for Micro Grid operations |
| V1.3.7  | FB Micro Grid SW1   |      | #     | 1701 | Status of Micro Grid operations   |
| V1.3.8  | Last Active Warning |      | #     | 74   |                                   |
| V1.3.9  | Last Active Fault   |      | #     | 37   |                                   |
| V1.3.10 | MC Status           |      | #     | 64   |                                   |
| V1.3.11 | FB Analogue Out     |      | #,##  | 48   |                                   |

# 4.1.4 I/O MONITORING VALUES

| Code    | Parameter        | Unit | Form. | ID | Description      |
|---------|------------------|------|-------|----|------------------|
| V1.4.1  | DIN1, DIN2, DIN3 |      | #     | 15 |                  |
| V1.4.2  | DIN4, DIN5, DIN6 |      | #     | 16 |                  |
| V1.4.3  | DIN Status 1     |      | #     | 56 |                  |
| V1.4.4  | DIN Status 2     |      | #     | 57 |                  |
| V1.4.5  | Analogue Input 1 | %    | #,##  | 13 |                  |
| V1.4.6  | Analogue Input 2 | %    | #,##  | 14 |                  |
| V1.4.7  | Analogue input 3 | %    | #,##  | 27 | Al3, unfiltered. |
| V1.4.8  | Analogue input 4 | %    | #,##  | 28 | Al4, unfiltered. |
| V1.4.9  | Analogue Out 1   | %    | #,##  | 26 |                  |
| V1.4.10 | Analogue Out 2   | %    | #,##  | 50 | AO2              |
| V1.4.11 | Analogue Out 3   | %    | #,##  | 51 | AO3              |
| V1.4.12 | PT100 Temp. 1    | °C   | #,#   | 50 |                  |
| V1.4.13 | PT100 Temp. 2    | °C   | #,#   | 51 |                  |
| V1.4.14 | PT100 Temp. 3    | °C   | #,#   | 52 |                  |
| V1.4.15 | PT100 Temp. 4    | °C   | #,#   | 69 |                  |
| V1.4.16 | PT100 Temp. 5    | °C   | #,#   | 70 |                  |
| V1.4.17 | PT100 Temp. 6    | °C   | #,#   | 71 |                  |

# 4.1.5 MASTER/FOLLOWER

| Code     | Parameter       | Unit | Form.  | ID   | Description |
|----------|-----------------|------|--------|------|-------------|
| V1.5.1   | SB SystemStatus |      | #      | 1819 |             |
| V1.5.2   | Master CW       |      | #      | 93   |             |
| Code     | Parameter       | Unit |        | ID   | Description |
| V1.5.3.1 | Current D1      | А    | Varies | 1820 |             |
| V1.5.3.2 | Current D2      | А    | Varies | 1821 |             |
| V1.5.3.3 | Current D3      | А    | Varies | 1822 |             |
| V1.5.3.4 | Current D4      | А    | Varies | 1823 |             |
| Code     | Parameter       | Unit |        | ID   | Description |
| V1.5.4.1 | Status Word D1  |      | #      | 1828 |             |
| V1.5.4.2 | Status Word D2  |      | #      | 1829 |             |
| V1.5.4.3 | Status Word D3  |      | #      | 1830 |             |
| V1.5.4.4 | Status Word D4  |      | #      | 1831 |             |

# 4.1.6 LICENCE KEY ACTIVATION

| Code   | Parameter         | Unit | Form. | ID   | Description                                                                                    |
|--------|-------------------|------|-------|------|------------------------------------------------------------------------------------------------|
| V1.6.1 | Serial Number Key |      | #     | 1997 | Give this number to the technical support of the manufacturer in case of licence key problems. |
| V1.6.2 | Licence Status    |      | #     | 1996 |                                                                                                |

# 4.1.7 LINE MONITORING

| Code   | Parameter           | Unit | Form. | ID   | Description                           |
|--------|---------------------|------|-------|------|---------------------------------------|
| V1.7.1 | Line Voltage D7     | Hz   | #,##  | 1654 | Measured line voltage                 |
| V1.7.2 | Line Frequency D7   | V    | #     | 1650 | Measured line frequency               |
| V1.7.3 | Line Voltage THD    | %    | #,##  | 1670 | Line voltage total harmonic distortio |
| V1.7.4 | Line Voltage HF RMS | V    | #,#   | 1671 | RMS of high frequency components      |
| V1.7.5 | Line Voltage L1-L2  | V    | #,#   | 3203 |                                       |
| V1.7.6 | Line Voltage L2-L3  | V    | #,#   | 3204 |                                       |
| V1.7.7 | Line Voltage L3-L1  | V    | #,#   | 3205 |                                       |

# 4.1.8 ACTIVE LIMITS

| Code   | Parameter     | Unit | Form.  | ID   | Description |
|--------|---------------|------|--------|------|-------------|
| V1.8.1 | Current Limit | Α    | Varies | 1954 |             |

#### 4.1.9 PI POWER CONTROLLER

| Code   | Parameter        | Unit | Form. | ID | Description |
|--------|------------------|------|-------|----|-------------|
| V1.8.1 | PID Reference    |      | #,#   | 20 |             |
| V1.8.2 | PID Actual Value |      | #,#   | 21 |             |
| V1.8.3 | PID Output       |      | #,##  | 23 |             |

#### 4.2 DESCRIPTION OF MONITORING VALUES

#### 4.2.1 MONITORING 1 VALUES

### V1.1.1 DC-Link Voltage V ID1108

The measured DC voltage, filtered.

#### V1.1.2 DC Voltage Ref. % ID1200

The DC voltage reference. Percentage value of P: System Nom DC. If System Nom DC is not given this is scaled to P: Grid Nom Voltage.

### V1.1.3 DC Voltage Act. % ID7

Actual DC Voltage. Percentage value of P: System Nom DC. If System Nom DC is not given this is scaled to P: Grid Nom Voltage.

#### V1.1.4 Total Current A ID 1113

The filtered current of the drive.

#### V1.1.5 Active Current % ID 1125

The active current in % of Grid Converter Rated Current.

Active Current > 0: Current flow from AC-Side to Drive DC-Link.

Active Current < 0: Current flow from Drive DC-Link to AC-Side.

#### V1.1.6 Reactive Current % ID 1157

The reactive current of the regenerative drive in % of Grid Converter Rated Current.

#### V1.1.7 Power kW KW ID 1508

The output power of the drive in kW.

A negative value means that the current is flowing to AC side from DC side.

#### 

The output power of the drive in %. 100,0 % equals 100,0 % Active Current and 100.0 % Supply Voltage.

Power > 0: Current flow from AC-Side to Drive DC-Link.

Power < 0: Current flow from Drive DC-Link to AC-Side.

### V1.1.9 Status Word (Application)

ID 43

The Application Status Word combines different statuses of the drive to one data word.

|     | Status Word (Application) ID43 |                                   |
|-----|--------------------------------|-----------------------------------|
|     | FALSE                          | TRUE                              |
| b0  | DO Charge FALSE                | DO Charge TRUE                    |
| b1  | Not in Ready state             | Ready                             |
| b2  | Not Running                    | Running                           |
| b3  | No Fault                       | Fault                             |
| b4  | No Start Request               | Start Request active              |
| b5  | Quick stop active              | Quick stop not active             |
| b6  | Run Disabled                   | Run Enable                        |
| b7  | No Warning                     | Warning                           |
| b8  | Internal Charge Open           | Charging Switch closed (internal) |
| b9  | MCB Controlled open            | MCB Controlled Closed             |
| b10 | MCB Feedback FALSE             | MCB Feedback TRUE                 |
| b11 | Short Circuit Mode Not Active  | Short Circuit Mode Active         |
| b12 | No Run Request                 | Run Request                       |
| b13 | Not at current limit           | At Current Limit                  |
| b14 | AFE Mode Active                | Island Mode Active                |
| b15 | AT L IVIOUE ACTIVE             | uGrid Mode Active                 |

### *V1.1.10* Supply Frequency

Hz

ID 1

The drive output frequency. Updated in the STOP state when Regen Option B9 is activated.

### V1.1.11 Supply Voltage

V

ID 1107

The drive output voltage.

### *V1.1.12* Line Frequency D7

Ηz

ID 1654

The measured line voltage frequency when using the OPT-D7 option board in slot C.

When the OPT-D7 board is not used, it is possible to use Analogue Input 3 and 4 ID write function to give the grid the Line Frequency and Line Voltage. This enables use of grid PI voltage controller without the OPT-D7 board. Note that both line frequency and line voltages needs to be given. By activating Control Options 2 B2 these analogue inputs can be used also to grid protection.

### V1.1.13 Line Voltage D7

V

ID 1650

The measured line voltage rms value when using the OPT-D7 option board in slot C.

When the OPT-D7 board is not used, it is possible to use Analogue Input 3 and 4 ID write function to give the grid the Line Frequency and Line Voltage. This enables use of grid PI voltage controller without the OPT-D7 board. Note that both line frequency and line voltages needs to be given. By activating Control Options 2 B2 these analogue inputs can be used also to grid protection.

V1.1.14 AC Voltage Reference V ID 1556

The used AC voltage reference.

V1.1.15 DC Voltage Max Limit % ID 1606

The drive will limit the DC reference to inside drive specification but allows higher reference if lower supply voltage. This shows the final limit of the DC reference.

V1.1.16 Non Ready Cause # 1661

Gives reason why drive is not in ready state.

|     | Non Ready Cause ID1661       |                                     |  |
|-----|------------------------------|-------------------------------------|--|
|     | Signal                       |                                     |  |
| b0  | Fault is Active              |                                     |  |
| b1  | PreventMCReady is set        | See V1.1.17 Prevent MC Ready ID1609 |  |
| b2  | Charge switch is open        |                                     |  |
| b3  | DC Voltage not OK            |                                     |  |
| b4  | Power unit state not OK      |                                     |  |
| b5  | StartUp Wizard is active     |                                     |  |
| b6  | Run Enable is not set        |                                     |  |
| b7  | Ready state prevented by STO |                                     |  |
| b8  |                              |                                     |  |
| b9  |                              |                                     |  |
| b10 |                              |                                     |  |
| b11 |                              |                                     |  |
| b12 |                              |                                     |  |
| b13 |                              |                                     |  |
| b14 |                              |                                     |  |
| b15 |                              |                                     |  |

### V1.1.17 Prevent MC Ready #

Additional reasons why ready state is prevented

|     | Prevent MC Ready ID1609                                                                          |  |  |
|-----|--------------------------------------------------------------------------------------------------|--|--|
|     | Signal                                                                                           |  |  |
| b0  | Endat option board (OPTBB, OPTBE) communication is not initialized after power-up.               |  |  |
| b1  | Drive sync master has wrong modulator or 1000ms task parameters are not initialized              |  |  |
| b2  | Drive sync follower delay is active                                                              |  |  |
| b3  | Drive sync failure in sw modulator double period mode                                            |  |  |
| b4  | Charge switch delay is active                                                                    |  |  |
| b5  | AFE fast run disable through ENC C1 is active                                                    |  |  |
| b6  | 100ms task not executed                                                                          |  |  |
| b7  | Not synced to line: voltage, phase, angle, frequency or delayed.<br>See AFE Options 1 B9 and B13 |  |  |
| b8  | Line phase detection fails or line phase missing.<br>See AFE Options 1 B9 and B13                |  |  |
| b9  |                                                                                                  |  |  |
| b10 |                                                                                                  |  |  |
| b11 |                                                                                                  |  |  |
| b12 |                                                                                                  |  |  |
| b13 |                                                                                                  |  |  |
| b14 |                                                                                                  |  |  |
| b15 |                                                                                                  |  |  |

1609

### V1.1.16 Status Word 2 (Application) ID 89

The Application Status Word combines different statuses of the drive to one data word, useful for ID Control DO functions.

|     | Status Word 2 (Application) ID89 |                         |  |
|-----|----------------------------------|-------------------------|--|
|     | FALSE                            | TRUE                    |  |
| b0  | Value Control SR = FALSE         | Value Control SR = TRUE |  |
| b1  |                                  |                         |  |
| b2  |                                  |                         |  |
| b3  |                                  |                         |  |
| b4  |                                  |                         |  |
| b5  |                                  |                         |  |
| b6  |                                  |                         |  |
| b7  |                                  |                         |  |
| b8  |                                  |                         |  |
| b9  |                                  |                         |  |
| b10 |                                  |                         |  |
| b11 |                                  |                         |  |
| b12 |                                  |                         |  |
| b13 |                                  |                         |  |
| b14 |                                  |                         |  |
| b15 |                                  |                         |  |

#### 4.2.2 MONITORING 2 VALUES

### V1.2.1 DC Voltage V ID 44

The measured DC voltage, unfiltered.

#### V1.2.2 Operation Mode ID 1615

The active Grid Converter operation mode.

0 = AFE operation

1 = Island operation

2 = Micro Grid Operation

#### V1.2.3 Used Current Ref % ID 1704

The used current reference. The value is negative to the set parameter to make the monitoring easier in NCDrive since Active Current shows negative value when power direction is from DC-Link to AC Line When the Current Reference mode is not used this will show Active Current.

### V1.2.4 D7 Synch. Error ID 1659

An error on voltage angles between the drive and the measurement taken by OPT-D7.

-3072...+3071 = -180...180 degrees.

If the value is not near to zero when running in AFE mode, the phase order may be wrong even if the OPT-D7 frequency is correct (Error about 2047 = 120 degree). If the measurement is after the Dyn11 transformer, the error is usually about 512 (30.0 Degrees).

#### V1.2.5 CosPhiActual ID 1706

The calculated Cos Phi.

#### V1.2.6 Unit Temperature °C ID 1109

The heatsink temperature of the drive.

### V1.2.7 Frequency Reference Hz ID1752

The used frequency reference. In AFE mode, the frequency reference is determined internally when the synchronisation is made. In Island and Micro Grid mode, the reference is used for a static power supply, and a power drooping in Micro Grid mode.

#### *V1.2.8 Current A ID 1113*

The unfiltered current of the drive.

### V1.2.9 Operation Hours h ID 1856

This shows operation hours of the drive. G2.7 Operation Time is used to enter old value if the software is updated.

#### V1.2.10 Reactive Current Reference % ID 1389

The final reactive current reference.

#### V1.2.11 Grid State ID 1882

The Status Word for the grid.

|     | Grid State ID1882                                             |  |
|-----|---------------------------------------------------------------|--|
|     |                                                               |  |
| b0  | Supply frequency or frequency from OPT-D7 below fault limit   |  |
| b1  | Supply frequency or frequency from OPT-D7 below warning limit |  |
| b2  | Supply frequency or frequency from OPT-D7 above warning limit |  |
| b3  | Supply frequency or frequency from OPT-D7 above fault limit   |  |
| b4  | Voltage from OPT-D7 below fault limit                         |  |
| b5  | Voltage from OPT-D7 below warning limit                       |  |
| b6  | Voltage from OPT-D7 above warning limit                       |  |
| b7  | Voltage from OPT-D7 above fault limit                         |  |
| b8  | Supply voltage below fault limit                              |  |
| b9  | Supply voltage below warning limit                            |  |
| b10 | Supply voltage above warning limit                            |  |
| b11 | Supply voltage above fault limit                              |  |
| b12 |                                                               |  |
| b13 |                                                               |  |
| b14 |                                                               |  |
| b15 |                                                               |  |

### V1.2.12 Mindex % ID 1874

This value can be used to recognize low Dc-Link voltage when operating in island and uGrid modes. If the value is above 90%, the drive is in limits to make correct voltage to AC side.

V1.2.13 Phase U Current A ID39

V1.2.14 Phase V Current A ID40

V1.2.15 Phase W CurrentA ID41

Phase Currents rms value. 1 second linear filtering.

### V1.2.16 DC-Link Current A ID72

Calculated DC-Link Current in Amps.

### V1.2.17 DC-Link ActCurr % #,# ID1158

Calculated DC-Link Current in %, 100 % = P2.1.3 Grid Converter Rated Current.

#### V1.2.18 Crest Factor #,### ID1101

Crest factor of the current.

#### 4.2.3 FIELDBUS MONITORING VALUES

### V1.3.1 FB Control Word ID 1160

The control word from fieldbus. The table below is for "2 / Vacon AFE 1" Selection (P2.10.19) in bypass operation for such fieldbus board that natively supports this or can be parameterised to bypass mode. See other profile selections from chapter Status and Control Word.

|     | FB Control Word ID1160 |                                                                                                    |
|-----|------------------------|----------------------------------------------------------------------------------------------------|
|     | Signal                 | Comment                                                                                                    |
| b0  | DC Charge              | <ul><li>0 = Open MCB.</li><li>1 = Close DC charge contactor, MCB closed automatically.</li></ul>                    |
| b1  |                        |                                                                                                    |
| b2  |                        |                                                                                                    |
| b3  | Start                  | 0 = Stop Command<br>1 = Start Command                                                                               |
| b4  |                        |                                                                                                    |
| b5  |                        |                                                                                                    |
| b6  |                        |                                                                                                    |
| b7  | Reset                  | 0>1 Reset fault.                                                                                                    |
| b8  |                        |                                                                                                    |
| b9  |                        |                                                                                                    |
| b10 | Fieldbus<br>Control    | <ul><li>0 = No control from fieldbus</li><li>1 = Control from fieldbus</li></ul>                                    |
| b11 | Watchdog               | 0>1>0>10.5 s square wave clock. This is used to check data communication between the fieldbus master and the drive. |
| b12 | FB DIN2                | Can be used to control RO or the parameter directly by ID number. G2.4.1                                            |
| b13 | FB DIN3                | Can be used to control RO or the parameter directly by ID number. G2.4.1                                            |
| b14 | FB DIN4                | Can be used to control RO or the parameter directly by ID number. G2.4.1                                            |
| b15 |                        |                                                                                                    |

### V1.3.2 FB Status Word ID 68

This is referred as GeneralStatusWord in the fieldbus manual. See details in the fieldbus manual. See details from of FB Status Word from chapter 8.6 FB Status Word.

|      | FB Status Word ID68 |                                                          |
|------|---------------------|----------------------------------------------------------|
|      | Signal              | Comment                                                  |
| b0   | Ready On            | 0 = Drive not ready to charge                            |
| 50   | ready on            | 1 = Drive ready to charge                                |
| b1   | Ready Run           | 0 = Drive not ready to run                               |
|      | rioday riari        | 1 = Drive ready to run and MCB is ON                     |
| b2   | Running             | 0 = Drive not running                                    |
|      | 9                   | 1 = Drive running with regenerative control ON           |
| b3   | Fault               | 0 = No active fault<br>1 = Fault is active               |
|      |                     |                                                          |
| b4   | Run Enabled         | 0 = Run Disabled by I/O Commands                         |
|      |                     | 1 = Run Enabled by I/O Commands<br>0 = Quick Stop Active |
| b5   | Quick Stop          | 1 = Quick Stop Active                                    |
|      |                     | 0 = CB Control OK                                        |
| b6   | Switch On Inhibit   | 1 = CB Requested open but DC is high                     |
| 1. 7 | 14/                 | 0 = No warning                                           |
| b7   | Warning             | 1 = Warning active                                       |
| b8   | At Reference        | 0 = DC Voltage Ref and Act DC Voltage are not same.      |
| Do   |                     | 1 = DC Voltage Ref and Act DC Voltage are same.          |
| b9   | Fieldbus Control    | 0 = Fieldbus control not active                          |
| D7   | Active              | 1 = Fieldbus control active                              |
|      |                     | 0 = DC voltage is below the level specified by P2.5.7.4  |
| b10  | Above Limit         | 1 = The DC voltage is above the level specified by       |
|      |                     | P2.5.7.4                                                 |
| b11  | FB_SW_B11           | Select bit in G2.10 Fieldbus                             |
| b12  | FB_SW_B12           | Select bit in G2.10 Fieldbus                             |
| b13  | FB_SW_B13           | Select bit in G2.10 Fieldbus                             |
| b14  | FB_SW_B14           | Select bit in G2.10 Fieldbus                             |
| b15  | Watchdog            |                                                          |

### V1.3.3 Fault Word 1

### ID 1172

|     | Fault Word 1                                     |  |
|-----|--------------------------------------------------|--|
| Bit | Fault(s)                                         |  |
| В0  | F1 Over current, F31 IGBT, F41 IGBT              |  |
| B1  | F2 Over Voltage                                  |  |
| B2  | F9 Under Voltage                                 |  |
| B3  | F91 Short Circuit                                |  |
| B4  | F3 Earth Fault                                   |  |
| B5  |                                                  |  |
| B6  | F14 Unit Over Temperature                        |  |
| B7  | F16 Motor Temperature, F29 Thermistor, F56 PT100 |  |
| B8  | F10 Line Synch fault                             |  |
| В9  |                                                  |  |
| B10 |                                                  |  |
| B11 | F52 Keypad or F52 PC communication fault         |  |
| B12 | F53 FieldBus fault                               |  |
| B13 | F59 System Bus fault                             |  |
| B14 | F54 Slot Communication fault                     |  |
| B15 | F50 4mA fault                                    |  |

## V1.3.4 Fault Word 2

## ID 1173

|     | Fault Word 2                                 |  |
|-----|----------------------------------------------|--|
| Bit | Fault(s)                                     |  |
| В0  | F11 Output phase                             |  |
| B1  | F80 Charge Fault                             |  |
| B2  |                                              |  |
| B3  |                                              |  |
| B4  |                                              |  |
| B5  |                                              |  |
| B6  | F51 External Fault 1 or F84 External Fault 2 |  |
| B7  |                                              |  |
| B8  |                                              |  |
| В9  | F31 IGBT, F41 IGBT                           |  |
| B10 |                                              |  |
| B11 | F60 Cooling Monitoring                       |  |
| B12 |                                              |  |
| B13 |                                              |  |
| B14 | F64 Main Switch State fault                  |  |
| B15 |                                              |  |

### V1.3.5 Warning Word 1 ID 1174

|     | Warning Word 1 ID1174 |  |
|-----|-----------------------|--|
| Bit | Warning(s)            |  |
| В0  | W91 Short Circuit     |  |
| B1  |                       |  |
| B2  |                       |  |
| B3  |                       |  |
| B4  |                       |  |
| B5  |                       |  |
| B6  | F53 FB Warning Slot D |  |
| B7  | F67 FB Warning Slot E |  |
| B8  | F14 Over Temperature  |  |
| В9  |                       |  |
| B10 |                       |  |
| B11 |                       |  |
| B12 |                       |  |
| B13 |                       |  |
| B14 |                       |  |
| B15 |                       |  |

### V1.3.6 FB Micro Grid CW1 ID 1700

Control for the Micro Grid operations.

|     | FB Micro Grid CW1 ID1700 |                                                     |
|-----|--------------------------|-----------------------------------------------------|
|     | Signal                   | Comment                                             |
| b0  | Start As Island          | If B0 & B1 = FALSE operation mode is AFE.           |
| b1  | Start As Micro Grid      | B10 to enable. B11 to change in Run State           |
| b2  | Start synchronisation D7 | Synchronization to external grid with OPT-D7        |
| b3  |                          |                                                     |
| b4  | Power Down               | Same as P2.2.6.2                                    |
| b5  | Power Up                 | Same as P2.2.6.3                                    |
| b6  | Reset Hz MotPot          | Same as P2.4.2.27                                   |
| b7  | Voltage Down             | Same as P2.2.6.7                                    |
| b8  | Voltage Up               | Same as P2.2.6.8                                    |
| b9  | Reset Volt MotPot        |                                                     |
| b10 | Enable FB Control Mode   | B0 and B1 are controlling Operation Mode            |
| b11 | Live Mode Control        | B0 and B1, Mode changed in Run State, if B10 = TRUE |
| b12 | P2.10.27 uCW B12         |                                                     |
| b13 | P2.10.28 uCW B12         |                                                     |
| b14 | P2.10.29 uCW B12         |                                                     |
| b15 | P2.10.30 uCW B12         |                                                     |

### V1.3.7 FB Micro Grid SW1 ID 1701

Status of the Micro Grid operations.

|     | Micro Grid Status Word          |          |
|-----|---------------------------------|----------|
|     | Signal                          | Comment  |
| b0  | Charge Control active           | Charging |
| b1  | Internal Charging switch status |          |
| b2  | MCB control                     |          |
| b3  | MCB status                      |          |
| b4  | Run Enabled                     |          |
| b5  | Drive Ready                     |          |
| b6  | AFE mode active                 |          |
| b7  | Island mode active              |          |
| b8  | Micro Grid mode active          |          |
| b9  | Run Request active              |          |
| b10 | Drive in run state              |          |
| b11 | Fault Active                    |          |
| b12 | SynchronizedToD7                |          |
| b13 |                                 |          |
| b14 | D7 measurements OK              |          |
| b15 |                                 |          |

## V1.3.8 Warning

The number of the last active warning.

ID 74

#### V1.3.9 Last Active Fault ID 37

The number of the last active fault.

### V1.3.10 MC Status

ID 64

For the fieldbuses that do not have their own state machine, this value is sent to fieldbus.

|     | Motor Control Status Word |                         |  |
|-----|---------------------------|-------------------------|--|
|     | FALSE TRUE                |                         |  |
| b0  | Not in Ready state        | Ready                   |  |
| b1  | Not Running               | Running                 |  |
| b2  | Direction Clockwise       | Counter clockwise       |  |
| b3  | No Fault                  | Fault                   |  |
| b4  | No Warning                | Warning                 |  |
| b5  |                           | At reference speed      |  |
| b6  |                           | At Zero Speed           |  |
| b7  |                           | Flux Ready              |  |
| b8  |                           | TC Speed Limiter Active |  |
| b9  | Encoder Direction         | Counter clockwise       |  |
| b10 |                           | Under Voltage Fast stop |  |
| b11 | No DC brake               | DC Brake is active      |  |
| b12 |                           |                         |  |
| b13 |                           | Restart delay active    |  |
| b14 |                           |                         |  |
| b15 |                           |                         |  |

## V1.3.11 FB Analogue Out

ID 48

Fieldbus value to control analogue output.

#### 4.2.4 I/O MONITORING VALUES

| V1.4.1 | DIN1, DIN2, DIN3 | ID 15 |
|--------|------------------|-------|
| V1.4.2 | DIN4, DIN5, DIN6 | ID 16 |

|    | DIN1/DIN2/DIN3 status | DIN4/DIN5/DIN6 status |
|----|-----------------------|-----------------------|
| b0 | DIN3                  | DIN6                  |
| b1 | DIN2                  | DIN5                  |
| b2 | DIN1                  | DIN4                  |

# V1.4.3 DIN Status 1 ID 56

## V1.4.4 DIN Status 2 ID 57

|     | DIN StatusWord 1 | DIN StatusWord 2 |
|-----|------------------|------------------|
| b0  | DIN: A.1         | DIN: C.5         |
| b1  | DIN: A.2         | DIN: C.6         |
| b2  | DIN: A.3         | DIN: D.1         |
| b3  | DIN: A.4         | DIN: D.2         |
| b4  | DIN: A.5         | DIN: D.3         |
| b5  | DIN: A.6         | DIN: D.4         |
| b6  | DIN: B.1         | DIN: D.5         |
| b7  | DIN: B.2         | DIN: D.6         |
| b8  | DIN: B.3         | DIN: E.1         |
| b9  | DIN: B.4         | DIN: E.2         |
| b10 | DIN: B.5         | DIN: E.3         |
| b11 | DIN: B.6         | DIN: E.4         |
| b12 | DIN: C.1         | DIN: E.5         |
| b13 | DIN: C.2         | DIN: E.6         |
| b14 | DIN: C.3         |                  |
| b15 | DIN: C.4         |                  |

| V1.4.5 | Analogue Input 1 | % | ID 13 |
|--------|------------------|---|-------|
| V1.4.6 | Analogue Input 2 | % | ID 14 |
| V1.4.7 | Analogue input 3 | % | ID 27 |
| V1.4.8 | Analogue Input 4 | % | ID 28 |

The unfiltered analogue input level.

0% = 0 mA / 0 V, -100% = -10 V, 100% = 20 mA / 10 V. Monitoring scaling is determined by the option board parameter. It is possible to adjust this input value from fieldbus when the input terminal selection is 0.1. This way it is possible to adjust the free analogue input from fieldbus and have all the analogue input functions available for fieldbus process data.

| V1.4.9  | Analogue Out 1 | % | ID 26 |
|---------|----------------|---|-------|
| V1.4.10 | Analogue Out 2 | % | ID 50 |
| V1.4.11 | Analogue Out 3 | % | ID 51 |

Analogue Output value 0% = 0 mA / 0 V, 100% = 20 mA / 10 V

| V1.4.12 | PT100 Temp. 1 | ${}^{\!\!\!\!\!\!\!\!\!\!\!\!\!\!\!\!\!\!\!\!\!\!\!\!\!\!\!\!\!\!\!\!\!\!\!$ | ID 50 |
|---------|---------------|------------------------------------------------------------------------------|-------|
| V1.4.13 | PT100 Temp. 2 | ${}^{\!\!\!\!\!\!\!\!\!\!\!\!\!\!\!\!\!\!\!\!\!\!\!\!\!\!\!\!\!\!\!\!\!\!\!$ | ID 51 |
| V1.4.14 | PT100 Temp. 3 | ${}^{\!\!\!\!\!\!\!\!\!\!\!\!\!\!\!\!\!\!\!\!\!\!\!\!\!\!\!\!\!\!\!\!\!\!\!$ | ID 52 |
| V1.4.15 | PT100 Temp. 4 | ${}^{\!\!\!\!\!\!\!\!\!\!\!\!\!\!\!\!\!\!\!\!\!\!\!\!\!\!\!\!\!\!\!\!\!\!\!$ | ID 69 |
| V1.4.16 | PT100 Temp. 5 | ${}^{\!\!\!\!\!\!\!\!\!\!\!\!\!\!\!\!\!\!\!\!\!\!\!\!\!\!\!\!\!\!\!\!\!\!\!$ | ID 70 |
| V1.4.17 | PT100 Temp. 6 | ${}^{\!\!\!\!\!\!\!\!\!\!\!\!\!\!\!\!\!\!\!\!\!\!\!\!\!\!\!\!\!\!\!\!\!\!\!$ | ID 71 |

A separate measurement from two PT100 board. The signal has a 4 s filtering time.

### 4.2.5 MASTER FOLLOWER

## V1.5.1 SB SystemStatus # ID1819

|     | System Bus Status Word ID1819 |  |
|-----|-------------------------------|--|
|     |                               |  |
| b0  |                               |  |
| b1  | Drive 1 Ready                 |  |
| b2  | Drive 1 Running               |  |
| b3  | Drive 1 Fault                 |  |
| b4  |                               |  |
| b5  | Drive 2 Ready                 |  |
| b6  | Drive 2 Running               |  |
| b7  | Drive 2 Fault                 |  |
| b8  |                               |  |
| b9  | Drive 3 Ready                 |  |
| b10 | Drive 3 Running               |  |
| b11 | Drive 3 Fault                 |  |
| b12 |                               |  |
| b13 | Drive 4 Ready                 |  |
| b14 | Drive 4 Running               |  |
| b15 | Drive 4 Fault                 |  |

### *V1.5.2 Master CW # ID93*

|     | Master Control Word ID93 |  |
|-----|--------------------------|--|
|     | Signal                   |  |
| b0  |                          |  |
| b1  | Modulating               |  |
| b2  | Run Request              |  |
| b3  | Fault Reset              |  |
| b4  | Pre-Start request        |  |
| b5  | WD Pulse                 |  |
| b6  | MCB Open Commands        |  |
| b7  |                          |  |
| b8  | DIN Run Enable           |  |
| b9  | Data Logger trig request |  |
| b10 |                          |  |
| b11 |                          |  |
| b12 |                          |  |
| b13 |                          |  |
| b14 |                          |  |
| b15 |                          |  |

### <u>4.2.5.1</u> <u>Currents</u>

| V1.5.3.1 | Current D1 | Α | Varies 1820 |
|----------|------------|---|-------------|
| V1.5.3.2 | Current D2 | Α | Varies 1821 |
| V1.5.3.3 | Current D3 | Α | Varies 1822 |
| V1.5.3.4 | Current D4 | Α | Varies 1823 |

| <u>4.2.5.2</u> | <u>Statuses</u> |   |      |
|----------------|-----------------|---|------|
| V1.5.4.1       | Status Word D1  | # | 1828 |
| V1.5.4.2       | Status Word D2  | # | 1829 |
| V1.5.4.3       | Status Word D3  | # | 1830 |
| V1.5.4.4       | Status Word D4  | # | 1831 |
|                |                 |   |      |

|     | Follower Drive status word |  |
|-----|----------------------------|--|
|     | Signal                     |  |
| b0  | Data Logger trig request   |  |
| b1  | Ready                      |  |
| b2  | Run                        |  |
| b3  | Fault                      |  |
| b4  |                            |  |
| b5  |                            |  |
| b6  |                            |  |
| b7  |                            |  |
| b8  | MCB Control Status         |  |
| b9  | MCB Closed                 |  |
| b10 | MCB Open command           |  |
| b11 |                            |  |
| b12 |                            |  |
| b13 |                            |  |
| b14 |                            |  |
| b15 | WD Pulse                   |  |

#### 4.2.6 ACTIVATION STATUS

### V1.6.1 Serial Number Key ID 1997

Give this number to the technical support of the manufacturer when there is a problem in the activation of a function. The drive shows a licence fault.

#### V1.6.2 Licence Status ID 1996

This value indicates the status of the licence key activation.

#### 0 / No Function

If PLC receives this number from this ID, it is likely that the Grid Converter application is not loaded on the drive.

#### 1 / No Code

Correct application in the drive, but the licence key has not been given.

### 2 / Code Given, not possible to verify, no connection to power unit

The licence key has been given, but there is no connection to power unit to verify it.

Charge the DC at least for 20 s.

**NOTE!** It is possible that the drive gives a licence fault in this state. Power up the power unit, so that the control board can read the drive serial number.

#### 3 / Code Wrong

The code that was entered is wrong.

#### 4 / Licence Key entered too many times

A wrong licence key has been entered three times. Power down the drive before trying to enter a new code.

### 5 / Code Accepted

The correct key has been entered, and all functions of Grid Converter application are available.

#### 4.2.7 LINE MONITORING

### V1.7.1 Line Voltage D7 V ID 1650

This is the same signal as V1.1.12. See chapter 4.2.1.

### V1.7.2 Line Frequency D7 Hz ID 1654

This is the same signal as V1.1.13. See chapter 4.2.1.

### V1.7.3 Line Voltage THD % ID 1670

Total Harmonic Distortion of the line voltage measurement when using the OPT-D7 option board in slot C.

### V1.7.4 Line Voltage HF RMS V ID 1671

Root Mean Square value of high frequency components in the line voltage measurement when using the OPT-D7 option board in slot C.

- V1.7.5 Line Voltage L1-L2 V #,# 3203
- V1.7.6 Line Voltage L2-L3 V #,# 3204
- V1.7.7 Line Voltage L3-L1 V #,# 3205

Mains voltages slightly filtered. Possible to select highly filtered signals with P2.7.8 Control Options 1 B0 (ID1707).

#### 4.2.8 ACTIVE LIMITS

V1.8.1 Current Limit ID1954

#### 4.2.9 PI POWER CONTROLLER

Monitoring values for power controller in AFE mode

#### V1.9.1 PID Reference 20

Active Current reference

### V1.9.2 PID Actual Value 21

Active current

### V1.9.3 PID Output 23

PID controller output for DC Voltage reference, gives an offset for DC Voltage Reference.

### 5. PARAMETER LIST

In this chapter you will find the lists of parameters that are available in this application.

### 5.1 BASIC PARAMETERS

Table 2. Basic parameters, G2.1

| Code    | Parameter                             | Min                          | Max                          | Unit | Default              | ID   | Description                                                                                              |
|---------|---------------------------------------|------------------------------|------------------------------|------|----------------------|------|----------------------------------------------------------------------------------------------------|
| P2.1.1  | Grid Nom Voltage                      | Varies                       | Varies                       | Vac  | 500V:400<br>690V:690 | 110  | Set the nominal voltage of the grid.  Set System Nominal DC P2.1.7                                       |
| P2.1.2  | Grid Nom. Frequency                   | 0                            | 320                          | Hz   | 50.00                | 1532 | Micro Grid and Island mode: Grid Nominal Frequency AFE Mode: Initial start frequency.                    |
| P2.1.3  | Grid Converter Rated<br>Current       | 0.0                          | Varies                       | А    | Varies               | 113  | Recommended to keep default. Used to scale % values. See Default Currants in Chapter 1                   |
| P2.1.4  | System Cos Phi                        | 0.10                         | 1.00                         |      | 0.80                 | 120  |                                                                                                    |
| P2.1.5  | System Rated kVA                      | 0                            | 32000                        | kVA  | 0                    | 213  |                                                                                                    |
| P2.1.6  | System Rated kW                       | 0                            | 32000                        | kW   | 0                    | 116  |                                                                                                    |
| P2.1.7  | System Nominal DC                     | 500V:4<br>36<br>690V:6<br>02 | 500V:<br>675<br>690V:<br>931 | Vdc  | 500V:675<br>690V:931 | 1805 | Used for DC Voltage reference and for MCB close limit                                                    |
| P2.1.8  | Parallel AFE                          | 0                            | 1                            |      | 0                    | 1501 | <ul><li>0 = Single AFE</li><li>1 = Parallel AFE</li><li>Activation will set DC Drooping to 3%.</li></ul> |
| P2.1.9  | Transformer: Grid<br>Converter Side U | 0                            | 3200                         | Vac  | 1000                 | 1850 |                                                                                                    |
| P2.1.10 | Transformer: Grid<br>Side             | 0                            | 3200                         | Vac  | 1000                 | 1851 |                                                                                                    |
| P2.1.11 | Transformer: Phase<br>Shift           | -360                         | 360                          | Deg  | 0.0                  | 1852 | e.g. Dyn11 = 30.0 Degree                                                                                 |
| P2.1.12 | Identification                        | 0                            | 1                            |      | 0                    | 631  | 1 = Current measurement offset                                                                           |

### 5.2 REFERENCE HANDLING

Table 3. Reference handling, G2.2

| Code   | Parameter                     | Min                            | Max                                   | Unit | Default | ID   | Description                                                                                                    |
|--------|-------------------------------|--------------------------------|---------------------------------------|------|---------|------|----------------------------------------------------------------------------------------------------|
| P2.2.1 | DC Voltage Ref.               | 500V:<br>105%<br>690V:<br>105% | 500V:<br>797 Vdc<br>690V:<br>1099 Vdc | %    | 110.00  | 1462 | DC Voltage reference as % of System Nominal DC.                                                                                     |
| P2.2.2 | Reactive Current<br>Reference | -170                           | 170                                   | %    | 0       | 1459 | Regenerative reactive<br>current reference 100.0 =<br>Grid Converter Rated Current.<br>Positive =Inductive<br>Negative = Capacitive |

### 5.2.1 DC REFERENCE TUNING

Table 4. DC references, G2.2.3

| Code     | Parameter                         | Min | Max    | Unit | Default | ID   | Description                                   |
|----------|-----------------------------------|-----|--------|------|---------|------|-----------------------------------------------|
| P2.2.3.1 | DC Voltage Drooping               | 0   | 100    | %    | 0       | 620  | AFE drooping DC-voltage.                      |
| P2.2.3.2 | DC Voltage Reference<br>Ramp Rate | 0   | 10000  | %/s  | 1000    | 1199 |                                               |
| P2.2.3.3 | DCV PI Power Follower rate        | -1  | 32,000 | %/s  | 0.00    | 1678 |                                               |
| P2.2.3.4 | DC Reference Offset               | -15 | 15     | %    | 0,00    | 1776 |                                               |
| P2.2.3.5 | DC Reference Mode                 | 0   | 2      |      | 1       | 1718 | 0 = Fixed<br>1 = Floating<br>2 = Pl Ref Float |

### 5.2.2 POWER / FREQUENCY REFERENCE

Table 5. Power / Frequency reference, G2.2.4

| Code      | Parameter                    | Min    | Max   | Unit  | Default | ID   | Description                                                          |
|-----------|------------------------------|--------|-------|-------|---------|------|----------------------------------------------------------------------|
| P 2.2.4.1 | Freq Droop Offset            | -5.00  | 5.00  | Hz    | 0.00    | 1791 |                                                                      |
| P2.2.4.2  | Freq. Down                   | 0.1    | E.10  | DigIn | 0.1     | 417  |                                                                      |
| P2.2.4.3  | Freq. Up                     | 0.1    | E.10  | DigIn | 0.1     | 418  |                                                                      |
| P2.2.4.4  | Freq. Adjust Rate            | 0.001  | 20.00 | Hz/s  | 0.100   | 331  |                                                                      |
| P2.2.4.5  | Freq. Max Adjust             | 0.00   | 25.00 | Hz    | 2.50    | 1558 |                                                                      |
| P2.2.4.6  | Base Current Ref.            | -170.0 | 170.0 | %     | 0.0     | 1533 |                                                                      |
| P2.2.4.7  | Base reference increase rate | 0      | 10000 | %/s   | 100     | 1536 |                                                                      |
| P2.2.4.8  | Base Ref To Zero             | 0      | 3     |       | 0       | 1537 | 0 = No Action<br>1 = At Stop State<br>2 = When AFE<br>3 = Stop & AFE |
| P2.2.4.9  | Base Reference At Stop       | 0      | 170.0 | %     | 5.0     | 1538 |                                                                      |
| P2.2.4.10 | FreqMotPotReset              | 0      | 3     |       | 1       | 367  | 0 = No Action<br>1 = At Stop State<br>2 = When AFE<br>3 = Stop & AFE |

#### 5.2.3 PID POWER CONTROLLER FOR AFE

Table 6.

| Code       | Parameter            | Min    | Max   | Unit  | Default | ID   | Description                               |
|------------|----------------------|--------|-------|-------|---------|------|-------------------------------------------|
| 2.2.4.11.1 | PID Power Activation | 0.1    | E.10  | DigIN | 0.1     | 1905 |                                           |
| 2.2.4.11.2 | PID Kp               | 0,00   | 1e6   | %     | 100,00  | 1911 |                                           |
| 2.2.4.11.3 | PID Ti               | 0      | 1e5   | ms    | 1000    | 1906 |                                           |
| 2.2.4.11.4 | PID DC Low           | -50,00 | 50,00 | %     | -5,00   | 1903 |                                           |
| 2.2.4.11.5 | PID DC High          | -50,00 | 50,00 | %     | 5,00    | 1904 |                                           |
| 2.2.4.11.6 | Reference Down Rate  | -1,00  | 320   | %/s   | -1,00   | 1810 |                                           |
| 2.2.4.11.7 | Reference Up Rate    | -1,00  | 320   | %/s   | -1,00   | 1811 |                                           |
| 2.2.4.11.8 | BaseRefModePID       | 0      | 1     |       | 0       | 1914 | 0 = Active Current<br>1 = DC-Link Current |

#### 5.2.4 REACTIVE REFERENCE

Table 7. Reference adjustment, G2.2.5

| Code     | Parameter              | Min | Max    | Unit  | Default | ID   | Description |
|----------|------------------------|-----|--------|-------|---------|------|-------------|
| P2.2.5.1 | Reactive Adjust Rate   | 0.0 | 1000.0 | %/s   | 1.0     | 1557 |             |
| P2.2.5.2 | Reactive Ref Up        | 0.1 | E.10   | DigIn | 0.1     | 1553 |             |
| P2.2.5.3 | Reactive Ref Down      | 0.1 | E.10   | DigIn | 0.1     | 1554 |             |
| P2.2.5.4 | MaxReactiveAdjust      | 0,0 | 100,0  | %     | 25,0    | 1559 |             |
| P2.2.5.5 | Reactive Mot Pot Reset | 0   | 1      |       | 1       | 1644 |             |

#### 5.2.5 AC VOLTAGE REFERENCE

Table 8. AC voltage reference, G2.2.6

| Code      | Parameter                        | Min   | Max    | Unit  | Default | ID   | Description                                         |
|-----------|----------------------------------|-------|--------|-------|---------|------|-----------------------------------------------------|
| P2.2.6.1  | Voltage at field weakening point | 10.00 | 200.00 | %     | 100.00  | 603  |                                                     |
| P2.2.6.2  | Field weakening point            | 8.00  | 320.00 | Hz    | 45.00   | 602  |                                                     |
| P2.2.6.3  | Voltage Correction               | -50   | 50     | V     | 0       | 1790 |                                                     |
| P2.2.6.4  | Capacitor Size                   | 0.0   | 100.0  |       | 5.0     | 1460 |                                                     |
| P2.2.6.5  | Inductor Size                    | 0.0   | 100.0  |       | 11,5    | 1461 |                                                     |
| P2.2.6.6  | Inductor Losses                  | 0.0   | 100.0  |       | 11,0    | 1465 |                                                     |
| P2.2.6.7  | Voltage Down                     | 0.1   | E.10   | DigIn | 0.1     | 1551 |                                                     |
| P2.2.6.8  | Voltage Up                       | 0.1   | E.10   | DigIn | 0.1     | 1550 |                                                     |
| P2.2.6.9  | Voltage Adjust Rate              | 0.0   | 1000.0 | %/s   | 1.0     | 1555 |                                                     |
| P2.2.6.10 | Voltage Maximum Adjust           | 0     | 20     | %     | 20      | 1639 |                                                     |
| P2.2.6.11 | Voltage MotPot Reset             | 0     | 1      |       | 0       | 1640 | 0 = No Action<br>1 = At Stop State                  |
| P2.2.6.12 | Start Voltage Mode               | 0     | 2      |       | 1       | 1641 | 0 = Zero Q Start<br>1 = Drooping<br>2 = Keep Zero Q |
| P2.2.6.13 | Reset Zero Q Delay               | 0,00  | 120,00 |       | 0,00    | 1642 | 0,00 = No Reset                                     |
| P2.2.6.14 | Zero Q Max Adjust                | 0,00  | 50,00  | %     | 7,50    | 1643 |                                                     |
| P2.2.6.15 | KeepCurrLMaxAdju                 | 0,00  | 50,00  | %     | 20,00   | 1645 |                                                     |

#### 5.3 RAMP CONTROL

Table 9. Ramp control, G2.3

| Code   | Parameter      | Min  | Max    | Unit | Default | ID   | Description                                              |
|--------|----------------|------|--------|------|---------|------|----------------------------------------------------------|
| P2.3.1 | Ramp Time      | 0.1  | 3200.0 | S    | 25.0    | 103  | 2.00 Hz/s if Range 50 Hz                                 |
| P2.3.2 | Ramp Range     | 0.01 | 100.00 | Hz   | 50.00   | 1980 |                                                          |
| P2.3.3 | Transf. Magnet | 0    | 3      |      | 0       | 1966 | 0 = No<br>1 = Yes<br>2 = Commissioning<br>3 = Act+NoGrid |

#### 5.4 INPUT SIGNALS

### 5.4.1 BASIC SETTINGS

Table 10. Basic settings, G2.4.1

| Code     | Parameter        | Min | Max   | Unit | Default | ID   | Description                                                                                                    |
|----------|------------------|-----|-------|------|---------|------|----------------------------------------------------------------------------------------------------|
| P2.4.1.1 | Start/Stop Logic | 0   | 2     |      | 0       | 300  | 0 = Start-No Act<br>1 = RPuls-FPuls<br>2 = RPuls-RPuls                                                                                   |
| P2.4.1.2 | Input Inversion  | 0   | 65535 |      | 4       | 1091 | Inversion control of the input I/O signals. B0 = INV Open Contactor B1 = INV Ext. Fault 1 B2 = INV Ext. Fault 2 B3 = INV Enable CB Close |

### 5.4.2 DIGITAL INPUTS

Table 11. Digital inputs, G2.4.2

| Code      | Parameter                      | Min | Max  | Unit | Default | ID   | Description                                                               |
|-----------|--------------------------------|-----|------|------|---------|------|---------------------------------------------------------------------------|
| P2.4.2.1  | Start Signal 1                 | 0   | E.10 |      | A.1     | 403  | ·                                                                         |
| P2.4.2.2  | Start Signal 2                 | 0   | E.10 |      | 0.1     | 404  |                                                                           |
| P2.4.2.3  | Open MCB                       | 0   | E.10 |      | 0.1     | 1600 | Forced open command                                                       |
| P2.4.2.4  | CB Feed Back                   | 0   | E.10 |      | 0.1     | 1453 | AFE MCB feedback (MCB 1)                                                  |
| P2.4.2.5  | Fault Reset                    | 0   | E.10 |      | 0.1     | 414  |                                                                           |
| P2.4.2.6  | Ext Fault 1                    | 0   | E.10 |      | 0.1     | 405  |                                                                           |
| P2.4.2.7  | Ext Fault 2                    | 0   | E.10 |      | 0.2     | 406  |                                                                           |
| P2.4.2.8  | Run Enable                     | 0   | E.10 |      | 0.2     | 407  |                                                                           |
| P2.4.2.9  | NET Synchronisation            | 0   | E.10 |      | 0.1     | 1602 |                                                                           |
| P2.4.2.10 | NET Close Enabled              | 0   | E.10 |      | 0.1     | 1705 | Interlock for shore connection                                            |
| P2.4.2.11 | NET Close Request              | 0   | E.10 |      | 0.1     | 1604 |                                                                           |
| P2.4.2.12 | NET Contactor FB               | 0   | E.10 |      | 0.1     | 1660 |                                                                           |
| P2.4.2.13 | Forced AFE Mode                | 0   | E.10 |      | 0.1     | 1540 | Force mode to AFE                                                         |
| P2.4.2.14 | Cooling Monitor                | 0   | E.10 |      | 0.2     | 750  | OK input from the cooling unit                                            |
| P2.4.2.15 | Use CB 2                       | 0   | E.10 |      | 0.1     | 1708 | Second AFE contactor coming from second grid to have 2 different supplies |
| P2.4.2.16 | CB 2 Status                    | 0   | E.10 |      | 0.1     | 1710 | Feedback signal from second AFE contactor                                 |
| P2.4.2.17 | AFE Mode 2                     | 0   | E.10 |      | 0.1     | 1711 | Only active when P2.11.1 is in 6/FRee select                              |
| P2.4.2.18 | AFE Mode 3                     | 0   | E.10 |      | 0.1     | 1712 | Only active when P2.1.1 is in 6/FRee select                               |
| P2.4.2.19 | Quick Stop                     | 0   | E.10 |      | 0.2     | 1213 | Stop and opens MCB                                                        |
| P2.4.2.20 | LCL Temperature                | 0   | E.10 |      | 0.2     | 1179 |                                                                           |
| P2.4.2.21 | RR Enable                      | 0   | E.10 |      | 0.2     | 1896 | Disables final Run<br>Command                                             |
| P2.4.2.22 | I/O Terminal Control           | 0   | E.10 |      | 0.1     | 409  |                                                                           |
| P2.4.2.23 | Keypad Control                 | 0   | E.10 |      | 0.1     | 410  |                                                                           |
| P2.4.2.24 | Fieldbus Control               | 0   | E.10 |      | 0.1     | 411  |                                                                           |
| P2.4.2.25 | Enable MCB Close               | 0   | E.10 |      | 0.2     | 1619 |                                                                           |
| P2.4.2.26 | Reset P/Hz MotPot<br>Adjust    | 0   | E.10 |      | 0.1     | 1608 |                                                                           |
| P2.4.2.27 | Klixon In 1                    | 0   | E.10 |      | 0.2     | 780  |                                                                           |
| P2.4.2.28 | Klixon In 2                    | 0   | E.10 |      | 0.2     | 781  |                                                                           |
| P2.4.2.29 | Input Switch                   | 0   | E.10 |      | 0.2     | 1209 |                                                                           |
| P2.4.2.30 | Ambient Temp                   | 0   | E.10 |      | 0.2     | 783  |                                                                           |
| P2.4.2.31 | Parameter set1/set 2 selection | 0   | E.10 |      | 0.1     | 496  |                                                                           |

#### 5.4.3 ANALOGUE INPUT 1

Table 12. Analogue input 1, G2.4.3

| Code     | Parameter                                  | Min     | Max    | Unit | Default | ID   | Description |
|----------|--------------------------------------------|---------|--------|------|---------|------|-------------|
| P2.4.3.1 | Al1 signal selection                       | 0.1     | E.10   |      | 0.1     | 377  |             |
| P2.4.3.2 | Al1 filter time                            | 0.000   | 32.000 | S    | 0.000   | 324  |             |
| P2.4.3.3 | AI1 custom minimum setting                 | -160.00 | 160.00 | %    | 0.00    | 321  |             |
| P2.4.3.4 | Al1 custom maximum setting                 | -160.00 | 160.00 | %    | 100.00  | 322  |             |
| P2.4.3.5 | Al1 signal inversion                       | 0       | 1      |      | 0       | 387  |             |
| P2.4.3.6 | Al1 reference<br>scaling, minimum<br>value | -32000  | 32000  |      | 0       | 303  |             |
| P2.4.3.7 | Al1 reference<br>scaling, maximum<br>value | -32000  | 32000  |      | 0       | 304  |             |
| P2.4.3.8 | Al1 Controlled ID                          | 0       | 10000  |      | 0       | 1507 |             |

#### 5.4.4 ANALOGUE INPUT 2

Table 13. Analogue input 2, G2.4.4

| Code     | Parameter                                  | Min     | Max    | Unit | Default | ID   | Description |
|----------|--------------------------------------------|---------|--------|------|---------|------|-------------|
| P2.4.4.1 | Al2 signal selection                       | 0.1     | E.10   |      | 0.1     | 388  |             |
| P2.4.4.2 | Al2 filter time                            | 0.000   | 32.000 | S    | 0.000   | 329  |             |
| P2.4.4.3 | AI2 custom minimum setting                 | -160.00 | 160.00 | %    | 0.00    | 326  |             |
| P2.4.4.4 | AI2 custom<br>maximum setting              | -160.00 | 160.00 | %    | 100.00  | 327  |             |
| P2.4.4.5 | Al2 signal inversion                       | 0       | 1      |      | 0       | 398  |             |
| P2.4.4.6 | Al2 reference<br>scaling, minimum<br>value | -32000  | 32000  |      | 0       | 393  |             |
| P2.4.3.7 | Al2 reference<br>scaling, maximum<br>value | -32000  | 32000  |      | 0       | 394  |             |
| P2.4.4.8 | AI2 Controlled ID                          | 0       | 10000  |      | 0       | 1511 |             |

### 5.4.5 ANALOGUE INPUT 3

Table 14. Analogue input 2, G2.4.5

| Code     | Parameter                                  | Min     | Max    | Unit | Default | ID   | Description |
|----------|--------------------------------------------|---------|--------|------|---------|------|-------------|
| P2.4.5.1 | Al3 signal selection                       | 0.1     | E.10   |      | 0.1     | 141  |             |
| P2.4.5.2 | Al3 filter time                            | 0.000   | 32.000 | S    | 0.000   | 142  |             |
| P2.4.5.3 | AI3 custom<br>minimum setting              | -160.00 | 160.00 | %    | 0.00    | 144  |             |
| P2.4.5.4 | AI3 custom maximum setting                 | -160.00 | 160.00 | %    | 100.00  | 145  |             |
| P2.4.5.5 | AI3 signal inversion                       | 0       | 1      |      | 0       | 151  |             |
| P2.4.5.6 | Al3 reference<br>scaling, minimum<br>value | -32000  | 32000  |      | 0       | 1037 |             |
| P2.4.5.7 | Al3 reference<br>scaling, maximum<br>value | -32000  | 32000  |      | 0       | 1038 |             |
| P2.4.5.8 | AI3 Controlled ID                          | 0       | 10000  |      | 0       | 1509 |             |

#### 5.4.6 ANALOGUE INPUT 4

Table 15. Analogue input 2, G2.4.4

| Code     | Parameter                                  | Min     | Max    | Unit | Default | ID   | Description |
|----------|--------------------------------------------|---------|--------|------|---------|------|-------------|
| P2.4.6.1 | Al4 signal selection                       | 0.1     | E.10   |      | 0.1     | 152  |             |
| P2.4.6.2 | Al4 filter time                            | 0.000   | 32.000 | S    | 0.000   | 153  |             |
| P2.4.6.3 | AI4 custom<br>minimum setting              | -160.00 | 160.00 | %    | 0.00    | 155  |             |
| P2.4.6.4 | AI4 custom<br>maximum setting              | -160.00 | 160.00 | %    | 100.00  | 156  |             |
| P2.4.6.5 | Al4 signal inversion                       | 0       | 1      |      | 0       | 162  |             |
| P2.4.6.6 | Al4 reference<br>scaling, minimum<br>value | -32000  | 32000  |      | 0       | 1039 |             |
| P2.4.6.7 | Al4 reference<br>scaling, maximum<br>value | -32000  | 32000  |      | 0       | 1040 |             |
| P2.4.6.8 | AI4 Controlled ID                          | 0       | 10000  | ·    | 0       | 1510 |             |

### 5.5 OUTPUT SIGNALS

#### 5.5.1 DIGITAL OUTPUT SIGNALS

Table 16. Digital output signals, G2.5.1

| Code      | Parameter                | Min | Max  | Unit | Default | ID   | Description                                      |
|-----------|--------------------------|-----|------|------|---------|------|--------------------------------------------------|
| P2.5.1.1  | MCB1 Close Control       | 0.1 | E.10 |      | 0.1     | 1218 | AFE contactor, fixed to relay output B.2         |
| P2.5.1.2  | MCB1 Open Control        | 0.1 | E.10 |      | 0.1     | 1219 |                                                  |
| P2.5.1.3  | Ready                    | 0.1 | E.10 |      | 0.1     | 432  | The AC drive is ready to operate.                |
| P2.5.1.4  | Run                      | 0.1 | E.10 |      | 0.1     | 433  | The AC drive operates (the motor is running).    |
| P2.5.1.5  | Common Fault             | 0.1 | E.10 |      | 0.1     | 434  | A fault trip has occurred.                       |
| P2.5.1.6  | Fault, Inverted          | 0.1 | E.10 |      | 0.1     | 435  | No fault trip has occurred.                      |
| P2.5.1.7  | At reference             | 0.1 | E.10 |      | 0.1     | 442  |                                                  |
| P2.5.1.8  | Overtemperature<br>Warn. | 0.1 | E.10 |      | 0.1     | 439  | The heatsink temperature exceeds +70 °C          |
| P2.5.1.9  | Warning                  | 0.1 | E.10 |      | 0.1     | 436  | General warning signal.                          |
| P2.5.1.10 | CB2 Close Control        | 0.1 | E.10 |      | 0.1     | 1709 | Second AFE contactor control                     |
| P2.5.1.11 | NET Contactor            | 0.1 | E.10 |      | 0.1     | 1605 | NET contactor ( DC )                             |
| P2.5.1.12 | D7 Synchronized          | 0.1 | E.10 |      | 0.1     | 1753 | Drive is synchronised to D7 card                 |
| P2.5.1.13 | Charge Control           | 0.1 | E.10 |      | 0.1     | 1568 | Charge control from start command                |
| P2.5.1.14 | Common Alarm             | 0.1 | E.10 |      | 0.1     | 1684 |                                                  |
| P2.5.1.15 | Ready For Start          | 0.1 | E.10 |      | 0.1     | 1686 | No conditions that could disable starting active |
| P2.5.1.16 | Quick Stop Active        | 0.1 | E.10 |      | 0.1     | 1687 |                                                  |
| P2.5.1.17 | Fieldbus digital input 1 | 0.1 | 0.1  |      | 0.1     | 455  | FB CW B11                                        |
| P2.5.1.18 | FB Dig 1 Parameter       | 0   | 4000 | ID   | 0       | 891  | Select parameter to control                      |
| P2.5.1.19 | Fieldbus digital input 2 | 0.1 | 0.1  |      | 0.1     | 456  | FB CW B12                                        |
| P2.5.1.20 | FB Dig 2 Parameter       | 0   | 4000 | ID   | 0       | 892  | Select parameter to control                      |
| P2.5.1.21 | Fieldbus digital input 3 | 0.1 | 0.1  |      | 0.1     | 457  | FB CW B13                                        |
| P2.5.1.22 | FB Dig 3 Parameter       | 0   | 4000 | ID   | 0       | 893  | Select parameter to control                      |
| P2.5.1.23 | Fieldbus digital input 4 | 0.1 | 0.1  |      | 0.1     | 169  | FB CW B14                                        |
| P2.5.1.24 | FB Dig 4 Parameter       | 0   | 4000 | ID   | 0       | 894  | Select parameter to control                      |

### 5.5.2 DELAYED DO 1

Table 17. Delayed digital output 1, G2.5.2

| Code     | Parameter        | Min  | Max     | Unit   | Default | ID   | Description                                                                                                    |
|----------|------------------|------|---------|--------|---------|------|----------------------------------------------------------------------------------------------------|
| P2.5.2.1 | Dig.Out 1 Signal | 0.1  | E.10    |        | 0.1     | 486  | Connect the delayed DO1 signal to the digital output of your choice with this parameter.                                                                                                    |
| P2.5.2.2 | DO1 Content      | 0    | 10      |        | 0       | 312  | 0 = Not used 1 = Ready 2 = Run 3 = Fault 4 = Fault inverted 5 = FC overheat warning 6 = Ext. fault or warning 7 = Ref. fault or warning 8 = Warning 9 = Reverse 10 = SynchronisedToD7 11 = Start Command given 12 = FB DIN2 13 = FB DIN3 14 = ID.Bit DO |
| P2.5.2.3 | DO1 ON Delay     | 0.00 | 320.00  | S      | 0.00    | 487  | 0.00 = On delay not in use                                                                                                    |
| P2.5.2.4 | DO1 OFF Delay    | 0.00 | 320.00  | S      | 0.00    | 488  | 0.00 = On delay not in use                                                                                                    |
| P2.5.2.5 | ID.Bit Free DO   | 0.00 | 4000.00 | ID.Bit | 0.00    | 1216 |                                                                                                    |

### 5.5.3 DELAYED DO 2

Table 18. Delayed digital output 2, G2.5.3

| Code     | Parameter        | Min  | Max     | Unit   | Default | ID   | Description                                                                                                    |
|----------|------------------|------|---------|--------|---------|------|----------------------------------------------------------------------------------------------------|
| P2.5.3.1 | Dig.Out 2 Signal | 0.1  | E.10    |        | 0.1     | 489  | Connect the delayed DO2 signal to the digital output of your choice with this parameter.                                                                                                    |
| P2.5.3.2 | DO2 Content      | 0    | 10      |        | 0       | 490  | 0 = Not used 1 = Ready 2 = Run 3 = Fault 4 = Fault inverted 5 = FC overheat warning 6 = Ext. fault or warning 7 = Ref. fault or warning 8 = Warning 9 = Reverse 10 = SynchronisedToD7 11 = Start Command given 12 = FB DIN2 13 = FB DIN3 14 = ID.Bit DO |
| P2.5.3.3 | DO2 ON Delay     | 0.00 | 320.00  | S      | 0.00    | 491  | 0.00 = On delay not in use                                                                                                    |
| P2.5.3.4 | DO2 OFF Delay    | 0.00 | 320.00  | S      | 0.00    | 492  | 0.00 = On delay not in use                                                                                                    |
| P2.5.2.5 | ID.Bit Free DO   | 0.00 | 4000.00 | ID.Bit | 0.00    | 1217 |                                                                                                    |

#### 5.5.4 ANALOGUE OUTPUT 1

Table 19. Analogue output signal 1, G2.5.4

| Code     | Parameter           | Min       | Max        | Unit | Default             | ID  | Description                                                                                                    |
|----------|---------------------|-----------|------------|------|---------------------|-----|----------------------------------------------------------------------------------------------------|
| P2.5.4.1 | lout 1 signal       | AnOUT:0.1 | AnOUT:E.10 |      | AnOUT:A.1           | 464 | Connect the AO1 signal to the analogue output of your choice with this parameter.                                                                                                    |
| P2.5.4.2 | lout Content        | 0         | 14         |      | 0 / Not<br>used     | 307 | 0 =Not used 1 = DC Voltage 2 = Total Current 3 = Supply Voltage 4 = Active Current, ABS 5 = Power, ABS 6 = Active Current, -2x-+2x 7 = Power, -2x-+2x 8 = Al1 9 = Al2 10 = FB Analogue Output 11 = Line Voltage 12 = FreqOut, -6Hz-+6Hz 13 = Value Control Out 14 = Reactive, -2x-+2x |
| P2.5.4.3 | lout Filter<br>Time | 0         | 10         | S    | 1                   | 308 | 0 = No filtering                                                                                                    |
| P2.5.4.4 | lout Invert         | 0         | 1          |      | 0 / No<br>Inversion | 309 | 0 = Not inverted<br>1 = Inverted                                                                                                    |
| P2.5.4.5 | lout<br>Minimum     | 0         | 1          |      | 0 / 0 mA            | 310 | 0 = 0 mA<br>1 = 4 mA                                                                                                    |
| P2.5.4.6 | lout Scale          | 10        | 1000       | %    | 100                 | 311 | Percentage multiplier. Defines output when content is in maximum value                                                                                                    |
| P2.5.4.7 | lout Offset         | -100      | 100        | %    | 0                   | 375 | Add -1000 to 1000% to the analogue output.                                                                                                    |

#### 5.5.5 ANALOGUE OUTPUT 2

Table 20. Analogue output signal 2, G2.5.5

| Code     | Parameter           | Min       | Max        | Unit | Default             | ID  | Description                                                                                                    |
|----------|---------------------|-----------|------------|------|---------------------|-----|----------------------------------------------------------------------------------------------------|
| P2.5.5.1 | lout 2 signal       | AnOUT:0.1 | AnOUT:E.10 |      | AnOUT:A.1           | 464 | Connect the AO1 signal to the analogue output of your choice with this parameter.                                                                                                    |
| P2.5.5.2 | lout Content        | 0         | 14         |      | 0                   | 307 | 0 =Not used 1 = DC Voltage 2 = Total Current 3 = Supply Voltage 4 = Active Current, ABS 5 = Power, ABS 6 = Active Current, -2x-+2x 7 = Power, -2x-+2x 8 = Al1 9 = Al2 10 = FB Analogue Output 11 = Line Voltage 12 = FreqOut, -6Hz-+6Hz 13 = Value Control Out 14 = Reactive, -2x-+2x |
| P2.5.5.3 | lout Filter<br>Time | 0         | 10         | S    | 1                   | 308 | 0 = No filtering                                                                                                    |
| P2.5.5.4 | lout Invert         | 0         | 1          |      | 0 / No<br>Inversion | 309 | 0 = Not inverted<br>1 = Inverted                                                                                                    |
| P2.5.5.5 | lout<br>Minimum     | 0         | 1          |      | 0 / 0 mA            | 310 | 0 = 0 mA<br>1 = 4 mA                                                                                                    |
| P2.5.5.6 | lout Scale          | 10        | 1000       | %    | 100                 | 311 | Percentage multiplier. Defines output when content is in maximum value                                                                                                    |
| P2.5.5.7 | lout Offset         | -100      | 100        | %    | 0                   | 375 | Add -1000 to 1000% to the analogue output.                                                                                                    |

#### 5.5.6 ANALOGUE OUTPUT 3

Table 21. Analogue output signal 3, G2.5.6

| Code     | Parameter           | Min       | Max        | Unit | Default             | ID  | Description                                                                                                    |
|----------|---------------------|-----------|------------|------|---------------------|-----|----------------------------------------------------------------------------------------------------|
| P2.5.6.1 | lout 3 signal       | AnOUT:0.1 | AnOUT:E.10 |      | AnOUT:A.1           | 464 | Connect the AO1 signal to the analogue output of your choice with this parameter.                                                                                                    |
| P2.5.6.2 | lout Content        | 0         | 14         |      | 0                   | 307 | 0 = Not used 1 = DC Voltage 2 = Total Current 3 = Supply Voltage 4 = Active Current, ABS 5 = Power, ABS 6 = Active Current, -2x-+2x 7 = Power, -2x-+2x 8 = Al1 9 = Al2 10 = FB Analogue Output 11 = Line Voltage 12 = FreqOut, -6Hz-+6Hz 13 = Value Control Out 14 = Reactive, -2x-+2x |
| P2.5.6.3 | lout Filter<br>Time | 0         | 10         | S    | 1                   | 308 | 0 = No filtering                                                                                                    |
| P2.5.6.4 | lout Invert         | 0         | 1          |      | 0 / No<br>Inversion | 309 | 0 = Not inverted<br>1 = Inverted                                                                                                    |
| P2.5.6.5 | lout<br>Minimum     | 0         | 1          |      | 0 / 0 mA            | 310 | 0 = 0 mA<br>1 = 4 mA                                                                                                    |
| P2.5.6.6 | lout Scale          | 10        | 1000       | %    | 100                 | 311 | Percentage multiplier. Defines output when content is in maximum value                                                                                                    |
| P2.5.6.7 | lout Offset         | -100      | 100        | %    | 0                   | 375 | Add -1000 to 1000% to the analogue output.                                                                                                    |

#### 5.5.7 **OPTIONS**

Table 22. Output signal options, G2.5.7

| Code     | Parameter                     | Min  | Max   | Unit | Default | ID   | Description                                                                                    |
|----------|-------------------------------|------|-------|------|---------|------|------------------------------------------------------------------------------------------------|
| P2.5.7.1 | Output Inversion              | 0    | 65535 |      | 0       | 1806 |                                                                                                |
| P2.5.7.2 | DC Supervision Limit          | 0    | 1500  | V    |         | 1454 |                                                                                                |
| P2.5.7.3 | MCB Close Mode                | 0    | 3     |      | 0       | 1607 | 0 = DC Voltage<br>1 = DC or Start command<br>2 = Start Command.<br>3 = DC, Start or Pre-Charge |
| P2.5.7.4 | MCB At Stop<br>Command        | 0    | 1     |      | 0       | 1685 | 0 = Keep CB Closed<br>1 = Open CB                                                              |
| P2.5.7.5 | MCB Close Delay               | 0.00 | 3.00  |      | 0.00    | 1513 | Delay to close MCB                                                                             |
| P2.5.7.6 | MCB Mechanical<br>Close Delay | 0    | 3000  | ms   | 0       | 1967 |                                                                                                |

#### 5.6 LIMIT SETTINGS

#### 5.6.1 CURRENT LIMIT

Table 23. Current limit settings, G2.6.1

| Code     | Parameter                      | Min  | Max    | Unit | Default | ID   | Description                                           |
|----------|--------------------------------|------|--------|------|---------|------|-------------------------------------------------------|
| P2.6.1.1 | Current Limit                  | 0    | Varies | Α    | Varies  | 107  | Total current limit                                   |
| P2.6.1.2 | Short Circuit Level            | 0    | 800,1  | %    | 800.0   | 1620 | Disabled above 499.0%                                 |
| P2.6.1.3 | Short Circuit Time             | 0    | 5000   | ms   | 0       | 1515 |                                                       |
| P2.6.1.4 | Bridge Current Limit           | 0    | 1      |      | 0       | 1517 | 0 = Enabled (FR)<br>1 = Disabled (INU)                |
| P2.6.1.5 | SC Voltage Limit               | 0.00 | 150.00 | %    | 80.00   | 1518 |                                                       |
| P2.6.1.6 | Output Active<br>Current Limit | 0    | 300    | %    | 300     | 1290 | Generating Active Current limit.                      |
| P2.6.1.7 | Input Active Current<br>Limit  | 0    | 300    | %    | 300     | 1289 | Motoring Active Current limit.                        |
| P2.6.1.8 | Over Current Trip<br>Limit     | 0    | 1000   | %    | 0,0     | 1094 | Software over current trip limit F1 S4. 0 = Disabled. |

#### 5.6.2 POWER LIMIT

Table 24. Power limit settings, G2.6.2

| Code     | Parameter                     | Min  | Max    | Unit | Default | ID   | Description      |
|----------|-------------------------------|------|--------|------|---------|------|------------------|
| P2.6.2.1 | Output Power Limit            | 0,0  | 300,0  | %    | 300,0   | 1288 |                  |
| P2.6.2.2 | Input Power Limit             | 0,0  | 300,0  | %    | 300,0   | 1287 |                  |
| P2.6.2.3 | Limit increase Rate           | 0    | 10000  | %/s  | 100     | 1502 |                  |
| P2.6.2.4 | High Frequency<br>Power Limit | 0.00 | 100.00 | Hz   | 0.00    | 1703 | 0.00 = Not Used. |

### 5.6.3 FREQUENCY LIMIT

Table 25. Frequency limit settings, G2.6.3

| Code     | Parameter            | Min  | Max    | Unit | Default | ID   | Description              |
|----------|----------------------|------|--------|------|---------|------|--------------------------|
| P2.6.3.1 | Line High Trip Limit | 0.00 | 120.00 | Hz   | 75.00   | 1716 | F10 immediately if above |
| P2.6.3.2 | Line Low Trip Limit  | 0.00 | 120.00 | Hz   | 25.00   | 1717 | F10 immediately if below |

#### 5.6.4 MICRO GRID

Table 26. Micro grid limit settings, G2.6.4

| Code     | Parameter                     | Min    | Max   | Unit | Default | ID   | Description                        |
|----------|-------------------------------|--------|-------|------|---------|------|------------------------------------|
| P2.6.4.1 | Current limit Min             | -300.0 | 0.0   | %    | -150,0  | 1621 | Island and uGrid mode              |
| P2.6.4.2 | Current limit Max             | 0.0    | 300.0 | %    | +150,0  | 1622 | Island and uGrid mode              |
| P2.6.4.3 | Max Limit Increase rate       | 0      | 10000 | %/s  | 100     | 1502 |                                    |
| P2.6.4.4 | Current limit Kp              | 0      | 1000  |      | 100     | 1623 |                                    |
| P2.6.4.5 | Current Limit ti              | 0      | 1000  | ms   | 32      | 1625 |                                    |
| P2.6.4.6 | Current Limit Max<br>Minimum  | 0.0    | 10.0  | %    | 1,0     | 1890 |                                    |
| P2.6.4.7 | Current Limit To<br>Zero Mode | 0      | 10    |      | 0       | 1539 | 0 = No Action<br>1 = At Stop State |

### 5.6.5 DC VOLTAGE

Table 27. DC voltage limit settings, G2.6.5

| Code     | Parameter              | Min  | Max    | Unit | Default | ID   | Description |
|----------|------------------------|------|--------|------|---------|------|-------------|
| P2.6.5.1 | Under Voltage Limit    | 0.00 | 118.00 | %    | 65.00   | 1524 |             |
| P2.6.5.2 | Over voltage limit     | 0.00 | 118.00 | %    | 118.00  | 1523 |             |
| P2.6.5.3 | Brake Chopper          | 0    | 3      |      | 0       | 504  |             |
| P2.6.5.4 | Brake Chopper<br>Level |      |        |      |         | 1267 |             |
| P2.6.5.5 | DC Limit Control Kp    | 0    | 32000  |      | 50      | 1525 |             |
| P2.6.5.6 | DC Limit Control Ti    | 0    | 32000  | ms   | 50      | 1526 |             |
| P2.6.5.7 | LK Low DC              | 0    | 65535  |      | 0       | 1813 |             |

### 5.7 DRIVE CONTROL

Table 28. Drive control, G2.7

| Code     | Parameter         | Min  | Max   | Unit | Default | ID   | Description |
|----------|-------------------|------|-------|------|---------|------|-------------|
| P 2.7.1  | Switching Freq    | 3.6  | 6     | kHz  | 3.6     | 601  |             |
| P 2.7.2  | AFE Options 1     | 0    | 65535 |      | 1568    | 1463 |             |
| P 2.7.3  | AFE Options 2     | 0    | 65535 |      | 2048    | 1464 |             |
| P 2.7.4  | AFE Options 3     | 0    | 65535 |      | 0       | 1466 |             |
| P 2.7.5  | AFE Options 4     | 0    | 65535 |      | 0       | 1467 |             |
| P 2.7.6  | Start Delay       | 0.10 | 3200  | S    | 1.00    | 1500 |             |
| P 2.7.7  | Modulator Type    | 0    | 4     |      | 2       | 1516 |             |
| P 2.7.8  | Control Options 1 | 0    | 65535 |      | 0       | 1707 |             |
| P 2.7.9  | Control Options 2 | 0    | 65535 |      | 0       | 1798 |             |
| P 2.7.10 | Operation Time    | 0    | 2^32  |      | 0       | 1855 |             |

#### 5.7.1 AFE CONTROL

Table 29. AFE control, G2.7.10

| Code       | Parameter                               | Min | Max   | Unit | Default | ID   | Description |
|------------|-----------------------------------------|-----|-------|------|---------|------|-------------|
| P2.7.11.1  | Dynamic Support Kp                      | 0   | 32000 |      | 0       | 1797 |             |
| P2.7.11.2  | Synch Kp                                | 0   | 32000 |      | 2000    | 1457 |             |
| P2.7.11.3  | Synch Ti                                | 0   | 1000  |      | 50      | 1458 |             |
| P2.7.11.4  | Active Current Kp                       | 0   | 4000  |      | 400     | 1455 |             |
| P2.7.11.5  | Active Current Ti                       | 0,0 | 100,0 |      | 1,5     | 1456 |             |
| P2.7.11.6  | Synch. Kp Start                         | 0   | 10000 |      | 4000    | 1698 |             |
| P2.7.11.7  | Voltage Ctrl Kp                         | 0   | 32000 |      | 200     | 1451 |             |
| P2.7.11.8  | Voltage Ctrl Ti                         | 0   | 1000  | ms   | 50      | 1452 |             |
| P2.7.11.9  | Modulator #2 DPWM Optimization          | 0   | 1     |      | 1       | 1682 |             |
| P2.7.11.10 | AdvancedOptions1                        | 0   | 65535 |      | 0       | 1560 |             |
| P2.7.11.11 | AdvancedOptions2                        | 0   | 65535 |      | 0       | 1561 |             |
| P2.7.11.12 | AdvancedOptions4                        | 0   | 65535 |      | 0       | 1563 |             |
| P2.7.11.13 | AdvancedOptions5                        | 0   | 65535 |      | 0       | 1564 |             |
| P2.7.11.14 | AdvancedOptions6                        | 0   | 65535 |      | 0       | 1565 |             |
| P2.7.11.15 | Restart Delay                           | 0   | 10000 | ms   | 500     | 1424 |             |
| P2.7.11.16 | DC Voltage Error Band<br>Stop Frequency | 0   | 100   | Hz   |         | 1312 |             |

#### 5.7.2 IDENTIFICATION

Table 30. Identification

| Code       | Parameter       | Min    | Max   | Unit | Default | ID  | Description |
|------------|-----------------|--------|-------|------|---------|-----|-------------|
| P 2.7.11.1 | IU Offset       | -10000 | 10000 |      | 10000   | 668 |             |
| P 2.7.11.2 | IV Offset       | -10000 | 10000 |      | 0       | 669 |             |
| P 2.7.11.3 | IW Offset       | -10000 | 10000 |      | 0       | 670 |             |
| P 2.7.11.4 | DCLinkMeasCalib | -2,00  | 2,00  | %    | 0,00    | 549 |             |

#### 5.7.3 ACTIVE COMPENSATION

Table 31. DC Compensation

| Code       | Parameter                              | Min    | Max   | Unit | Default | ID   | Description |
|------------|----------------------------------------|--------|-------|------|---------|------|-------------|
| P 2.7.12.1 | DC Ripple<br>Compensation<br>Kp        | 0      | 100   |      | 0       | 1900 |             |
| P 2.7.12.2 | DC Ripple<br>Compensation<br>Phase     | -360   | 360   |      | 0       | 1901 |             |
| P 2.7.12.3 | DC Ripple<br>Compensation<br>frequency | 0      | 0     |      | 300     | 1902 |             |
| P 2.7.12.4 | HCompDropp                             | -32000 | 32000 |      | 100     | 1938 |             |
| P 2.7.12.5 | HCompDroopHi                           | -32000 | 32000 |      | 100     | 1939 |             |

### 5.8 MASTER/FOLLOWER

| Code   | Parameter       | Min | Max   | Unit | Default | ID   | Description                                                                                                    |
|--------|-----------------|-----|-------|------|---------|------|----------------------------------------------------------------------------------------------------|
| P2.8.1 | MF Mode         | 0   | 6     |      | 0       | 1324 | 0 = Single Drive<br>1 = Master Standard<br>2 = Follower Standard<br>3 = Master DriveSynch<br>4 = Follower DriveSynch<br>5 = Master D2-Synch<br>6 = Follower D2-Synch |
| P2.8.2 | Follower DC Ref | 0   | 1     |      | 0       | 1081 |                                                                                                    |
| P2.8.3 | SB Comm Fault   | 0   | 2     |      | 2       | 1082 |                                                                                                    |
| P2.8.4 | MF License      | 0   | 65535 |      | 0       | 1994 |                                                                                                    |
| P2.8.5 | Follower Fault  | 0   | 2     |      | 2       | 1542 |                                                                                                    |

#### 5.9 PROTECTIONS

### 5.9.1 GENERAL

Table 32. General protection settings, G2.9.1

| Code      | Parameter                          | Min  | Max   | Unit | Default          | ID   | Description                                                                            |
|-----------|------------------------------------|------|-------|------|------------------|------|----------------------------------------------------------------------------------------|
| P2.9.1.1  | Thermistor Fault<br>Response       | 0    | 3     |      | 2 / Fault        | 732  | 0 = No response 1 = Warning 2 = Fault, stop acc. stop mode 3 = Fault, stop by coasting |
| P2.9.1.2  | Overtemperature<br>Response        | 2    | 5     |      | 2 / Fault        | 1757 | As Par. P2.9.1.4                                                                       |
| P2.9.1.3  | Overvoltage Response               | 2    | 5     |      | 2 / Fault        | 1755 | As Par. P2.9.1.4                                                                       |
| P2.9.1.4  | LCL Overtemperature                | 0    | 3     |      | 2                | 1505 |                                                                                        |
| P2.9.1.5  |                                    |      |       |      |                  |      |                                                                                        |
| P2.9.1.6  | MCB At Fault                       | 0    | 1     |      | 0                | 1699 | 0 = No Action<br>1 = Open MCB                                                          |
| P2.9.1.7  | Quick Stop Response                | 0    | 2     |      | 1 / Warning      | 1758 | 0 = No Action<br>1 = Warning<br>2 = Fault                                              |
| P2.9.1.8  | Reactive Error Trip<br>Limit       | -300 | 300   | %    | 7.5              | 1759 |                                                                                        |
| P2.9.1.9  | MCB Fault Delay                    | 0.00 | 10.00 | S    | 3.50             | 1521 |                                                                                        |
| P2.9.1.10 | Line Phase<br>Supervision          | 0    | 2     |      | 0 / No<br>Action | 702  | 0 = No Action<br>1 = Warning<br>2 = Fault                                              |
| P2.9.1.11 | 4 mA Fault Response                | 0    | 2     |      | 0 / No<br>Action | 700  | 0 = No Action<br>1 = Warning<br>2 = Fault                                              |
| P2.9.1.12 | Reactive Current<br>Limit Response | 0    | 2     |      | 1 / Warning      | 1981 | 0 = No Action<br>1 = Warning<br>2 = Fault                                              |
| P2.9.1.13 | FaultWarnIndicat                   | 0    | 2     |      | 1                | 1940 | 0=Static<br>1=Toggle<br>2=Marine                                                       |
| P2.9.1.14 | Run Enable Indication              | 0    | 2     |      | 1                | 1177 | 0 = No Action<br>1 = Warning<br>2 = Fault                                              |
| P2.9.1.15 | Klixon Response                    | 0    | 3     |      | 2                | 782  | 0 = No Action<br>1 = Warning, Warning<br>2 = Warning, Fault<br>3 = Fault, Fault        |
| P2.9.1.16 | Ambient Temp<br>Response           | 0    | 2     |      | 1                | 784  | 0 = No Action<br>1 = Warning<br>2 = Fault                                              |
| P2.9.1.17 | Input Switch Response              | 0    | 2     |      | 2                | 785  | 0 = No Action<br>1 = Warning<br>2 = Fault                                              |

#### 5.9.2 TEMPERATURE SENSOR PROTECTIONS

Table 33. Temperature sensor protection settings, 2.9.2

| Code       | Parameter                        | Min   | Max   | Unit | Default | Cust | ID  | Note                                                                                                    |
|------------|----------------------------------|-------|-------|------|---------|------|-----|----------------------------------------------------------------------------------------------------|
| P2.9.2.1   | No. of used inputs<br>on board 1 | 0     | 5     |      | 0       |      | 739 | 0=Not used (ID Write) 1 = Sensor 1 in use 2 = Sensor 1 & 2 in use 3 = Sensor 1 & 2 & 3 in use 4 = Sensor 2 & 3 in use 5 = Sensor 3 in use |
| P2.9.2.2   | Response to temperature fault    | 0     | 3     |      | 2       |      | 740 | 0=No response<br>1=Warning<br>2=Fault,stop acc. to 2.3.2<br>3=Fault,stop by coasting                                                      |
| P2.9.2.3   | Board 1 warning<br>limit         | -30.0 | 200.0 | C°   | 120.0   |      | 741 |                                                                                                    |
| P2.9.2.4   | Board 1 fault limit              | -30.0 | 200.0 | C°   | 130.0   |      | 742 |                                                                                                    |
| P2.9.2.5   | No. of uses inputs<br>on board 2 | 0     | 5     |      | 0       |      | 743 | 0=Not used (ID Write) 1 = Sensor 1 in use 2 = Sensor 1 & 2 in use 3 = Sensor 1 & 2 & 3 in use 4 = Sensor 2 & 3 in use 5 = Sensor 3 in use |
| P2.9.2.6   | Response to temperature fault    | 0     | 3     |      | 2       |      | 766 | 0=No response<br>1=Warning<br>2=Fault,stop acc. to 2.3.2<br>3=Fault,stop by coasting                                                      |
| P2.9.2.7   | Board 2 warning<br>limit         | -30.0 | 200.0 | C°   | 120.0   |      | 745 |                                                                                                    |
| P2.9.2.8   | Board 2 fault limit              | -30.0 | 200.0 | C°   | 130.0   |      | 746 |                                                                                                    |
| P2.9.2.9.1 | Channel 1B Warn                  | -30.0 | 200.0 | C°   | 0.0     |      | 764 |                                                                                                    |
| P2.9.2.9.2 | Channel 1B Fault                 | -30.0 | 200.0 | C°   | 0.0     |      | 765 |                                                                                                    |
| P2.9.2.9.3 | Channel 1C Warn                  | -30.0 | 200.0 | C°   | 0.0     |      | 768 |                                                                                                    |
| P2.9.2.9.4 | Channel 1C Fault                 | -30.0 | 200.0 | C°   | 0.0     |      | 769 |                                                                                                    |
| P2.9.2.9.5 | Channel 2B Warn                  | -30.0 | 200.0 | C°   | 0.0     |      | 770 |                                                                                                    |
| P2.9.2.9.6 | Channel 2B Fault                 | -30.0 | 200.0 | C°   | 0.0     |      | 771 |                                                                                                    |
| P2.9.2.9.7 | Channel 2C Warn                  | -30.0 | 200.0 | C°   | 0.0     |      | 772 |                                                                                                    |
| P2.9.2.9.8 | Channel 2C Fault                 | -30.0 | 200.0 | C°   | 0.0     |      | 773 |                                                                                                    |

#### 5.9.3 EARTH FAULT

Table 34. Earth fault protection settings, G2.9.3

| Code     | Parameter            | Min | Max | Unit | Default   | ID   | Description |
|----------|----------------------|-----|-----|------|-----------|------|-------------|
| P2.9.3.1 | Earth Fault Response | 2   | 5   |      | 2 / Fault | 1756 |             |
| P2.9.3.2 | Earth Warning Level  | 0   | 100 | %    | 40        | 703  |             |
| P2.9.3.3 | Earth Fault Level    | 0   | 100 | %    | 50        | 1333 |             |

#### 5.9.4 FIELDBUS FAULT

Table 35. Fieldbus protection settings, G2.9.4

| Code     | Parameter                   | Min  | Max   | Unit | Default | ID   | Description |
|----------|-----------------------------|------|-------|------|---------|------|-------------|
| P2.9.4.1 | FB Fault response<br>Slot D | 0    | 6     |      | 2       | 733  |             |
| P2.9.4.2 | FB Fault response<br>Slot E | 0    | 6     |      | 2       | 761  |             |
| P2.9.4.3 | FB WD Time                  | 0.00 | 30.00 | S    | 0.00    | 1354 |             |

#### 5.9.5 EXTERNAL FAULT

Table 36. External fault settings, G2.9.5

| Code     | Parameter            | Min  | Max    | Unit | Default     | ID   | Description |
|----------|----------------------|------|--------|------|-------------|------|-------------|
| P2.9.5.1 | External Fault 1     | 0    | 3      |      | 2 / Fault   | 701  |             |
| P2.9.5.2 | External Fault 2     | 0    | 3      |      | 1 / Warning | 1504 |             |
| P2.9.5.3 | External Fault Delay | 0.00 | 320.00 | S    | 0.00        | 1506 |             |

### 5.9.6 GRID VOLTAGE D7

Table 37. Grid voltage protections settings, G2.9.6

| Code     | Parameter                     | Min  | Max    | Unit | Default | ID   | Description |
|----------|-------------------------------|------|--------|------|---------|------|-------------|
| P2.9.6.1 | Voltage D7 Response           | 0    | 2      |      | 1       | 1626 |             |
| P2.9.6.2 | Voltage Low Warning<br>Limit  | 0.00 | 320.00 | %    | 90.00   | 1893 |             |
| P2.9.6.3 | Voltage Low Trip Limit        | 0.00 | 320.00 | %    | 80.00   | 1899 |             |
| P2.9.6.4 | Voltage High Warning<br>Limit | 0.00 | 320.00 | %    | 110.00  | 1895 |             |
| P2.9.6.5 | Voltage High Trip Limit       | 0.00 | 320.00 | %    | 115.00  | 1799 |             |
| P2.9.6.6 | Voltage Trip Delay            | 0.00 | 320.00 | S    | 0.50    | 1898 |             |

### 5.9.7 GRID FREQUENCY

Table 38. Grid frequency protections settings, G2.9.7

| Code     | Parameter                   | Min  | Max    | Unit | Default | ID   | Description                           |
|----------|-----------------------------|------|--------|------|---------|------|---------------------------------------|
| P2.9.7.1 | Freq. Supply Response       | 0    | 2      |      | 2       | 1627 |                                       |
| P2.9.7.2 | Freq. D7 Response           | 0    | 2      |      | 1       | 1628 |                                       |
| P2.9.7.3 | Freq. Low Warning<br>Limit  | 0.00 | 320.00 | %    | 95.00   | 1780 | Low limit for e.g. Mot Pot function   |
| P2.9.7.4 | Freq. Low Trip Limit        | 0.00 | 320.00 | %    | 90.00   | 1781 |                                       |
| P2.9.7.5 | Freq. High Warning<br>Limit | 0.00 | 320.00 | %    | 106.00  | 1783 | High limit for e.g. Mot Pot function. |
| P2.9.7.6 | Freq. High Trip Limit       | 0.00 | 320.00 | %    | 110.00  | 1784 |                                       |
| P2.9.7.7 | Freq. Trip Delay            | 0.00 | 320.00 | S    | 0.50    | 1785 |                                       |

### 5.9.8 VOLTAGE

Table 39. Supply voltage protection settings, G2.9.8

| Code     | Parameter                     | Min  | Max    | Unit | Default | ID   | Description |
|----------|-------------------------------|------|--------|------|---------|------|-------------|
| P2.9.8.1 | Voltage Supply<br>Response    | 0    | 2      |      | 2       | 1629 |             |
| P2.9.8.2 | Voltage Low Trip<br>Limit     | 0.00 | 320.00 | %    | 75.00   | 1891 |             |
| P2.9.8.3 | Voltage Low<br>Warning Limit  | 0.00 | 320.00 | %    | 90.00   | 1880 |             |
| P2.9.8.4 | Voltage High<br>Warning Limit | 0,00 | 320.00 | %    | 120.00  | 1881 |             |
| P2.9.8.5 | Voltage High Trip<br>Limit    | 0.00 | 320.00 | %    | 130.00  | 1992 |             |

#### 5.9.9 OVER LOAD

Table 40. Over load protection settings, G2.9.9

| Code     | Parameter                  | Min | Max   | Unit | Default | ID   | Description                                                         |
|----------|----------------------------|-----|-------|------|---------|------|---------------------------------------------------------------------|
| P2.9.9.1 | Over Load Response         | 0   | 2     |      | 1       | 1838 | <b>0</b> =No response<br><b>1</b> =Warning<br><b>2</b> =Fault       |
| P2.9.9.2 | Over Load Signal           | 0   | 2     |      | 0       | 1837 | 0=Not Used<br>1=Current %<br>2=Active Current<br>3=Reactive Current |
| P2.9.9.3 | Over Load Maximum<br>Input | 0,0 | 300,0 | %    | 150,0   | 1839 |                                                                     |
| P2.9.9.4 | Over Load maximum<br>Step  | 0   | 10000 |      | 200     | 1840 |                                                                     |

#### 5.9.10 D7 PROTECTIONS

Table 41. D7protection settings, G2.9.10

| Code      | Parameter            | Min | Max  | Unit | Default | ID   | Description         |
|-----------|----------------------|-----|------|------|---------|------|---------------------|
| l .       |                      |     |      |      |         |      | <b>0</b> =No Action |
| P2.9.10.1 | THD response         | 0   | 2    |      | 0       | 1672 | 1=Warning           |
|           |                      |     |      |      |         |      | 2=Fault             |
| P2.9.10.2 | THD warning limit    | 0   | 5000 | %    | 600     | 1673 |                     |
| P2.9.10.3 | THD fault limit      | 0   | 5000 | %    | 1000    | 1674 |                     |
|           |                      |     |      |      |         |      | 0=No Action         |
| P2.9.10.4 | HF RMS response      | 0   | 2    |      | 0       | 1675 | 1=Warning           |
|           |                      |     |      |      |         |      | <b>2</b> =Fault     |
| P2.9.10.5 | HF RMS warning limit | 0   | 4000 | V    | 200     | 1676 |                     |
| P2.9.10.6 | HF RMS fault limit   | 0   | 4000 | V    | 600     | 1677 |                     |

#### 5.9.11 COOLING PROTECTION

| Code      | Parameter                 | Min  | Max  | Unit | Default | Cust | ID  | Note                                                                                                    |
|-----------|---------------------------|------|------|------|---------|------|-----|----------------------------------------------------------------------------------------------------|
| P2.9.11.1 | Cooling Fault<br>Response | 1    | 2    |      | 2       |      | 762 | <ul><li>0= No Action, Warning</li><li>1= Warning, Warning</li><li>2= Warning, Fault</li><li>3= No Action, Fault</li></ul> |
| P2.9.11.1 | Cooling Fault delay       | 0.00 | 7.00 | S    | 2.00    |      | 751 |                                                                                                    |

Figure 10. Table 5-29. Protections parameters

### 5.9.12 CHARGING FAIL

Table 42. External fault settings, G2.9.12

| Code      | Parameter             | Min  | Max   | Unit | Default | ID   | Description                                               |
|-----------|-----------------------|------|-------|------|---------|------|-----------------------------------------------------------|
| P2.9.12.1 | Charge Fault Response | 0    | 2     |      | 2       | 1530 | 0=No Action<br>1=Warning<br>2=Fault                       |
| P2.9.12.2 | Max Charge Time       | 0.00 | 30.00 | S    | 5.00    | 1522 | Charging time limit when drive charging options are used. |

### 5.9.13 EXTRA

Table 43. Extra protection settings, G2.9

| Code    | Parameter        | Min | Max   | Unit | Default | ID   | Description |
|---------|------------------|-----|-------|------|---------|------|-------------|
| P2.9.12 | Fault Simulation | 0   | 65535 |      | 0       | 1569 |             |
| P2.9.13 | Reset datalogger | 0   | 1     |      | 0       | 1857 |             |

# 5.10 FIELDBUS

Table 44. Fieldbus settings, G2.10

| Code     | Parameter              | Min    | Max    | Unit | Default | ID   | Description                                                     |
|----------|------------------------|--------|--------|------|---------|------|-----------------------------------------------------------------|
| P2.10.1  | FB Actual Value<br>Sel | 0      | 10000  |      | 44      | 1853 |                                                                 |
| P2.10.2  | FB Data Out1 Sel       | 0      | 10000  |      | 1104    | 852  |                                                                 |
| P2.10.3  | FB Data Out2 Sel       | 0      | 10000  |      | 1508    | 853  |                                                                 |
| P2.10.4  | FB Data Out3 Sel       | 0      | 10000  |      | 1172    | 854  |                                                                 |
| P2.10.5  | FB Data Out4 Sel       | 0      | 10000  |      | 1173    | 855  |                                                                 |
| P2.10.6  | FB Data Out5 Sel       | 0      | 10000  |      | 56      | 856  |                                                                 |
| P2.10.7  | FB Data Out6 Sel       | 0      | 10000  |      | 1174    | 857  |                                                                 |
| P2.10.8  | FB Data Out7 Sel       | 0      | 10000  |      | 1125    | 858  |                                                                 |
| P2.10.9  | FB Data Out8 Sel       | 0      | 10000  |      | 1157    | 859  |                                                                 |
| P2.10.10 | FB Data Out9 Sel       | 0      | 10000  |      | 0       | 558  | Data Out 9-16 visible only with correct HW and SW.              |
| P2.10.11 | FB Data Out10 Sel      | 0      | 10000  |      | 0       | 559  |                                                                 |
| P2.10.12 | FB Data Out11 Sel      | 0      | 10000  |      | 0       | 560  |                                                                 |
| P2.10.13 | FB Data Out12 Sel      | 0      | 10000  |      | 0       | 561  |                                                                 |
| P2.10.14 | FB Data Out13 Sel      | 0      | 10000  |      | 0       | 562  |                                                                 |
| P2.10.15 | FB Data Out14 Sel      | 0      | 10000  |      | 0       | 563  |                                                                 |
| P2.10.16 | FB Data Out15 Sel      | 0      | 10000  |      | 0       | 564  |                                                                 |
| P2.10.17 | FB Data Out16 Sel      | 0      | 10000  |      | 0       | 565  |                                                                 |
| P2.10.18 | FB Data In 1 Sel       | 0      | 10000  |      | 0       | 876  |                                                                 |
| P2.10.19 | FB Data In 2 Sel       | 0      | 10000  |      | 0       | 877  |                                                                 |
| P2.10.20 | FB Data In 3 Sel       | 0      | 10000  |      | 0       | 878  |                                                                 |
| P2.10.21 | FB Data In 4 Sel       | 0      | 10000  |      | 0       | 879  |                                                                 |
| P2.10.22 | FB Data In 5 Sel       | 0      | 10000  |      | 0       | 880  |                                                                 |
| P2.10.23 | FB Data In 6 Sel       | 0      | 10000  |      | 0       | 881  |                                                                 |
| P2.10.24 | FB Data In 7 Sel       | 0      | 10000  |      | 0       | 882  |                                                                 |
| P2.10.25 | FB Data In 8 Sel       | 0      | 10000  |      | 0       | 883  |                                                                 |
| P2.10.26 | FB Data In 9 Sel       | 0      | 10000  |      | 0       | 550  | Data In 9-16 visible only with correct HW and SW.               |
| P2.10.27 | FB Data In 10 Sel      | 0      | 10000  |      | 0       | 551  |                                                                 |
| P2.10.28 | FB Data In 11 Sel      | 0      | 10000  |      | 0       | 552  |                                                                 |
| P2.10.39 | FB Data In 12 Sel      | 0      | 10000  |      | 0       | 553  |                                                                 |
| P2.10.30 | FB Data In 13 Sel      | 0      | 10000  |      | 0       | 554  |                                                                 |
| P2.10.31 | FB Data In 14 Sel      | 0      | 10000  |      | 0       | 555  |                                                                 |
| P2.10.32 | FB Data In 15 Sel      | 0      | 10000  |      | 0       | 556  |                                                                 |
| P2.10.33 | FB Data In 16 Sel      | 0      | 10000  |      | 0       | 557  |                                                                 |
| P2.10.34 | GSW Data               | 0      | 10000  |      | 68      | 897  |                                                                 |
| P2.10.35 | State Machine          | 0      | 3      |      | 2       | 896  | 0 = Basic<br>1 = Standard<br>2 = Vacon AFE 1<br>3 = Vacon AFE 2 |
| P2.10.36 | FB Ref Min             | 105.00 | 320.00 | %    | 105.00  | 850  |                                                                 |
| P2.10.37 | FB Ref Max             | 105.00 | 320.00 | %    | 130.00  | 851  |                                                                 |

| Code     | Parameter                | Min  | Max     | Unit | Default | ID   | Description                                                                                                    |
|----------|--------------------------|------|---------|------|---------|------|----------------------------------------------------------------------------------------------------|
| P2.10.38 | Control Slot<br>Selector | 0    | Varies  |      | 0       | 1440 | O=Not Sel., 4=Slot D,<br>5=Slot E, 6=Slot D Fast,<br>7=Slot E Fast,<br>8=Slot D 16 PD,<br>9=Slot E 16 PD<br>Note: Options 6-9 visible<br>only with correct HW and<br>SW. |
| P2.10.39 | SW B11 ID.Bit            | 0.00 | 4000.15 |      | 0.00    | 1907 |                                                                                                    |
| P2.10.40 | SW B12 ID.Bit            | 0.00 | 4000.15 |      | 0.00    | 1908 |                                                                                                    |
| P2.10.41 | SW B13 ID.Bit            | 0.00 | 4000.15 |      | 0.00    | 1909 |                                                                                                    |
| P2.10.42 | SW B14 ID.Bit            | 0.00 | 4000.15 |      | 0.00    | 1910 |                                                                                                    |
| P2.10.43 | uCW B12                  | 0    | 10000   |      | 0       | 1934 |                                                                                                    |
| P2.10.44 | uCW B13                  | 0    | 10000   |      | 0       | 1935 |                                                                                                    |
| P2.10.45 | uCW B14                  | 0    | 10000   |      | 0       | 1936 |                                                                                                    |
| P2.10.46 | uCW B15                  | 0    | 10000   |      | 0       | 1937 |                                                                                                    |

### 5.11 MICRO GRID

Table 45. Micro Grid, G2.11

| Code    | Parameter                                | Min | Max    | Unit | Default | ID   | Description                                                                                                |
|---------|------------------------------------------|-----|--------|------|---------|------|----------------------------------------------------------------------------------------------------|
| P2.11.1 | Control Mode                             | 0   | 6      |      | 0/AFE   | 1531 | 0 = AFE 1 = Island 2 = Micro Grid 3 = Island-AFE 4 = Island-Micro Grid 5 = Micro Grid - AFE 6 = FreeSelect |
| P2.11.2 | Frequency Droop                          | 1   | 32     | Hz   | 1       | 1534 |                                                                                                    |
| P2.11.3 | Voltage Droop                            | 0   | 320    | %    | 10      | 1535 | Reactive current drooping in percentage of P2.1.                                                           |
| P2.11.4 | Start Power Mode                         | 0   | 2      |      | 2       | 1503 | 0 = Zero power D7<br>1 = Zero Power F/O<br>2 = Drooping<br>3 = Isochron.Gen                                |
| P2.11.5 | Voltage Rise Time                        | 0   | 10000  | ms   | 100     | 1541 |                                                                                                    |
| P2.11.6 | Generator<br>Mechanical Time<br>Constant | 0   | 32000  | ms   | 0       | 1722 | 0 = Not used<br>1 >= Active<br>Use 1000 ms as a starting<br>point.                                         |
| P2.11.7 | Generator Speed<br>Control Kp            | 0,0 | 3200,0 | %/Hz | 40,0    | 1723 |                                                                                                    |
| P2.11.8 | Generator Speed<br>Control Yi            | 0   | 32000  | ms   | 32000   | 1724 |                                                                                                    |

# 5.11.1 FREE SELECT

Table 46. Micro Grid free select settings, G2.11.9

| Code      | Parameter  | Min | Max | Unit | Default        | ID   | Description |
|-----------|------------|-----|-----|------|----------------|------|-------------|
| P2.11.9.1 | AFE Mode 1 | 0   | 6   |      | 0/AFE          | 1616 |             |
| P2.11.9.2 | AFE Mode 2 | 0   | 6   |      | 1 / Island     | 1617 |             |
| P2.11.9.3 | AFE Mode 3 | 0   | 6   |      | 2 / Micro Grid | 1713 |             |

#### 5.12 SYNCHRONISATION TO EXTERNAL GRID

Table 47. Synchronization to external grid settings, G2.12

| Code    | Parameter         | Min   | Max   | Unit | Default      | ID   | Description                                                                             |
|---------|-------------------|-------|-------|------|--------------|------|-----------------------------------------------------------------------------------------|
| P2.12.1 | Synch. Offset     | -3172 | 3171  |      | 0            | 1601 | Used to compensate for transformer angle offset. (3172 equals 180 degrees offset).      |
| P2.12.2 | Synch Reference   | -3170 | 3170  |      | 0            | 1611 | Gives synchronisation point for synch error.                                            |
| P2.12.3 | Synch Kp          | 0     | 32000 |      | 500          | 1612 |                                                                                         |
| P2.12.4 | Synch Ti          | 0     | 32000 |      | 0            | 1613 |                                                                                         |
| P2.12.5 | Synch. Hysteresis | -3170 | 3170  |      | 50           | 1614 |                                                                                         |
| P2.12.6 | Contactor Delay   | 0     | 1000  | ms   | 0            | 1624 | In case no feedback from shore contactor, this can be used to simulate feedback signal. |
| P2.12.7 | Synch Stop Mode   | 0     | 1     |      | 0 / Stay Run | 1618 | When stop is selected, drive will go to stop mode when feedback from shore contactor.   |

#### 5.13 RESERVED

#### 5.14 ID CONTROL FUNCTIONS

### 5.14.1 VALUE CONTROL

Table 48. Power reference input signal selection, G2.14.1

| Code      | Parameter                        | Min    | Max    | Unit | Default | Cust | ID   | Description                                                                              |
|-----------|----------------------------------|--------|--------|------|---------|------|------|------------------------------------------------------------------------------------------|
| P2.14.1.1 | Control Input Signal ID          | 0      | 10000  | ID   | 0       |      | 1580 |                                                                                          |
| P2.14.1.2 | Control Input Off<br>Limit       | -32000 | 32000  |      | 0       |      | 1581 |                                                                                          |
| P2.14.1.3 | Control Input On<br>Limit        | -32000 | 32000  |      | 0       |      | 1582 |                                                                                          |
| P2.14.1.4 | Control Output Off<br>Value      | -32000 | 32000  |      | 0       |      | 1583 |                                                                                          |
| P2.14.1.5 | Control Output On<br>Value       | -32000 | 32000  |      | 0       |      | 1584 |                                                                                          |
| P2.14.1.6 | Control Output Signal<br>ID      | 0      | 10000  | ID   | 0       |      | 1585 |                                                                                          |
| P2.14.1.7 | Control Mode                     | 0      | 5      |      | 0       |      | 1586 | 0 = SR ABS<br>1 = Scale ABS<br>2 = Scale INV ABS<br>3 = SR<br>4 = Scale<br>5 = Scale INV |
| P2.14.1.8 | Control Output<br>Filtering rime | 0.000  | 32.000 | S    | 0.000   |      | 1721 |                                                                                          |

### 5.14.2 DIN ID CONTROL 1

Table 49. DIN ID control parameters, G2.14.2

| Code      | Parameter      | Min    | Max   | Unit | Default | Cust | ID   | Description                                                      |
|-----------|----------------|--------|-------|------|---------|------|------|------------------------------------------------------------------|
| P2.14.2.1 | ID Control DIN | 0.1    | E.10  |      | 0.1     |      | 1570 | Slot Board input No.<br>If 0.1 ID61 can be<br>controlled from FB |
| P2.14.2.2 | Controlled ID  | 0      | 10000 | ID   | 0       |      | 1571 | Select ID that is controlled by digital input                    |
| P2.14.2.3 | False value    | -32000 | 32000 |      | 0       |      | 1572 | Value when DI is low                                             |
| P2.14.2.4 | True value     | -32000 | 32000 |      | 0       |      | 1573 | Value when DI is high                                            |

# 5.14.3 DIN ID CONTROL 2

Table 50. DIN ID control parameters, G2.14.3

| Code      | Parameter      | Min    | Max   | Unit | Default | Cust | ID   | Description                                                      |
|-----------|----------------|--------|-------|------|---------|------|------|------------------------------------------------------------------|
| P2.14.3.1 | ID Control DIN | 0.1    | E.10  |      | 0.1     |      | 1574 | Slot Board input No.<br>If 0.1 ID61 can be<br>controlled from FB |
| P2.14.3.2 | Controlled ID  | 0      | 10000 | ID   | 0       |      | 1575 | Select ID that is controlled by digital input                    |
| P2.14.3.3 | False value    | -32000 | 32000 |      | 0       |      | 1592 | Value when DI is low                                             |
| P2.14.3.4 | True value     | -32000 | 32000 |      | 0       |      | 1593 | Value when DI is high                                            |

### 5.14.4 DIN ID CONTROL 3

Table 51. DIN ID control parameters, G2.14.4

| Code      | Parameter      | Min    | Max   | Unit | Default | Cust | ID   | Description                 |
|-----------|----------------|--------|-------|------|---------|------|------|-----------------------------|
|           |                |        |       |      |         |      |      | Slot Board input No.        |
| P2.14.4.1 | ID Control DIN | 0.1    | E.10  |      | 0.1     |      | 1578 | If 0.1 ID61 can be          |
|           |                |        |       |      |         |      |      | controlled from FB          |
| P2.14.4.2 | Controlled ID  | 0      | 10000 | ID   | 0       |      | 1579 | Select ID that is           |
| P2.14.4.2 | Controlled ib  | U      | 10000 | ID   | U       |      | 1579 | controlled by digital input |
| P2.14.4.3 | False value    | -32000 | 32000 |      | 0       |      | 1594 | Value when DI is low        |
| P2.14.4.4 | True value     | -32000 | 32000 |      | 0       |      | 1596 | Value when DI is high       |

#### 5.14.5 DIN ID CONTROL 4

Table 52. DIN ID control parameters, G2.14.5

| Code      | Parameter      | Min    | Max   | Unit | Default | Cust | ID   | Description                 |
|-----------|----------------|--------|-------|------|---------|------|------|-----------------------------|
|           |                |        |       |      |         |      |      | Slot Board input No.        |
| P2.14.5.1 | ID Control DIN | 0.1    | E.10  |      | 0.1     |      | 1930 | If 0.1 ID61 can be          |
|           |                |        |       |      |         |      |      | controlled from FB          |
| P2.14.5.2 | Controlled ID  | 0      | 10000 | ID   | 0       |      | 1931 | Select ID that is           |
| P2.14.5.2 | Controlled ib  | U      | 10000 | ID   | U       |      | 1931 | controlled by digital input |
| P2.14.5.3 | False value    | -32000 | 32000 |      | 0       |      | 1932 | Value when DI is low        |
| P2.14.5.4 | True value     | -32000 | 32000 |      | 0       |      | 1933 | Value when DI is high       |

#### 5.14.6 SIGNAL FAULT FUNCTION

Table 53. Signal Fault Function, G2.14.6

| Code      | Parameter        | Min    | Max   | Unit | Default | Cust | ID   | Description            |
|-----------|------------------|--------|-------|------|---------|------|------|------------------------|
| P2.14.6.1 | Fault Signal ID  | 0      | 10000 | ID   | 0       |      | 1941 | Signal to be monitored |
| P2.14.6.2 | Fault Mode       | 0      | 4     |      | 0       |      | 1942 |                        |
| P2.14.6.3 | High Fault Limit | -32000 | 32000 |      | 32000   |      | 1943 |                        |
| P2.14.6.4 | Low Fault Limit  | -32000 | 32000 |      | -32000  |      | 1944 |                        |

## 5.14.7 ID CONTROLLED DIGITAL OUTPUT 1

Table 54.

| Code      | Parameter      | Min  | Max     | Unit   | Default | Cust | ID   | Description |
|-----------|----------------|------|---------|--------|---------|------|------|-------------|
| P2.14.7.1 | ID.Bit Free DO | 0.00 | 2000.15 | ID.Bit | 0.00    |      | 135  |             |
| P2.14.7.2 | Free DO Sel    | 0.1  | E.10    |        | 0.1     |      | 1326 |             |
| P2.14.7.3 | DO1 On Delay   | 0,00 | 320,00  | S      | 0,00    |      | 4503 |             |
| P2.14.7.4 | DO1 Off Delay  | 0,00 | 320,00  | S      | 0,00    |      | 4505 |             |
| P2.14.7.5 | DO1 ID Control | 0    | 10000   | ID     | 0       |      | 4504 |             |

### 5.14.8 ID CONTROLLED DIGITAL OUTPUT 2

Table 55.

| Code      | Parameter      | Min  | Max     | Unit   | Default | Cust | ID   | Description |
|-----------|----------------|------|---------|--------|---------|------|------|-------------|
| P2.14.8.1 | ID.Bit Free DO | 0.00 | 2000.15 | ID.Bit | 0.00    |      | 1386 |             |
| P2.14.8.2 | Free DO Sel    | 0.1  | E.10    |        | 0.1     |      | 1325 |             |

#### 5.15 AUTO RESET

Table 56. Auto reset parameters, G2.15

| Code    | Parameter            | Min  | Max    | Unit | Default | ID  | Description |
|---------|----------------------|------|--------|------|---------|-----|-------------|
| P2.15.1 | Wait Time            | 0.00 | 60.00  | S    | 5.00    | 717 |             |
| P2.15.2 | Trial Time           | 0.00 | 120.00 | S    | 30.00   | 718 |             |
| P2.15.3 | Over voltage tries   | 0    | 3      |      | 0       | 721 |             |
| P2.15.4 | Over current tries   | 0    | 3      |      | 0       | 722 |             |
| P2.15.6 | External fault tries | 0    | 10     |      | 0       | 725 |             |

#### 5.16 GRID VOLTAGE PI

Table 57. Grid voltage PI function parameters, G2.16

| Code      | Parameter                  | Min    | Max    | Unit  | Default | Cust | ID   | Description                             |
|-----------|----------------------------|--------|--------|-------|---------|------|------|-----------------------------------------|
| P2.16.1   | PID Activation             | 0.1    | E.10   | DigIn | 0.1     |      | 1807 | Digital input to activate PI controller |
| P2.16.2   | PI controller gain         | 0.0    | 1000.0 | %     | 200.0   |      | 118  | PI controller gain                      |
| P2.16.3   | PI controller I-time       | 0.00   | 320.00 | S     | 0.05    |      | 119  | PI controller I-time                    |
| P2.16.4   | PI Max Adjust              | -32000 | 32000  | %     | 5.00    |      | 360  | PI High limit                           |
| P2.16.5.1 | PI Frequency Low<br>Limit  | 0.00   | 320.00 | %     | 95.00   |      | 1630 |                                         |
| P2.16.5.2 | PI Frequency High<br>Limit | 0.00   | 320.00 | %     | 102.00  |      | 1631 |                                         |
| P2.16.5.3 | PI Voltage Low<br>Limit    | 0.00   | 320.00 | %     | 90.00   |      | 1632 |                                         |
| P2.16.5.4 | PI Voltage High<br>Limit   | 0.00   | 320.00 | %     | 110.00  |      | 1633 |                                         |

# 5.17 KEYPAD CONTROL (M3)

Table 58. Keypad control parameters M3

| Code | Parameter         | Default | Min | Max   | Unit | ID   | Description                                                                                 |
|------|-------------------|---------|-----|-------|------|------|---------------------------------------------------------------------------------------------|
| P3.1 | Control Place     | 2       | 0   | 2     |      | 1403 | 0 = PC Control<br>1 = I/O terminal<br>2 = Keypad (Default)<br>3 = Fieldbus<br>4 = SystemBus |
| P3.2 | Licence Key       | 0       | 0   |       |      | 1995 |                                                                                             |
| P3.3 | SW Test LK        | 0       | 0   | 65535 |      | 4502 |                                                                                             |
| P3.4 | Reverse Rotation  | 0       | 0   | 1     |      | 123  |                                                                                             |
| P3.5 | Multi-Monitor ID1 | 0       | 0   | 65535 |      | 2632 |                                                                                             |
| P3.6 | Multi-Monitor ID2 | 0       | 0   | 65535 |      | 2633 |                                                                                             |
| P3.7 | Multi-Monitor ID3 | 0       | 0   | 65535 |      | 2634 |                                                                                             |

# 5.18 SYSTEM MENU (M6)

For the parameters and functions related to the general use of the AC drive, such as application and language selection, customised parameter sets or information about the hardware and software, see the Vacon NX User Manual.

# 5.19 EXPANDER BOARDS (M7)

The M7 menu shows the expander and option boards attached to the control board, and the board-related information. For more information, see the Vacon NX User Manual and the Vacon I/O option board manual.

### 6. DESCRIPTION OF PARAMETERS

#### 6.1 BASIC PARAMETERS

## 2.1.1 Grid Nominal Voltage V ID 110

This parameter sets the incoming line voltage for the regenerative drive at the OPT-D7 connection point, drive terminal voltage is calculated internally.

Set this parameter to the nominal line voltage at the installation site. Used also as a reference point for grid voltage protection functions. Use G2.2.8 Voltage Correction for static voltage correction.

In Grid Converter Application Grid Nominal Voltage is not used as reference point for DC Voltage Reference, therefore set also System Rated DC correctly P2.1.7 ID1805. This is needed that AFE operation will work correctly and MCB is closed at correct voltage level. See chapter Transformer Parameters.

Depending on system, transformer and especially selected start synchronization, acceptable AC Voltage level may differ from normal when using Grid Code functions or operating as a single power source for the grid.

## 2.1.2 Grid Nominal Frequency Hz ID 1532

Micro Grid and Island mode frequency set point. In Micro Grid mode used as a reference point for the Base Current reference and drooping. In AFE mode used as a reference point for frequency protection functions. Use G2.11 FreqDroopOffset for static frequency adjustment.

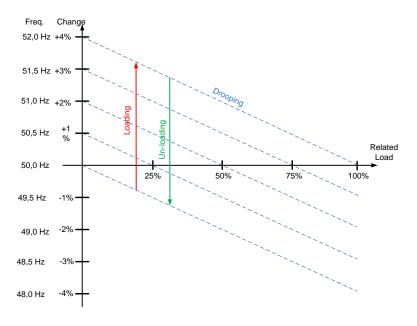

Figure 11.

#### 2.1.3 Grid Converter Rated Current A ID 113

Grid Converter rated current, recommended to keep default to have optimum control.

Grid Converter unit default values are fine tuned to its matching LCL filter and default controls settings should not be changed unless using non-standard LCL filter.

The active current and the reactive current are scaled to this parameter as is the current cutter level.

See Default Currants in Chapter 1 for different units.

# 2.1.4 System Rated Cos Phi ID 120

Enter the system rated Cos Phi.

### 2.1.5 System Rated kVA ID 213

Enter the system rated kVA.

# 2.1.6 System Rated kW kW ID 116

Set the the rated active power of the system.

# 2.1.7 System Nominal DC ID 1805

This value is used as a reference point for DC Voltage reference instead of Grid Nominal Voltage. Also defined closing limit for the MCB, 85% of the System Nominal DC Voltage.

#### 2.1.8 Parallel AFE ID 1501

Set this to 1 if more than one unit is connected to same DC bus.

0 = Single AFE

1 = Parallel AFE

When you select parallel AFE, DC drooping is set to 3.00% and modulation is synchronised to reduce circulating current if the drives are in a common DC bus.

#### 6.1.1 TRANSFORMER PARAMETERS

These parameters are used to scale voltage so that the parameter P2.1.1 Grid Nominal Voltage can be given a value as actual grid voltage. The drive will calculate the actual drive terminal voltage based on these values.

**NOTE:** When ration is different than 1:1 also P2.1.7 System Nominal DC parameter must be given so that MCB is closed at correct voltage level and AFE mode DC Voltage reference will give correct DC-Link Voltage.

## 2.1.9 Transformer GC Side Voltage ID 1850

Set the transformer nominal voltage on Grid Converter side (U4).

# 2.1.10 Transformer Grid Side Voltage ID 1851

Set the transformer nominal voltage on Grid side (U5).

# 2.1.11 Transformer Phase Shift ID 1852

Set the transformer phase shift. Difference in angle, between U3 and U5. When OPT-D7 measurement is connected to U5 (i.e. to ship grid). This information is used if OPT-D7 assisted AFE start synchronization is activated. Usually Dyn11 transformer has 30.0 degree phase shift.

**NOTE:** Synchronization to external grid will use different set of parameters for phase shifts.

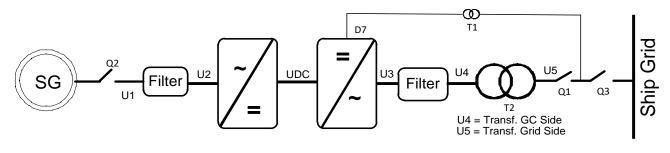

Figure 12.

#### 6.2 REFERENCE HANDLING

### 2.2.1 DC Voltage Reference ID 1462

This parameter sets the DC Voltage reference in % of the P2.1.7 System Nom. DC.

Final DC Voltage Ref (V1.1.2) = System Nom. DC \* DC Voltage Reference

The DC Voltage will be maintained at this level when Grid Converter is running in AFE mode.

There is internal limitation to reference: For 500V units the maximum limit is 797 Vdc and for 690V units the maximum limit 1099 Vdc.

The maximum limit can be monitored from V1.1.15 DC Ref Max Lim.

**NOTE!** If DC voltage exceeds the values below in STOP state, the drive will lose READY state:

- 797 Vdc for 500V unit, trip limit 911 Vdc
- 1099 Vdc for 690V unit, immediate trip limit 1200 Vdc, U2t protection above 1100 Vdc.
- 1136 Vdc for LC 690V voltage class 8 (Order code example: NXA15008\_ \_ \_ \_ \_ W)

**NOTE!** When transformer ration is different than 1:1 also P2.1.7 System Nominal DC parameter must be given so that MCB is closed at correct voltage level and AFE mode DC Voltage reference is giving correct DC-Link Voltage.

By default the internal DC voltage reference is kept the same as the actual DC voltage when the drive is in STOP state, or the operation mode is Island or Micro Grid. This is to make the change to the AFE mode smoother when the change is done on the fly.

### 2.2.2 Reactive Current Reference ID 1459

This parameter sets the reference for the reactive current in % of the Grid Converter Rated Current.

This can be used for power factor correction of AFE system or reactive power compensation. Positive value gives inductive compensation whereas negative value gives capacitive compensation.

In uGrid mode 100.0 % reactive reference will decrease voltage by set voltage drooping value.

**NOTE**: Reactive Current reference does not affect voltage in island mode operation.

#### 6.2.1 DC REFERENCE TUNING

# 2.2.3.1 DC Drooping

ID 620

When AFEs are used in parallel in independent mode, drooping can be used for current balancing. The DCV voltage reference drooping is set as % of the active current reference.

For example, if drooping is 3.00% and active current is 50%, the DC voltage reference is reduced by 1.5%. With drooping, paralleled units can be balanced by adjusting the DCVoltReference to slightly different values.

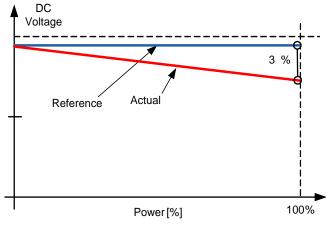

Figure 13.

# 2.2.3.2 DC Voltage Ramp Rate

ID 1199

This parameter defines the ramp rate for the DC voltage reference change. The rate is defined as %/s. Firmware has separate fixed ramp rate 50 %/s.

By default the internal DC voltage reference is kept the same as the actual DC voltage when the drive is in STOP state, or the operation mode is Island or Micro Grid. This is to make the change to the AFE mode smoother when the change is done on the fly.

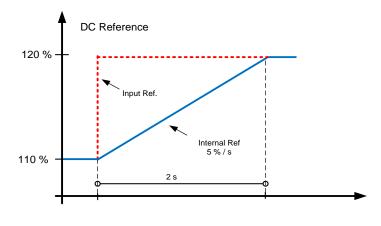

Figure 14.

## 2.2.3.3 DCV PI Power Follower rate [%/s] ID1678

Defines ramp rate for DC Voltage reference from actual when DC Reference mode is 2 / PI Ref Floating. Ramp is used when PI Power controller in AFE mode is active. Function benefits are that upper system does not need to send actual dc volage as reference to follower when power PI is active and enables to make optimal tuning form PI Controller maximum and minimum ranges.

#### 2.2.3.4 DC Reference Offset

ID 1776

Offset for DC Reference, used to balance parallel unit active current while using same DC Reference P2.2.1. in all units.

#### P2.2.3.5 DC Reference Mode ID1718

Defines how dc reference is handled in certain cases.

#### 0 = Fixed

DC Reference is fixed to set reference

# 1 = Floating

DC Reference is floating when stop state and when not operating in AFE mode, this enables smoother transition from actual dc link volage to set reference.

# 2 = PI Ref Floating

This mode, additionally to mode 1, will fallow dc voltage actual when power PI Controller is active see also ID1678

#### 6.2.2 POWER / FREQUENCY REFERENCE

#### 2.2.4.1 Frequency Drooping Offset

This parameter is used to adjust the base frequency for drooping purposes. For example, if drooping is set to 2 Hz this parameter can be set to 1 Hz so that when the load is 50%, the frequency will be at the nominal point. The offset can also be set by the supply frequency parameters. However, in that case the grid frequency protection function will also use this increased value as a reference point and makes the protection function activate at the wrong frequency.

ID 1791

When you use this parameter for drooping purposes, the supply frequency can be left to the nominal value.

Final frequency reference is also limited by G2.9.7 frequency warning limits.

# 2.2.4.2 Frequency Down (DigIn)

ID 417

Select a digital input to decrease the base frequency with a set ramp rate.

See also ID1700 FB Micro Grid CW1 Bit 4 Power Down

# 2.2.4.3 Frequency Up (DigIn) ID 418

Select a digital input to increase the base frequency with a set ramp rate. Frequency change is also limited by G2.3 Ramp Time and Ramp Range.

See also ID1700 FB Micro Grid CW1 Bit 5 Power Up

# P2.2.4.4 Frequency Adjust Rate

ID 331

Defines the rate that is used to change the frequency reference when Frequency Up (ID418) and Frequency Down (ID417) inputs are used.

# P2.2.4.5 Freq. Max Adjust

ID 1558

Maximum adjustment that Frequency MotPot function (ID417 & ID418) can make to frequency reference.

#### 2.2.4.6 Base Current Reference ID 1533

The Base Current Reference determines offset for frequency reference within Frequency Drooping. For example, if frequency drooping is set to 2.000 Hz and grid frequency is constant 50 Hz with very small or nonexistent changes (isochronous or strong grid), and if 100% of Base Current Reference is given, the drive will feed 100% power to the grid. The situation is the same with the frequency reference set to 52 Hz and with 2.000 Hz drooping.

Base current reference can be used together with selection 3 of P2.11.5 StartPowerMode: Isochron.Gen. This selection will keep the drive frequency reference same as the grid frequency, and the power that is fed or taken from the drive is solely defined by the Base Current Reference parameter.

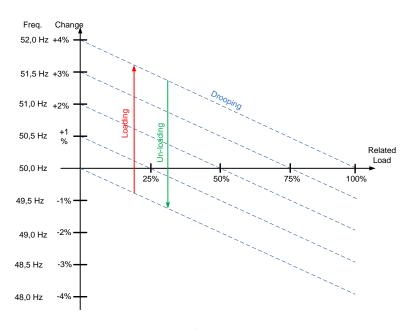

Figure 15.

Base current reference can be used also in AFE mode together with PID Power Controller. In this mode PI-Controller adjust DC-Voltage reference to reach AC Active current reference or DC-Link current reference depending on P2.2.4.11.8. See controller detail from chapter 6.2.3 PID Power Controller.

# 2.2.4.7 BaseReference Ramp Rate ID 1536

This parameter defines the increase rate of the base current reference when the reference is changed or the drive is started.

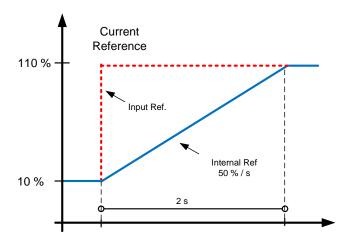

Figure 16.

#### 2.2.4.8 Base Reference to Zero

*ID 1537* 

This parameter defines in which situations Base Current Reference is set to the value of ID1538 BaseRefAtStop.

- 0 = No action.
- 1 = Reference set to ID1538 when at STOP state.
- 2 = Reference set to ID1538 when AFE mode is active.
- **3** = Reference set to ID1538 when AFE mode is active or drive in STOP state.

# 2.2.4.9 Base Reference at Stop State ID 1538

Base reference on situation selected by ID1537 Base Reference to Zero. Reference is ramped after start command to ID1533. This parameter defines power level that is injected to grid right after synchronisation.

**NOTE!** The actual power will be determined by the set supply frequency, drooping and the start power mode.

# 2.2.4.10 Frequency (Power); MotPot Reset ID 367

Select reset function for motor potentiometer function. i.e. Power Reference.

- 0 = No action.
- 1 = MotPot power adjustment is reset at stop state.
- 2 = MotPot power adjustment is reset when operation mode is AFE.
- 3 = MotPot power adjustment is reset at stop state or operation mode is AFE.

#### 6.2.3 PID POWER CONTROLLER

This function is mend be control drive power when operating in AFE mode. P2.2.4.6 Base Current Reference is used as reference input and V1.1.5 Active Current is used as actual value. PID Controller is forced to zero when DI: PID Power Activation is low or drive is in stop state or drive is not operating in AFE mode. PID Controller will adjust power flow by giving offset to given DC Voltage Reference. It's recommended to use some drooping to make controller smoother.

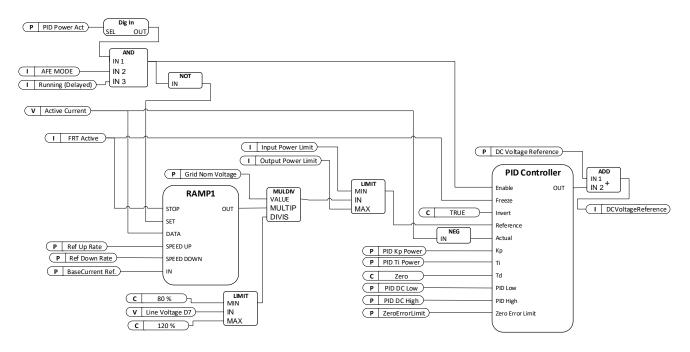

#### 2.2.4.11.1 PID Power Activation ID1905

Select digital input to activate PID Power control function. This signal can be controlled from fieldbus with FB Control Word by assailing e.g. P2.5.1.20 to ID1905.

#### 2.2.4.11.2 PID Kp ID1911

Gain for PID controller.

#### 2.2.4.11.3 PID Ti ID1906

Integration time for PID controller.

### 2.2.4.11.4 PID DC Low ID1903

This parameter defined how low PID controller can adjust DC Voltage Reference from P2.2.1 DC Voltage Ref.

# 2.2.4.11.5 PID DC High ID1904

This parameter defined how high PID controller can adjust DC Voltage Reference from P2.2.1 DC Voltage Ref.

### 2.2.4.11.6 Reference Down Rate %/s ID1810

Power reference ramp rate when increasing the reference. Setting negative value will bypass reference ramping. Keeping small ramp rate is recommended to reduce PI controller overshoot if needed.

# 2.2.4.11.7 Reference Up Rate %/s ID1811

Power reference ramp rate when decreasing the reference. Setting negative value will bypass reference ramping. Keeping small ramp rate is recommended to reduce PI controller overshoot if needed.

# 2.2.4.11.8 Base Reference Mode PID ID1914 [BaseRefModePID]

This parameter selects if the Base Current reference in AFE mode is controlling AC Active Current or DC-Link current. In both cases 100 % reference equal to P2.1.3 Grid Converter Rated Current.

0 = Active Current

Drive control AC Active Current, 100 % = P2.1.3 Grid Converter Rated Current.

1 = DC-Link Current

Drive control DC-Link current, 100 % = P2.1.3 Grid Converter Rated Current.

#### 6.2.4 REACTIVE CURRENT REFERENCE

### P2.2.5.1 Reactive Adjust Rate

ID 1557

Defines the rate that is used to change the reactive current reference when Up and Down inputs are used.

# P2.2.5.2 Reactive Ref Up (DigIn)

ID 1553

Select a digital input to increase the reactive reference with a set ramp rate.

### P2.2.5.3 Reactive Ref Down (DigIn)

ID 1554

Select a digital input to increase the reactive reference with a set ramp rate.

#### P2.2.5.4 MaxReactiveAdjust

*ID 1559* 

Maximum adjustment that MotPot function can make to reactive current reference.

#### P2.2.5.5 Reactive Mot Pot Reset ID1644

Select when Reactive Reference MotPot is reset.

0 = No action.

1 = MotPot adjustment is reset at stop state.

### 6.2.5 AC VOLTAGE REFERENCE

# P2.2.6.1 Voltage at field weakening point ID 603

Above the field weakening point, the output voltage remains at the set value. Below the field weakening point, the output voltage depends on the setting of the U/f curve parameters.

# P2.2.6.2 Field weakening point ID 602

The field weakening point is the output frequency at which the output voltage reaches the field weakening point voltage. Set this to level where generator's AVR starts to decrease voltage as a function of generator speed.

# P2.2.6.3 Voltage Correction ID 1790

This parameter is used to compensate the zero-load voltage drop in grid side when running in Micro Grid or island mode. The supply voltage parameter can also be used for this purpose, but Grid Voltage D7 protection uses this increased value for reference too. When using this parameter for compensation, the supply voltage can be left to nominal value.

**NOTE!** Some cases when inductor size and losses are compensated, the zero-load voltage may need to decrease.

# P2.2.6.4 Capacitor Size % ID 1460

**AFE**: This parameter defines the reactive current going to the LCL filter capacitor. It compensates the LCL effect to the reactive current by adjusting the reactive current reference internally. The inductor size is also added to compensation. If set correctly, the power factor on the grid side will be 1.

Island and Micro Grid: Not used.

## P2.2.6.5 Inductor Size % ID 1461

#### AFE:

This parameter defines voltage losses in percentage of the nominal voltage at 100% active current. This value is internally added to the reactive current reference thus giving power factor 1 on the grid side, if set correctly together with Capacitor Size. The transformer and feeding cables can be compensated by increasing this value.

#### Island and Micro Grid:

This parameter defines the voltage increase in percentage of the nominal voltage at 100% reactive current.

Supply Voltage: 400 Vac

• Inductor Size: 15.0 %

Inductor losses: 15.0 %

Reactive Current: 30.0 %

• Active Current: 50.0 %

 $400 \, Vac * 30,0 \% * 15.0 \% = 18 \, Vac$ . Increase of voltage from reactive current.

Voltage drooping will decrease the final voltage if it is used.

#### P2.2.6.6 Inductor Losses %

AFE: Not used.

**Island and Micro Grid:** This parameter defined voltage increase in percentage from Inductor size at nominal voltage at 100% active current.

ID 1465

Supply Voltage: 400 Vac

• Inductor Size: 15.0 %

Inductor losses: 15.,0 %

• Reactive Current: 30.0%

• Active Current: 50.0 %

 $400 \, Vac * 50,0 \, \% * \, 15,0 \, \% * \, 15,0 \, \% = 4,5 \, Vac$ . Increase of voltage from active current.

Voltage drooping will decrease the final voltage if it is used.

Together with inductor size and inductor losses voltage will be increased

18 Vac + 4,5 Vac = 22,5 Vac from Supply Voltage parameter -> 422,5 Vac.

# 2.2.6.7 Voltage Down (DigIn) ID 1551

Select a digital input to decrease the supply voltage with a set ramp rate.

### 2.2.6.8 Voltage Up (DigIn) ID 1550

Select a digital input to increase the supply voltage with a set ramp rate.

### 2.2.6.9 Voltage Adjust Rate ID 1555

Defines the rate that is used to change the base voltage when Up and Down inputs are used.

# 2.2.6.10 Voltage Maximum Adjust ID 1639

The maximum adjustment to the voltage when controlling reactive power.

### 2.2.4.11 Voltage; MotPot Reset ID 1640

Select reset function for motor potentiometer function,

0 = No action.

1 = MotPot adjustment is reset at stop state.

# 2.2.4.12 Start Voltage Mode ID 1641

This parameter select how internal voltage reference is used in Micro Grid mode. Change that this function can do to Field Weakening Point voltage is limited by ID1880 and ID1881, Supply Voltage warning limits.

#### 0 = Start Zero Reactive Power OPT-D7

The option board D7 is used to monitor the grid voltage and uses this as a starting point for reactive power drooping control.

### 1 = Drooping

The drive does not control the power to zero but goes directly to the drooping control with set parameters.

#### 3 = Keep Reactive Reference

The drive will follow the line voltage exactly while reactive reference is zero, so the voltage change will not change the reactive power of the Grid Converter application. In this

mode, reactive power is controlled by the reactive current reference assuming drive is not single power source for the grid.

**NOTE:** This function is NOT available when the Grid Voltage PI Controller (ID1807) is active.

## 2.2.4.13 Reset Zero Q Delay ID 1642

This parameter defines delay when Zero Reactive Power is reset, returning internal voltage compensation back to zero. Setting this value to zero will keep function active.

#### P2.2.4.14 Zero Q Max Adjust ID1643

Limit how much Zero Q control can adjust voltage to keep reactive power at zero, when limit is reached drive will control reactive based on set voltage drooping.

### P2.2.6.15 Keep Current Limit Max Adjust #,## ID1645 "KeepCurrLMaxAdj"

This parameter defined maximum adjust to field weakening point voltage when controller tries to adjust voltage to keep total current below current limit in case Short Circuit current injection has not started. Function need a OPT-D7.

#### 6.3 RAMP CONTROL

# P2.3.1 Ramp Time ID 103

This parameter defines the time required for the frequency to increase and decrease between zero frequency and P2.3.2 Ramp Range.

# P2.3.2 Ramp Range ID 232

This parameter defines the frequency range where the ramp time is related. Starting from zero frequency.

### 6.3.1 TRANSFORMER MAGNETIZATION

Transformer magnetization function will enable starting without closing the MCB. Drive will start and make synchronization in uGrid mode or in Island mode to the grid and closed the breaker. Function is similar than synchronization to external grid but this function will control the MCB breaker.

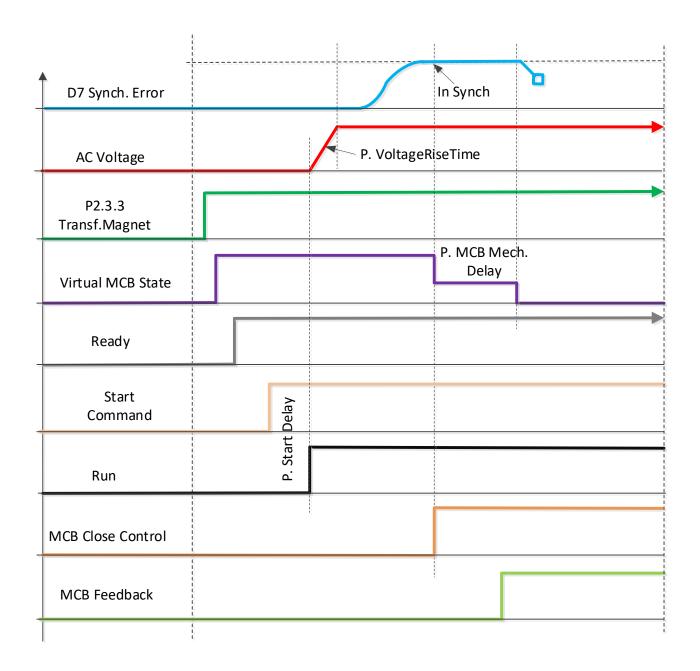

MCB breaker mechanical delay can be compensated with P2.5.7.6 MCB Mech. Delay ID1967

# P2.3.3 Transf. Magnet ID1966

Transformer magnetization function will enable starting without closing the MCB. Drive will start and make synchronization in uGrid mode to the grid and closed the MCB. Use e.g. P2.11.1 Control Mode 5 / uGrid-AFE. Drive will switch to AFE mode when MCB feedback is received.

#### 0 = No

Not in use.

#### 1 = Active

Drive will make magnetization and synchronization automatically.

# 2 = Commissioning

In commissioning mode normal synchronization is done but drive will not close the MCB breaker.

#### 3 = Active + No Grid

Drive will make same as selection 1, but also in case of that OPT-D7 does not detect grid, drive will close MCB breaker once voltage is ramped up and MCB close is enabled. Using Control Options 2 B0 MCB can be opened with "Enable MCB Close" command from IO and Fieldbus, and drive will remain in run state. If grid returns in this state synchronization is done automatically to grid and drive waits "Enable MCB Close" command.

NOTE: P2.5.7.3 MCB Close Mode needs to include option "Start" to drive automatically close MCB with transformer magnetization function.

#### 6.4 INPUT SIGNALS

#### 6.4.1 BASIC SETTINGS

# P2.4.1.1 Start/Stop Logic Selection ID 300 "Start/Stop Logic"

This parameter defines the start/stop logic when using I/O control.

0 Start - No Act - Start Drive - No Action

Start 1: closed contact = start command DI "Start 1"

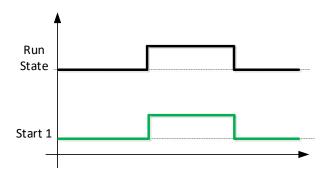

# 1 StartP-StopP – Start Pulse – Stop Pulse

3-wire connection (pulse control):

DIN1: closed contact = start pulse

DIN2: open contact = stop pulse, falling edge.

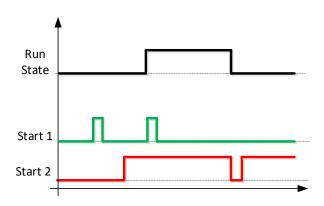

Figure 17. Start pulse/ Stop pulse.

The selections including the text *Rising edge required to start* is be used to exclude the possibility of an unintentional start when, for example, power is connected, re-connected after a power failure, after a fault reset, after the drive is stopped by Run Enable (Run Enable = False) or when the control place is changed. The Start/Stop contact must be opened before the motor can be started.

# 2 RPuls – RPuls – Rising pulse start – Rising pulse stop

Start 1: closed contact = Start command DI "Start 1"

Start 2: closed contact = Stop command DI "Start 1"

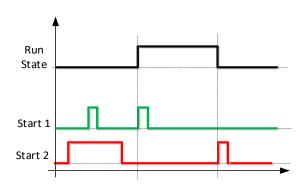

# 2.4.1.2 Input Inversion

ID 1091

Bit selection to invert input signal logic.

**B00** = INV Open Contactor

B01 = INV Ext. Fault 1

B02 = INV Ext. Fault 2

**B03** = INV Enable CB Close

**B04** = INV Klixon input 1

**B05** = INV Klixon input 2

**B06** = INV High Ambient temperature

**B07** = INV Input Switch

#### 6.4.2 DIGITAL INPUT SIGNALS

### 2.4.2.1 Start Signal 1 ID 403

Signal selection 1 for the start/stop logic. This parameter is used to select the input for Run Request signal

# 2.4.2.2 Start Signal 2 ID 404

Signal selection 1 for the start/stop logic. This parameter is used to select the input for Stop Request signal.

### 2.4.2.3 Open MCB ID 1600

This parameter is used to select the input for the Open Contactor signal. The signal is used to force the main circuit breaker open (MCB or MCB2) and to stop the modulating.

When this input is used to stop AFE and open a main circuit breaker, the DC link must be discharged and recharged to close the main circuit breaker again and to continue modulation.

If the Force Main circuit breaker Open signal is not used the option 0.1 = FALSE must be selected

When the control is on the keypad, pressing the Stop button more than a 2 second opens the MCB.

#### 2.4.2.4 MCB Feed Back ID 1453

This parameter defines which digital input is used to the monitor circuit breaker status. The drive monitors the status and does not start if the state of the contactor does not correspond to the required status, that is, is open when it should be closed.

**NOTE!** Missing feedback signal prevent drive going to ready state. MCB Feedback can be monitored from Status Word B10.

**NOTE!** If feedback is not used there will be three second forced delay on internally generated MCB feedback signal. MCB Feedback can be monitored from Status Word B10.

### 2.4.2.5 Fault Reset ID 414

Contact closed: all faults are reset. Rising edge.

#### 2.4.2.6 Ext Fault 1 ID 405

Contact closed: the fault is displayed and the motor stopped. Fault 51. Can be inverted by the input inversion control.

#### 2.4.2.7 Ext Fault 2 ID 406

Contact open: the fault is displayed and the motor stopped. Fault 51. Can be inverted by the input inversion control.

#### 2.4.2.8 Run Enable ID 407

When the signal is low, the drive will lose READY status.

Contact open: the start of drive disabled.

Contact closed: the start of drive enabled.

## 6.4.2.1 Synchronization to external grid

Synchronization logic is activated when digital output P2.5.1.11 NET CB Cont. is > 0.10. In this function OPT-D7 needs to be connected to external grid side and cannot be used for voltage compensation. When there are parallel unit's synchronization needs to be done by upper system. e.g. by controlling Frequency Up and Down commands to all units (and other power sources in the same grid).

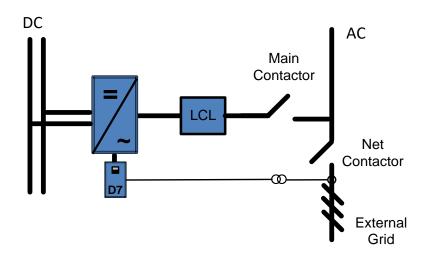

Figure 18.

### 2.4.2.9 NET Synchronisation

ID 1602

This input is used to the synchronisation of the external network when the drive is already generating network but in a different phase. It can be used only when OPT-D7 board is installed and measurements are on the external network side.

When the input is activated, the drive uses line frequency as a frequency reference and adjusts the voltage angle to correspond with the line voltage angle with given hysteresis.

When there are parallel unit's synchronization needs to be done by upper system. e.g. by controlling Frequency Up and Down commands to all units (and other power sources in the same grid).

### 2.4.2.10 NET Close Enabled ID 1705

An interlock for the NET contactor (shore). Used as information from Shore side if NET close is allowed.

If the interlock is not used in the system, the option 0.2 = TRUE must be selected.

## 2.4.2.11 NET Close Request ID 1604

A command to close NET (shore) contactor. The closing will take place only when the drive is synchronised to the grid (shore).

This function is needed when the drive is already making a grid and needs to be synchronised to another grid that cannot be synchronised to the grid that the drive is making.

#### 2.4.2.12 NET Contactor Feedback ID 1660

This parameter determines if the drive monitors the status of the NET contactor (shore) of the unit. The drive will switch from Island mode to Micro Grid mode if the control mode 4 / Island – Micro Grid is used.

If the status of the NET contactor is not monitored in the system, the option 0.1 = FALSE must be selected.

#### 2.4.2.13 Forced AFE Mode ID 1540

Forces the drive control mode to 0 = AFE mode.

# 2.4.2.14 Cooling Monitor ID 750

OK input from the cooling unit.

If the status is not monitored in the system, the option 0.2 = TRUE must be selected.

#### 2.4.2.15 Use MCB 2 Control ID 1708

This parameter is useful if 2 different supply networks are used. With this input, it is possible to select which one is used.

When the input is HIGH, MCB 1 is opened immediately.

# 2.4.2.16 MCB 2 Feedback ID 1710

This parameter determines if the drive monitors the status of the main circuit breaker (MCB 2) of the unit. If the monitoring function is used, the unit monitors the status and will not start if the state of the contactor does not correspond to the required status, that is, is open when it should be closed.

If the status of the main circuit breaker 2 is not monitored in the system, the option 0.1 = FALSE must be selected.

#### 2.4.2.17 AFE Mode 2 ID 1711

Forces mode to P2.11.8 (MODE2). Only active when P2.1.1 is in 6/Free select.

#### 2.4.2.18 AFE Mode 3 ID 1712

When both 2.4.2.17 and 2.4.2.17 are true then P2.11.9 (Mode3) is selected. When 2.4.2.17 LOW and 2.4.2.17 HIGH, the AFE mode 1 selected. Only active when P2.11.1 is in 6/Free select.

# 2.4.2.19 Quick Stop ID 1213

The drive stops the modulation immediately and opens the main circuit breaker.

### 2.4.2.20 LCL Temperature ID 1179

The digital input from the LCL temperature monitoring.

#### 2.4.2.21 RR Enable

ID 1896

Enables the final run request command. Used for testing purposes when precharge control is started directly from the start command and when you do not want the system to go the RUN state.

# 6.4.2.2 Forced control place

The digital inputs can be used to bypass parameter P3.1 Control Place, for example, in an emergency situation when PLC is not able to send command to the drive.

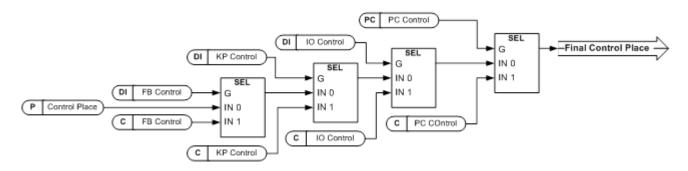

Figure 19. Control place selection priority order

### P2.4.2.22 Control from I/O terminal ID 409 "I/O Term Control"

Contact closed: force the control place to I/O terminal.

### P2.4.2.23 Control from Keypad ID 410 "Keypad Control"

Contact closed: force the control place to keypad.

### P2.4.2.24 Control from Fieldbus ID 411 "Keypad Control"

Contact closed: force the control place to fieldbus.

**NOTE!** When the control place is forced to change, the values of Start/Stop, Direction and Reference that are valid in the control place in question are used. The value of parameter ID125 (Keypad Control Place) does not change. When the input opens, the control place is selected according to keypad control parameter P3.1 Control Place.

### P2.4.2.25 Enable CB Close ID 1619 "Enable CB Close"

This input enables CB closing when the DC voltage is at a required level. It can be used on a battery system where drive DC is charged but it is not necessary for CB to close at this point. When the input goes high and DC is at required level, CB will close immediately. With Control Options 2 B00 MCB is also opened without need to discharge DC link

# P2.4.2.26 Reset P/Hz MotPot Adjust ID 1608 "Reset P/Hz MPot"

This input will reset adjustment made with Motor Potentio meter function to Power/Hz reference.

#### P2.4.2.27 Klixon In 1 ID780

Klixon type temperature monitoring input 1. Low signal will generate warning W66 Klixon.

#### P2.4.2.28 Klixon In 2 ID781

Klixon type temperature monitoring input 2. Low signal will generate fault F66 Klixon.

#### P2.4.2.29 Input Switch ID1209

Selects the digital input for the status of input switch. The input switch is normally switch fuse unit or main contactor with which the power is fed to the drive. If the input switch feedback is missing, the drive trips on "F55 Input Switch" fault.

### P2.4.2.30 Ambient Temp ID783

Ambient temperature monitoring input Low signal will generate waring W88 Ambien Temp.

# P2.4.2.31 Parameter Set 1/Set 2 selection ID496 "Param Set1/Set2"

With this parameter you can select between Parameter Set 1 and Set 2.

Remember to put the same input for both parameter set. Parameter sets cannot be changed while the drive is in run state.

Digital input = FALSE:

- Set 1 is loaded as the active set

Digital input = TRUE:

- Set 2 is loaded as the active set

When making two parameter sets from the keypad

- 1. Set all parameters as needed for SET1
- 2. In "P6.3.1 Parameter Set" select "Store Set1"
- 3. Set all parameters as needed for SET 1
- 4. In "P6.3.1 Parameter Set" select "Store Set2"

**Note:** The parameter values are stored only when selecting parameter P6.3.1 Parameter sets Store Set 1 or Store Set 2 or from VACON® NCDrive: Drive > Parameter Sets.

#### 6.4.3 ANALOGUE INPUTS 1-4

| 2.4.3.1 | Al1 signal selection | ID 377 "Al1 Signal Sel" |
|---------|----------------------|-------------------------|
| 2.4.4.1 | Al2 signal selection | ID 388 "Al2 Signal Sel" |
| 2.4.5.1 | Al3 signal selection | ID 141 "Al3 Signal Sel" |
| 2.4.6.1 | Al4 signal selection | ID 152 "Al4 Signal Sel" |

Connect the Al3/Al4 signal to the analogue input of your choice with this parameter.

When the analogue input selection parameter is set to 0.1, you can control the analogue input monitoring variable from fieldbus by assigning a process data input ID number to the monitoring signal. This allows the scaling function on the drive side to PLC input signals.

| 2.4.3.2 | Analogue input 1 signal filtering time | ID 324 "Al1 Filter Time" |
|---------|----------------------------------------|--------------------------|
| 2.4.4.2 | Analogue input 2 signal filtering time | ID 329 "Al2 Filter Time" |
| 2.4.5.2 | Analogue input 3 signal filtering time | ID 142 "Al3 Filter Time" |
| 2.4.6.2 | Analogue input 4 signal filtering time | ID 153 "Al3 Filter Time" |

First order filtering is used for the analogue input signals 3 and 4.

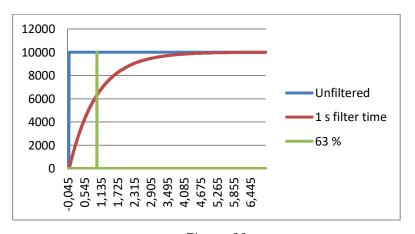

Figure 20.

| 2.4.3.3<br>2.4.3.4 | Al1 custom setting minimum Al1 custom setting maximum | ID 321 "Al1 Custom Min"<br>ID 322 "Al1 Custom Max" |
|--------------------|-------------------------------------------------------|----------------------------------------------------|
| 2.4.4.3<br>2.4.4.4 | Al2 custom setting minimum Al2 custom setting maximum | ID 326 "Al2 Custom Min"<br>ID 327 "Al2 Custom Max" |
| 2.4.5.3<br>2.4.5.4 | Al3 custom setting minimum Al3 custom setting maximum | ID 144 "Al3 Custom Min"<br>ID 145 "Al3 Custom Max" |
| 2.4.6.3<br>2.4.6.4 | Al4 custom setting minimum Al4 custom setting maximum | ID 155 "Al4 Custom Min"<br>ID 156 "Al4 Custom Max" |

Set the custom minimum and maximum input level for the Al3 signal within -160...160%.

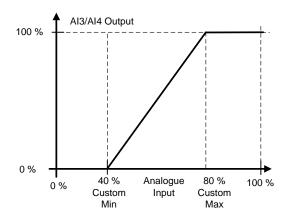

Figure 21.

| 2.4.3.5 | Al1 signal inversion | ID 387 "AI1 Signal Inv" |
|---------|----------------------|-------------------------|
| 2.4.4.5 | Al2 signal inversion | ID 398 "Al2 Signal Inv" |
| 2.4.5.5 | Al3 signal inversion | ID 151 "Al3 Signal Inv" |
| 2.4.6.5 | Al4 signal inversion | ID 162 "Al3 Signal Inv" |

The signal inversion function is useful for example in a situation where PLC sends power limit to the drive by using analogue inputs. If PLC is unable to communicate to the drive, the power limit is normally zero. When an inverted signal logic is used, a zero value from PLC means maximum power limit. This allows you to run the drive, for example, from the keypad without changing the power limit parameters.

0 = No inversion

1 = Signal inverted

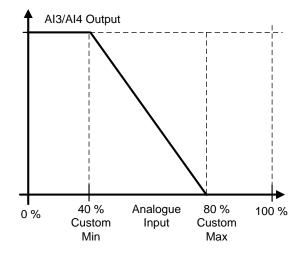

Figure 22.

### 6.4.3.1 Analogue input to any parameter

This function allows you to control any parameter by using an analogue input. Use a parameter to select the range of the control area and the ID number for the parameter that is controlled.

| 2.4.3.6 | Analogue input 1, minimum value | <i>ID 303</i> | "Al1 Scale Min" |
|---------|---------------------------------|---------------|-----------------|
| 2.4.3.7 | Analogue input 1, maximum value | ID 304        | "Al1 Scale Max" |
| 2.4.4.6 | Analogue input 2, minimum value | ID 393        | "Al2 Scale Min" |
| 2.4.4.7 | Analogue input 2, maximum value | ID 394        | "Al2 Scale Max" |
| 2.4.5.6 | Analogue input 3, minimum value | ID 1037       | "Al3 Scale Min" |
| 2.4.5.7 | Analogue input 3, maximum value | ID 1038       | "Al3 Scale Max" |
| 2.4.6.6 | Analogue input 4, minimum value | ID 1039       | "Al4 Scale Min" |
| 2.4.6.7 | Analogue input 4, maximum value | ID 1040       | "AI4 Scale Max" |

These parameters define the range for the controlled parameter. All the values are considered to be integers, so when you are controlling FWP as in the example, you also need to set numbers for the decimals. For example, FWP 100.00 must be set as 10000.

| "Al1 Control. ID" | <i>ID 1507</i> | AI1 Controlled ID | 2.4.3.8 |
|-------------------|----------------|-------------------|---------|
| "Al2 Control. ID" | ID 1511        | Al2 Controlled ID | 2.4.4.8 |
| "Al3 Control. ID" | ID 1509        | Al3 Controlled ID | 2.4.5.8 |
| "AI4 Control. ID" | ID 1510        | AI4 Controlled ID | 2.4.6.8 |

These parameters define which parameter is controlled.

#### Example:

You want to control Motor Field Weakening Point Voltage by an analogue input from 70.00% to 130.00%.

Set Scale min to 7000 = 70.00%.

Set Scale max to 13000 = 130.00%.

Set Controlled ID to 603 Voltage at field weakening point.

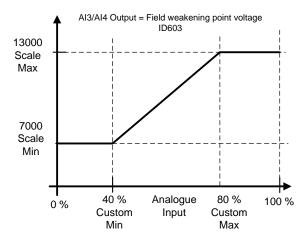

Figure 23.

The analogue input 3 signal 0 V to 10 V (0 mA to 20 mA) will control the field weakening point voltage between 70.00% and 130.00%. When setting a value, decimals are handled as integers.

#### 6.5 OUTPUT SIGNALS

#### 6.5.1 DIGITAL OUTPUT SIGNALS

### 2.5.1.1 Main Circuit Breaker 1 Close Control ID 1218 "MCB1 Close Cont"

AFE contactor, fixed to the relay output B.2.

When P2.5.1.2 is not activated, this output will stay high as long as MCB must be closed. When the signal goes low, MCB must be open.

When P2.5.1.2 is activated, this gives only a closing command with a 2 s pulse.

# 2.5.1.2 Main Circuit Breaker 1 Open Control ID 1219 "MCB1 Open Cont"

When this output is selected above 0.9, the drive will use pulse control for the MCB breaker. P2.5.1.1 is used to close the breaker with a 2 s pulse.

The opening command is given by P2.5.1.2 with a 2 s pulse.

# 2.5.1.3 Ready ID 432

The AC drive is ready to operate.

#### 2.5.1.4 Run ID 433

The AC drive operates (the drive is modulating).

### 2.5.1.5 Fault ID 434

A fault trip has occurred.

#### 2.5.1.6 Fault, Inverted ID 435

No fault trip has occurred.

### 2.5.1.7 At Reference ID 444

The output frequency has reached the set reference. In AFE mode, when DC voltage level is on setpoint.

# 2.5.1.8 Overtemperature Warning ID 439

The heatsink temperature exceeds unit temperature warning limit.

# 2.5.1.9 Warning ID 436

A general warning signal. The warning will go low when the reset command is given.

### 2.5.1.10 Circuit Breaker 2 Close Control ID 1709 "CB2 Close Cont"

A second AFE contactor control. The drive can connect to two different networks. This will control the main circuit breaker of the second network.

#### 2.5.1.11 NET Contactor Control ID 1605

The NET contactor control. Contactor control for Grid where the drive will be synchronised. This grid is usually the shore supply. When P2.4.2.12 NET Contactor feedback is received, the drive will change the operation mode to AFE mode.

### 2.5.1.12 D7 Synchronized ID 1753

The drive is synchronised to the D7 card. Information is sent, for example, to PLC that the drive is synchronised to an external network (where D7 is connected). This output cannot be used to control the NET contactor. There is a separate output signal for that purpose.

# 2.5.1.13 Charge control

ID 1568 "DC Charge"

When this is activated, the drive will start charging of DC from the start command and go directly to RUN state. The charging starts from the start command.

#### 2.5.1.14 Common alarm

ID 1684

Drive has a warning and or fault active. This indication needs to be reset separately even if the situation is over.

# 2.5.1.15 Ready For Start

ID 1686

The drive has no interlock for starting the charging and going to RUN state.

# 2.5.1.16 Quick Stop Active

ID 1687

The drive has received a quick stop command.

# <u>6.5.1.1</u> <u>Fieldbus digital inputs connection</u>

| P2.5.1.17 | Fieldbus input data 1 | ID 455 "FB Dig Input 1"        |
|-----------|-----------------------|--------------------------------|
| P2.5.1.19 | Fieldbus input data 2 | <i>ID 456 "FB Dig Input 2"</i> |
| P2.5.1.21 | Fieldbus input data 3 | ID 457 "FB Dig Input 3"        |
| P2.5.1.23 | Fieldbus input data 4 | ID 169 "FB Dig Input 4"        |

The data from the fieldbus main control word can be led to the digital outputs of the drive. See the fieldbus board manual for the location of these bits.

| <i>P2.5.1.18</i> | Fieldbus digital input 1 parameter | <i>ID 891 "FB Dig 1 Par ID"</i> |
|------------------|------------------------------------|---------------------------------|
| P2.5.1.20        | Fieldbus digital input 2 parameter | ID 892 "FB Dig 2 Par ID"        |
| P2.5.1.22        | Fieldbus digital input 3 parameter | ID 893 "FB Dig 3 Par ID"        |
| P2.5.1.24        | Fieldbus digital input 4 parameter | ID 894 "FB Dig 4 Par ID"        |

With these parameters you can define the parameter to be controlled by using FB digital input.

#### Example:

All option board inputs are already in use, but you want to give a DI: DC Brake Command (ID416). You also have a fieldbus board in the drive.

Set parameter ID891 (Fieldbus Digital Input 1) to 416. Now you are able to control DC braking command from the fieldbus by Profibus control word (bit 11).

It is possible to control any parameter in the same way if values 0 = FALSE and 1 = TRUE are significant for that parameter. For example, P2.6.5.3 Brake Chopper (ID504) can be switched on and off using this function (Brake Chopper: 0 = Not Used, 1 = On, Run).

#### 6.5.2 DELAYED DIGITAL OUTPUT 1 & 2

- 2.5.2.1 Dig.Out 1 Signal ID 486
- 2.5.3.1 Dig.Out 2 Signal ID 489

Connect the delayed DO1 signal to the digital output of your choice with this parameter.

- 2.5.2.2 DO1 Content ID 312
- 2.5.3.2 DO2 Content ID 490
  - 0 = Not used
  - 1 = Ready
  - 2 = Run
  - 3 = Fault
  - 4 = Fault inverted
  - 5 = FC overheat warning
  - 6 = Ext. fault or warning
  - 7 = Ref. fault or warning
  - 8 = Warning
  - 9 = Reverse
  - 10 = SynchronisedToD7
  - 11 = Start Command given
  - 12 = FB DIN2
  - 13 = FB DIN3
  - 14 = ID.Bit DO, See P2.4.x.5

| 2.5.2.3 | DO1 ON Delay  | ID 487 |
|---------|---------------|--------|
| 2.5.3.3 | DO2 ON Delay  | ID 491 |
| 2.5.2.4 | DO1 OFF Delay | ID 488 |
| 2.5.3.4 | DO2 OFF Delay | ID 492 |

With these parameters you can set the on and off delays to digital outputs.

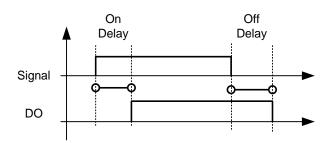

Figure 24. Digital outputs 1 and 2, on- and off-delays

| 2.5.2.5 | ID.Bit Free DO | ID 1216 |  |
|---------|----------------|---------|--|
| 2.5.3.5 | ID.Bit Free DO | ID 1217 |  |

Select the signal for controlling the DO. The parameter must be set in the format xxxx.yy where xxxx is the ID number of a signal and yy is the bit number. For example, the value for DO control is 1174.02. 1174 is the ID number of Warning Word 1. So the digital output is ON when the bit number 02 of the warning word (ID no. 1174), that is, *Motor underload* is high.

#### 6.5.3 ANALOGUE OUTPUT 1 & 2 & 3

| 2.5.4.1 | lout 1 signal | ID 464 |
|---------|---------------|--------|
| 2.5.5.1 | lout 2 signal | ID 471 |
| 2.5.6.1 | lout 3 signal | ID 478 |

Connect the AO signal to the analogue output of your choice with this parameter.

| 2.5.4.2 | lout 1 Content        | ID 307 |
|---------|-----------------------|--------|
| 2.5.5.2 | <i>lout 2 Content</i> | ID 472 |
| 2.5.6.2 | Iout 3 Content        | ID 479 |

0 = Not used

1 = DC-Link Voltage Scaling: 500 Vac Unit 0-1000 Vac, 690 Vac Unit 0-1317 Vdc

2 = Total Current Scaled to Grid Converter Rated Current. 0-100 %

3 = Supply Voltage Scaled to Grid Nominal Voltage 0-100 %

4 = Active Current, ABS Absolute value, scaled to 0-100 %.

5 = Power, ABS Absolute value, scaled to 0-100 %

6 = Active Current, bidirectional. Bidirectional signal. Scaled to -200 % to +200 %

7 = Power, bidirectional. Bidirectional signal. Scaled to -200 % to +200 %

8 = A11

9 = A12

10 = FB Analogue Output

- 11 = Line Voltage Scaled to Grid Nominal Voltage 0-100 %
- 12 = Supply Frequency Error, bidirectional Supply Frequency error compared to set Grid Nom Frequency. Scaling -5,00 Hz to +5,00 Hz
- 13 = Control Value output
- 14 = Reactive Current, bidirectional. Bidirectional signal. Scaled to -200 % to +200 %

| 2.5.4.3 | lout 1 Filter Time | ID 308 |
|---------|--------------------|--------|
| 2.5.5.3 | lout 2 Filter Time | ID 473 |
| 2.5.6.3 | lout 3 Filter Time | ID 480 |

Defines the filtering time of the analogue output signal. Setting this parameter value 0 will deactivate the filtering. First order filtering is used for the analogue output signals.

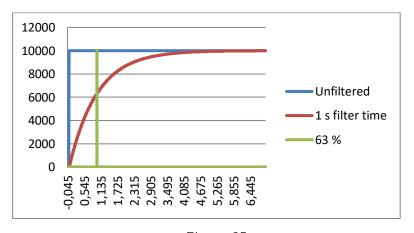

Figure 25.

| 2.5.4.4 | lout 1 Invert | ID 309 |
|---------|---------------|--------|
| 2.5.5.4 | lout 2 Invert | ID 474 |
| 2.5.6.4 | lout 3 Invert | ID 481 |

Inverts the analogue output signal:

- Maximum output signal = Minimum set value.
- Minimum output signal = Maximum set value.

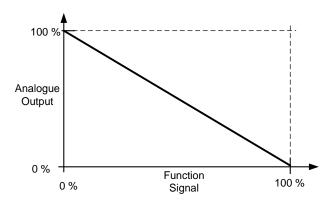

Figure 26.

 2.5.4.5
 lout 1 Minimum
 ID 310

 2.5.5.5
 lout 2 Minimum
 ID 475

 2.5.6.5
 lout 3 Minimum
 ID 482

0 = Set minimum value to 0 mA (0%)

1 = Set minimum value to 4 mA (20%)

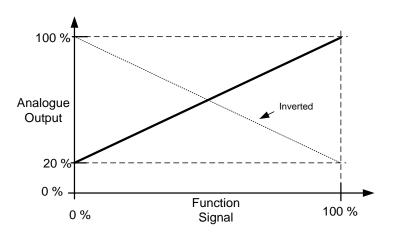

Figure 27.

| 2.5.4.6 | lout 1 Scale | ID 311 |
|---------|--------------|--------|
| 2.5.5.6 | lout 3 Scale | ID 476 |
| 2.5.6.6 | lout 4 Scale | ID 483 |

A scaling factor for an analogue output.

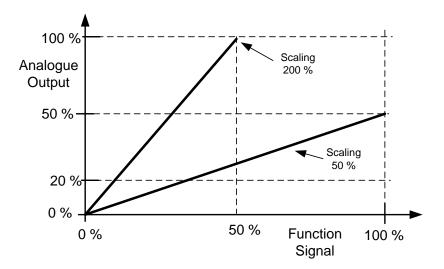

Figure 28.

| 2.5.4.7 | lout 1 Offset | <i>ID 375</i> |
|---------|---------------|---------------|
| 2.5.5.7 | Iout 2 Offset | ID 477        |
| 2.5.6.7 | lout 3 Offset | ID 484        |

Add -100.0 to 100.0% to the analogue output.

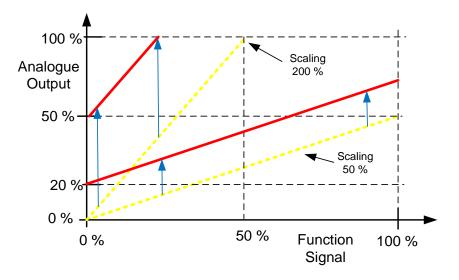

Figure 29.

#### 6.5.4 **OPTIONS**

### P2.5.7.1 Output Inversion ID 1806

With this parameter it is possible to select which output signals are inverted.

B00 = +1 = Inver Common Alarm

B01 = +2 = Invert Common Warning

B02 = +4 = Invert delayed output 1

B03 = +8 = Invert delayed output 2

### P2.5.7.2 DC Supervision Limit ID 1454

This parameter defines when FB Status Word B10 is high (ID68). The Bit is high when DC voltage is above the value set by this parameter.

#### P2.5.7.3 CB Close Mode ID 1607

This parameter defines how the closing of circuit breaker is handled.

### 0 = DC Voltage

Normal AFE operation type circuit breaker control. The circuit breaker is closed when DC voltage is at a required level.

### 1 = DC Voltage or Start Command

The circuit breaker is closed when DC voltage is at the required level, or from a start command if DC is at a required level. This can be used when the breaker is opened, for example, by a stop command but DC remains high. It is useful when used in a battery system.

#### 2 = Start Command

The circuit breaker is closed from a start command if DC is at a required level.

### 3 = DC Voltage, Start Command or Pre-Charge Command from FB

The circuit breaker is closed when DC voltage is at the required level, or from a start command if DC is at a required level. This can be used when the breaker is opened, for example, by a stop command but DC remains high. It is useful when used in a battery system. This mode will also close MCB from FB Control Word B0 if DC-Link voltage is at required level.

### P2.5.7.4 MCB At Stop Command ID 1685

The parameter defines the action for MCB when a stop command has been given.

#### 0 = Keep closed

#### 1 = Open CB when drive has stopped

### P2.5.7.5 Delay to Close MCB ID 1513

The parameter defines the delay when RO2 is closed after the drive has determined that MCB can be closed.

# P2.5.7.6 MCB Mechanical Close Delay ID1967

Set here MCB mechanical closing delay, used for transformer magnetization function to change operation mode. And keep internal MCB status during the MCB mechanical delay.

#### 6.6 LIMIT SETTINGS

#### 6.6.1 CURRENT LIMITS

# 2.6.1.1 Current Limit [A] ID 107

The parameter sets the current limit for the Grid Converter unit. Set the value to correspond to the maximum peak overload for the unit or if needed, to required short circuit current (Iscc) when operating in Island to uGrid modes.

Is and I<sub>th</sub>\*1,25 currents are available when P2.6.1.4 Bridge Current limit is disabled, and active operation mode is Island or uGrid.

| Iscc                           | Default | Max P2.6.1.4 = 0 | Max P2.6.1.4 = 1 |
|--------------------------------|---------|------------------|------------------|
| Current Limit<br>Air Cooled    | IL      | Ін * 1,50        | ls               |
| Current Limit<br>Liquid Cooled | Ith     | Ith * 1,05       | Ith * 1,25       |

**NOTE!** Set the current limit high enough so that limit is not reached in normal operation.

### 2.6.1.2 Short Circuit Detection Level [%] ID 1620

This parameter defines the current level when the drive will start to feed reactive current to the short circuit, i.e. this is short circuit current detection level (Iscd).

This is instantaneous value, related to P2.1.3 Grid Converter Rated Current. (P2.1.3 \*  $\sqrt{2}$ )

This value should be above the set current limit of the drive but below the (F1) over current trip limit (3,2-4 \* In, depending on unit).

The recommendation is to set Short Circuit Level about 25 % higher than the value of the current limit for air cooled unit and 15 % higher for liquid cooled units. This will eliminate short circuit operation while already operating against current limit due current spikes that goes to short circuit detection level.

**NOTE!** The function requires a uGrid Licence (P3.2 uGrid Licence)

**NOTE!** During the short circuit grid voltage will be low; it may require that UPS is used for auxiliary voltage that MCB is kept closed during short circuit.

Continues next page...

# Example LC AFE unit 730 A 500 Vac:

Grid Converter Rated Current (IGCRC): 487 A (Ih)

Current Limit (Iscc): 912 A (1,25 \* Ith)

Short Circuit Detection Level (Isco) :  $\frac{912 A}{487 A} * \sqrt{2} * 1.15 = 304 \%$ 

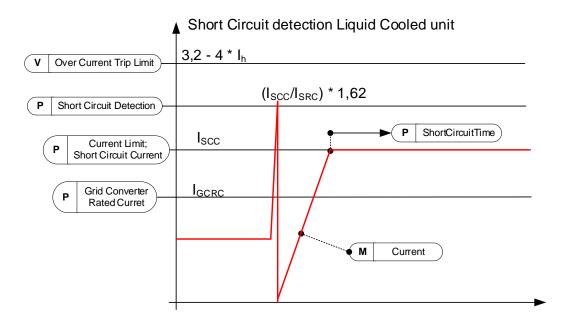

In this case Short Circuit Level 264% would be equal to Current Limit in rms. The recommended value for the Short Circuit Level in the case above is 304 %. The function will be disabled if a value above 499% is given.

Continues next page...

### Example Air Cooled AFE unit 460 A 500 Vac:

Grid Converter Rated Current (Igcrc): 385 A (Ih)

Current Limit (Iscc): 693 A (Is)

Short Circuit Detection Level (Iscn) :  $\frac{693 \text{ A}}{385 \text{ A}} \times \sqrt{2} \times 1.25 = 319 \%$ 

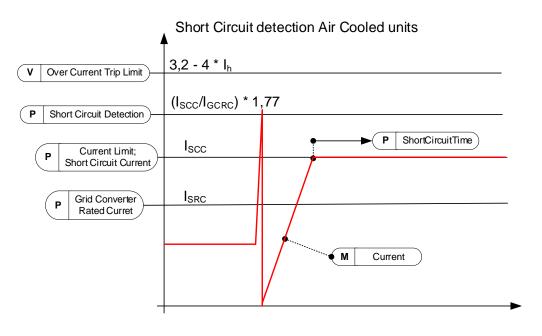

Figure 30.

## 2.6.1.3 Short Circuit Time

[ms]

ID 1515

The maximum time that the drive can operate against the current limit.

# 2.6.1.4 Bridge Current Limit [Enable / Disable] ID1517

In normal motoring drives  $I_s$  is the starting current below 30 Hz for short period of time to protect FR unit input bridge. Grid Converters are normally INU units, thus protective bridge current limit can be disabled.

In Grid Converter INU unit I<sub>s</sub> must be enabled separately for short circuit current if current levels above I<sub>h</sub> 50 % over load currents are needed for air cooled units.

For Liquid cooled units this parameter enables current limit up to 1,25\*Ith.

The bridge current limit can be disabled when the licence key has been given and the drive is connected to DC (INU unit) by setting parameter to 1 / Disable. If connected to AC grid (FC unit), this parameter must be kept at 0 / Enable to protect the unit.

#### 0 = Enabled

Bridge protection current limit is enabled, drive will not give Is current to short circuit.

#### 1 = Disabled

Bridge protection current limit is disabled, drive can make Is current to short circuit.

# 2.6.1.5 Short Circuit Fault Voltage Level

#### ID 1518

The BiPhase fault is detected by monitoring the supply voltage. Set this value lower than the supply voltage would be in normal operation.

This limit can be activated also for three phase faults if need by setting Control Options 2 B07 TRUE, Residual Voltage Limit

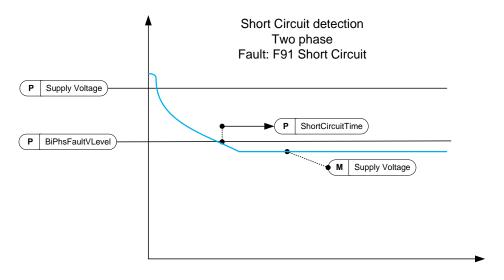

Figure 31.

# 2.6.1.6 Output Active Current Limit

#### ID 1290

This parameter sets the active current limit for the generator side operation of the regenerative unit. 100.0% is equal to nominal power, defined by Grid Converter Rated Current.

# 2.6.1.7 Input Active Current Limit

### ID 1289

This parameter sets the active current limit for the motoring side operation of the regenerative unit. 100.0% is equal to nominal power, defined by Grid Converter Rated Current.

#### 2.6.1.8 Software Over Current fault level ID1094

Software level Over Current Protection. This is instantaneous value, related to P2.1.3 Grid Converter Rated Current. ( $P2.1.3 * \sqrt{2}$ ). Drive stops to F1 Over Current Sub Code S4

#### 6.6.2 POWER LIMITS

# 2.6.2.1 Output Power Limit

ID 1288

Output Power Limit, considers voltage variation on a grid and adjust Output Active Current limit to keep power same.

### 2.6.2.2 Input Power Limit

*ID 1287* 

Input Power Limit, considers voltage variation on a grid and adjust Input Active Current limit to keep power same.

### 2.6.2.3 Power Limit Increase Rate

ID 1502

"Limit.Inc.Rate"

This parameter defines the limit increase rate. The limit will start to decrease immediately.

# P2.6.2.4 High Frequency Power Limit Function

*ID 1703* 

This parameter provides a high frequency power limit function for AFE. When the frequency exceeds this value, power is limited with 1 Hz slope. The value 0 = Not in use.

#### 6.6.3 FREQUENCY LIMITS

**NOTE:** This functionality is not Grid Code functionality even if functionality may be similar.

# 2.6.3.1 Line Low Frequency Trip Limit ID 1717

If the drive output frequency goes below this level, the drive will trip to a line synch fault.

Use this limit as a final and immediate protection function for the grid or generator. In the protection group, there are protection functions that will use OPT-D7 information.

The common tripping limit of the land based grid code standard is 47.5 Hz within 200 ms.

# 2.6.3.2 Line High Frequency Trip Limit ID 1716

If the drive output frequency goes above this level, the drive will trip to a line synch fault.

Use this limit as a final and immediate protection function for the grid or generator. In the protection group, there are protection functions that will use OPT-D7 information.

The common tripping limit of the land based grid code standard is 50.2-51.5 Hz within 200 ms.

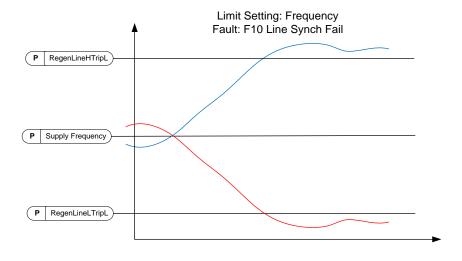

Figure 32.

#### 6.6.4 MICRO GRID LIMITS

#### 2.6.4.1 Current Limit Minimum

ID 1621

An active current limit from AC to DC direction. This limit affects the Island and uGrid operation modes but not the AFE operation mode.

### 2.6.4.2 Current Limit Maximum ID 1622

An active current limit from DC to AC direction. This limit affects the Island and uGrid operation modes but not the AFE operation mode.

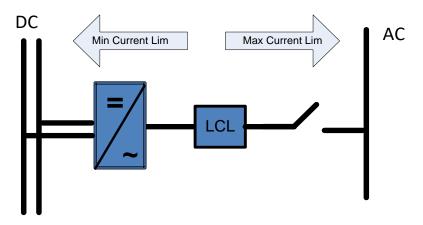

Figure 33.

### 2.6.4.3 Maximum Limit Increase Rate

ID1502

This parameter defines the increase rate for the current limit from DC to AC direction.

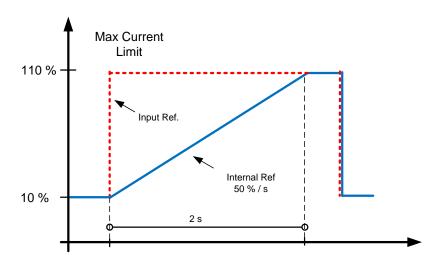

Figure 34.

# 2.6.4.4 Current Limit Kp

ID 1623

The gain for the current limit operation.

### 2.6.4.5 Current Limit Ti

ID 1625

The integration time for the current limit operation.

#### 2.6.4.6 Current Limit Max Minimum

ID 1890

This parameter defines the minimum limit for the maximum current limit.

Use this function to limit minimum when PLC control value to zero. The value zero will cause instability in the control. Depending on the system, the value is usually between 1% and 5%.

### 2.6.4.7 Current limit to Zero Mode

ID 1539

Defines how the maximum current limit is handled in the STOP state.

In a starting situation, the current can increase above the reference when the grid frequency is below the base frequency. This function will decrease the starting current in starting situations.

0 = Current limit is kept at parameter level in STOP state.

1 = Current limit is set to minimum level in STOP state.

### 6.6.5 DC VOLTAGE REGULATORS

### P2.6.5.1 Under Voltage Limit

ID 1524

This parameter provides the under voltage regulator limit for Island and Micro Grid operation. A percentage value related to the nominal AC voltage of the drive.

DC Under Voltage Limit = Unit Nom AC Voltage \* 1,35 \* Under Voltage Limit

500 Vac unit: 439 Vdc = 500 Vac \* 1,35 \* 65,00 %

690 Vac unit: 605 Vdc = 690 Vac \* 1,35 \* 65,00 %

# P2.6.5.2 Over Voltage limit

ID 1523

This parameter provides the over voltage regulator limit for Island and Micro Grid operation. A percentage value related to the nominal AC voltage of the drive.

 $DC\ Under\ Voltage\ Limit = Unit\ Nom\ AC\ Voltage * 1,35 * Over\ Voltage\ Limit$ 

500 Vac unit:810 Vdc = 500 Vac \* 1,35 \* 120,00 %

690 Vac unit:1117 *Vdc* = 690 *Vac* \* 1,35 \* 120,00 %

# P2.6.5.3 Brake chopper ID504 "Brake Chopper"

When the AC drive is decelerating the motor, the inertia of the motor and the load are fed into an external brake resistor. This enables the drive to decelerate the load with a torque equal to that of acceleration (provided that the correct brake resistor has been selected). See separate Brake resistor installation manual. Brake chopper test mode generates pulse to resistor every second. If the pulse feedback is wrong (resistor or chopper is missing) fault F12 is generated.

### 0 = "Not Used" - No brake chopper used

Brake chopper not active or present in the DC link. **NOTE**: The overvoltage controller level is set to a little lower, see parameter P2.6.5.2.

# 1 = "On, Run" - Brake chopper in use and tested when running.

The drive's own brake chopper is activated and operational when the drive is in Run state. The drive also sends test pulses for feedback from the brake resistor.

# 2 = "On, Run+Stop" - Used and tested in READY state and when running

Brake chopper is also active when the drive is not in Run state. This option can be used, for example, when other drives are generating but energy levels are low enough to be handled with only one drive.

### 3 = "On, No test" - Used when running (no testing)

Brake chopper is active in Run state but no test pulse to resistor is generated.

Note: In the system menu, there is a parameter "InternBrakeRes". This parameter is used for brake resistor overheating calculations. If an external brake resistor is connected to the drive the parameter should be set to 'Not connected' to disable temperature calculation for the brake resistor.

#### P2.6.5.4 Brake Chopper Level ID1267 "BrakeChopperLeve"

Brake chopper control activation level in volt. This parameter is active when "OverVolt.Ref.Sel" is 2 / "BrakeChLevel"

For 400V Supply: 400\*1.35\*1.18 = 638V For 500V Supply: 500\*1.35\*1.18 = 808V For 690V Supply: 690\*1.35\*1.18 = 1100V

#### P2.6.5.5 DC Limit Control Kp ID1525

### P2.6.5.6 DC Limit Control Ti ID1526

### P2.6.5.7 LK Low DC ID1813

Enter license key to enable low dc voltage start function.

#### 6.7 DRIVE CONTROL

# 2.7.1 Switching Frequency ID 601

The switching frequency of the IGBT Bridge in kHz. Changing the default value can have an impact on the LCL filter operation.

# 2.7.2 AFE Options 1 ID 1463

This packed bit word is made for enabling/disabling different control options for the regeneration control.

- **B0** = Disable DCV reduction with a reactive reference generation with high line voltage.
- **B1** = Disable LCL reactive power compensation.
- **B5** = Disable all harmonic elimination compensation.

This is active by default. When activated, this function will reduce little 5<sup>th</sup> and 7<sup>th</sup> harmonics. This will not reduce harmonics of the grid, only the harmonics of the drive.

**B8** = Enable double pulse synchronisation.

This option will generate two synchronisation pulses instead of one. It can help the synchronisation on a weak grid.

**B9** = Enable soft synchronisation (>= FI9).

This function enables zero crossing detection on drives that are FI9 or bigger. When this is active and there is a connection to the grid when the drive is in the STOP state, Supply Frequency is updated by the detected frequency. May not work correctly if DC-Link voltage is not approximately 1,35 \* Grid Voltage.

If synchronization is not possible drive will not go ready state, if needed to have drive ready state before MCB is closed, disable this bit.

#### **B10** = Parallel uGrid

Fuse burning mode when operating with parallel power sources. Does not set voltage to immediately to zero when short circuit trigger happens.

B12 = Enable floating DC reference. DC-link voltage will follow the line voltage.

DC Voltage is increased when supply voltage is higher than set Grid Nominal Voltage.

When the drive is in the RUN state, it can detect the Supply Voltage. If the supply voltage changes, also the internal DC Reference is changed so that DC voltage is:

 $DC\ Voltage = MAX(SupplyVoltage, GridNomVoltage) * 1,35 * DC\ Reference$ 

**B13** = Enable use of D7 board for start synchronisation.

When an OPT-D7 board is installed, this bit will activate the synchronisation by using a voltage angle and frequency information from the D7 board. The phase order must be same in both the OPT-D7 and input phases. It is also necessary to keep the frequency on the positive side. The frequency of the D7 board can be the same as a Supply Frequency but the phase order can be still wrong.

If synchronization is not possible drive will not go ready state, if needed to have drive ready state while OPT-D7 has no connection to actual grid in AFE mode, disable this bit.

# 2.7.3 AFE Options 2 ID 1464

This packed bit word is made for enabling/disabling different control options for the regeneration control.

**B11** = New Current Controller.

More robust when current exceed current limit in normal operation.

# 2.7.4 AFE Options 3 ID 1466

This packed bit word is made for enabling/disabling different control options for the regeneration control.

**B6** = Drooping disabled while limit regulator active.

When DC Link limit regulators or current limit regulators are active drooping is disabled.

**B7** = Combined modulator for short circuit

If software modulator 2 is active drive will change modulator to 1 in case of short circuit.

### 2.7.5 AFE Options 4 ID 1467

This packed bit word is made for enabling/disabling different control options for the regeneration control.

# 2.7.6 Start Delay

#### ID 1500

This parameter defines a starting delay when a run command is given. When programming different delays to parallel units, the units will start in sequence. This is necessary in parallel units to make sure that the synchronisation does not happen simultaneously in all the drives. A simultaneous start can lead to a failed synchronisation. The recommended value between the drives is 500 ms.

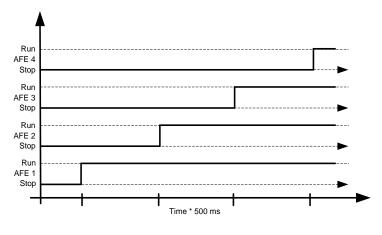

Figure 35.

# 2.7.7 Modulator Type

### ID 1516

With this parameter you can change the modulator type. With an ASIC (HW) modulator, the current distortion is lower, but losses are higher compared to a software modulator. It is recommended to use Software modulator 1 as a default option.

- **0 = Hardware modulator**: an ASIC modulator, with a classical third harmonic injection. The spectrum is slightly better compared to Software 1 modulator.
- 1 = Software modulator 1: A symmetric vector modulator with symmetrical zero vectors. The current distortion is smaller than with Software modulator 2 if boosting is used.
- 2 = Software modulator 2: A symmetric BusClamb, in which one switch always conducts 60 degrees either to a negative or a positive DC-rail. Switching losses are reduced without different heating of upper and lower switches. The spectrum is narrow. Not recommended for parallel units.
- **3 = Software modulator 3**: An unsymmetric BusClamb, in which one switch always conducts 120 degrees to a negative DC-rail to reduce switching losses. The upper and lower switches are unevenly loaded and the spectrum is wide. Not recommended for parallel units.
- **4 = Software modulator 4**: A pure sine wave, sinusoidal modulator without harmonic injection. It is dedicated to be used, for example, in back-to-back test benches to avoid a circulating third harmonic current. The required DC voltage is 15% higher compared to other modulator types.

### 2.7.8 Control Options 1

### ID 1707

B00 = +1 = Use highly filtered signals for monitoring V1.7.5-7 Line Voltage L1 – L3

B01 = +2 = Reserved

B02 = +4 = Reserved

**B03** = +8 = Disable D7 frequency monitoring for diagnostic. Used for testing purposes.

**B04** = +16 = Disable D7 voltage monitoring for diagnostic. Used for testing purposes.

B05 = +32 =Keep frequency drooping while synchronising to external grid.

**B06** = +64 = Enable external grid contactor closing in STOP state.

**B07** = +128 = Disable FB FreqUp/FreqDown and FB VoltageUp/VoltageDown bits on FB fault.

**B08** = +256 = Disable floating DC reference, Island and Micro Grid modes will follow actual DC.

B10 = +1024= Bypass normal DC-Link voltage reference level for 500 Vac unit.

**B11** = +2048= Enable drive stop when OPT-D7 voltage is below P2.9.6.2 VoltLowWarnLim This function is used to keep AFE-INU system operational during short circuit on grid side given that inertia of INU side will keep DC high enough for long enough.

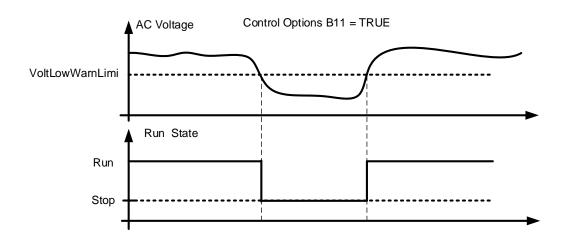

**B12** = +4096= Reserved.

**B13** = +8192= Use angle information of the drive for SG synchronisation.

### 2.7.9 Control Options 2

*ID 1798* 

**B00** = +1 = Enable CB Close (DI and FB), will also open MCB, without need of discharge DC link.

**B01** = +2 = No longer available, use P2.9.1.5 FaultWarnIndicat

**B02** = +4 = OPT-D7 simulation. When OPT-D7 board is not used, it is possible to use Analogue Input 3 and 4 ID write function to give the grid the Line Frequency D7 (ID1654) and Line Voltage D7 (ID1650). This enables use of grid protection functions without OPT-D7 board. Note that both line frequency and line voltages needs to be given.

**B03** = +8 = Reserved

**B04** = +16 = Disable uGrid mode low DC-Link power blackout prevention function. This will disable uGrid low DC-Link voltage power limitation based on DC-Link voltage. Enables to keep correct Supply Frequency but Reactive Current is not behaving as in normal power sources. Basically same operation than Island mode but this will have drooping functions active.

**B05** = +32 = Double sampling. Reduces aliasing in current measurement but increases system load slightly. May be used on battery system where having accurate zero current reference is important.

**B07** = +128 = Residual Voltage Monitor, P2.6.1.5 SC Voltage Limit for three phase short circuit

**B09** = +512 = When using MCB pulse control pulse length is extended to be MCB Fault delay. Pulse cancelled when feedback is coming or any reason that MCB open command is executed.

**B10** = +1024 = Prevent charging command if DC-Link voltage is above minimum MCB close level.

### 2.7.10 Operation Time

ID 1855

This parameter stores the operation time. When the application is reloaded, operation hours will go to zero if this parameter is not updated.

The unit of the monitoring signal is h with two decimals.

Parameter is in this format:

XX (Years) XX (Months) XX (Days) XX (Hours) XX Minutes

1211292359 -> 12 years, 11 months, 29 days, 23 hours and 59 minutes.

#### 6.7.1 AFE CONTROL

# P2.7.11.1 Dynamic Support Kp ID 1797

# P2.7.11.2 Synch Kp ID 1457

This parameter sets the gain of the synchronisation controller used to synchronise the switching to the supply.

# P2.7.11.3 Synch Ti ID 1458

This parameter sets the time constant of the controller used to synchronise the switching to the supply (15 equals 7ms).

### P2.7.11.4 Active Current Kp ID 1455

This parameter sets the gain of the controller for the active current of the regenerative unit.

### P2.7.11.5 Active Currnt Ti ID 1456

This parameter sets the time constant of the controller for the active current of the regenerative unit (15 equals 1.5ms).

### P2.7.11.6 Synch. Kp Start ID 1698

### P2.7.11.7 Voltage Control Kp ID 1451

This parameter sets the gain for the DC link PI voltage controller.

### P2.7.11.8 Voltage Control Ti ID 1452

This parameter sets the time constant in ms of the DC link PI controller.

### P2.7.11.9 Modulator #2 DPWM Optimization ID1682

This function enables use of Grid Converter Modulator used with parallel Grid Converters. Active only when Software Modulator #2 is used. Operation is same as software modulator 2 when mindex > 75 % and same as software modulator 1 when mindez < 25 %.

| P2.7.11.10 | AdvancedOptions1 | ID1560        |
|------------|------------------|---------------|
| P2.7.11.11 | AdvancedOptions2 | ID1561        |
| P2.7.11.12 | AdvancedOptions4 | ID1563        |
| P2.7.11.13 | AdvancedOptions5 | ID1564        |
| P2.7.11.14 | AdvancedOptions6 | <i>ID1565</i> |
|            |                  |               |
|            |                  |               |

P2.7.11.15 Restart Delay ID1424

Restart delay, used only in case Control Options 1 B11 is used. Defined minimum time that drive needs to be in stop state. When voltage has fallen below set limit.

P2.7.11.16 DC Voltage Error Band Stop Frequency ID1312

#### 6.7.2 IDENTIFICATION

### P2.7.11.1 IU Offset

ID668

Identified U phase current measurement offset, identified during identification run.

### P2.7.11.2 IV Offset

ID669

Identified U phase current measurement offset, identified during identification run.

#### P2.7.11.3 IW Offset

ID670

Identified W phase current measurement offset, identified during identification run.

#### P2.7.11.4 DCLinkMeasCalib ID549

To increase the DC-voltage accuracy you may use ID549 to adjust the DC-link voltage measurement shown by the converter. This parameter will add a small gain offset to the measured DC-link voltage value. This feature helps to balance the load sharing for parallel converters.

#### 6.7.3 ACTIVE COMPENSATION

# P2.7.12.1 DC Ripple Compensation Kp ID1897

Gain for DC-Link ripple compensation.

# P2.7.12.2 DC Ripple Compensation Phase ID1898

Phase for DC-Ripple compensation.

### P2.7.12.3 DC Ripple Compensation Frequency ID1899

Frequency for DC-Link ripple compensation.

P2.7.12.4 HCompDropp ID1938

P2.7.12.5 HCompDroopHi ID1939

#### 6.8 MASTER FOLLOWER

The OPTD2 board jumper selection is handled from application, set all drives jumper to position **X5:2-3**. This board also has a CAN communication option that is useful for multiple drive monitoring with VACON® NCDrive PC software when commissioning Master Follower functions or line systems. Older boards has X6, leave this to ON (X6:1-2).

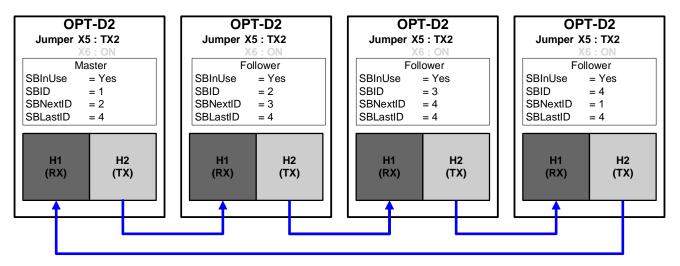

Figure 1. Figure 6-1. System bus physical connections with the OPT-D2 board

#### P2.8.1 Master/Follower selection ID1324 "MF Mode"

Select the Master Follower mode. When the drive is a follower, the Run Request command is monitored from Master but all references are selectable by parameters.

Selection 3, 4, 5 and 6 requires license that is entered to P2.8.4 MF License.

#### 0 = No Communication

System bus is deactivated

#### 1 = Master Standard Mode

Drive sends control word and DC Voltage Reference to follower drive.

#### 2 = Follower Standard Mode

Drive receives control word and DC Voltage Reference from Master and sends some diagnostic information to the Master drive.

#### 3 = Master DriveSynch Mode

Master sends full modulation information to follower drives and followers follow this information exactly. All units need to have same switching frequency parameter setting.

#### 4 = Follower DriveSynch Mode

Master sends full modulation information to follower drives and followers follow this information exactly. Changing controlling parameters e.g. DC Voltage Reference in follower drives do not affect in follower drives operation, followers follow master. All units need to have same switching frequency parameter setting.

#### 5 = Master D2-Synch Mode

Drive sends control word and DC Voltage Reference to follower drive.

Same as Standard mode but modulation is synchronized between the drives. This will eliminate circulating currents, but all drives have individual control of current.

#### 6 = Follower D2-Synch Mode

Drive receives control word and DC Voltage Reference from Master and sends some diagnostic information to the Master drive.

Same as Standard mode but modulation is synchronized between the drives. This will eliminate circulating currents, but all drives have individual control of current e.g. DC Voltage Reference in follower will affect the operation of follower drives see also ID1081 Follower DC Reference.

# P2.8.2 Follower DC Reference ID1081

Select follower drive DC Reference for Master Follower operation modes 2 and 6

0 = Master Reference

Follower drives uses master drive DC Voltage reference

1 = Own DC Reference

Follower drives uses own reference chains.

### P2.8.3 SB Comm Fault ID1082

Select drive response for system bus communication fault.

#### P2.8.4 MF License ID1994

License to activate Master Follower DriveSynch and D2-Synch modes.

#### P2.8.5 Follower Fault ID1542

Defines the response in the Master drive when a fault occurs in any of the follower drives.

0 = No response

1 = Warning

2 = Fault

#### 6.9 PROTECTIONS

#### 6.9.1 GENERAL SETTINGS

# 2.9.1.1 Thermistor Fault Response ID 732

0 = No response

1 = Warning

2 = Fault

Setting the parameter to O will deactivate the protection.

# 2.9.1.2 Over Temperature Response ID 1757

2= Fault

3= Fault, Open MCB

4= Fault, Open NET CB

5 = Fault, Open Main & NET CB

# 2.9.1.3 Overvoltage Response ID 1755

2= Fault

3= Fault, Open MAIN CB

4= Fault, Open NET CB

5 = Fault, Open Main & NET CB

# 2.9.1.4 LCL Temperature input monitor ID 1505

This parameter defines a response to the input filter overtemperature fault. The fault is monitored through a digital input.

#### 2.9.1.6 MCB at Fault

ID 1699

Defines action for the main circuit breaker when the drive has a fault.

F1 Over Current, F31 Hardware IGBT and F41 Software IGBT will open MCB immediately regardless of the setting of this parameter.

- 0 = Keep closed
- 1 = Open at any fault situation

# P2.9.1.7 Quick Stop Response

ID 1758

This function will stop the drive at any case. This parameter is used to select which action is shown on keypad.

- 0 = No response
- 1 = Warning
- **2** = Fault

### P2.9.1.8 Reactive Error Trip Limit

ID 1759

Limit for the reactive current for the line fault detection, when the reactive current is less than the value of parameter Line Synch fault.

# P2.9.1.9 MCB Fault Delay

ID 1521

The delay for the main circuit breaker open fault. The delay between the control relay close command of the main circuit breaker and the acknowledge signal of the main circuit breaker. If the acknowledge signal is not received within this time, a fault F64 will be generated.

# P2.9.1.10 Line Phase Supervision

ID 702

Defines the response when the drive notices that one of the line phases is missing.

Note. This is output phase supervision in motoring drives.

- 0 = No response
- 1 = Warning
- 2 = Fault

### P2.9.1.11 Response to the 4mA reference fault

ID 700

The 4 mA protection monitors the analogue input signal level from Analogue Input 1 and Analogue Input 2. The monitoring function is active when the signal Custom Minimum is bigger than 16.00% and the mode is defined as a living zero (2 V or 4 mA). A fault or warning is generated when the signal goes below 3.5 mA for 5 seconds or below 0.5 mA for 0.5 seconds.

- 0 = No response
- 1 = Warning
- 2 = Fault

# P2.9.1.12 Reactive Current Limit Response ID 1981

This function can be used to generate a fault or a warning F94 Reactive Cur. when the reactive current exceeds 110% value.

- 0 = No response
- 1 = Warning
- 2 = Fault

### P2.9.1.13 FaultWarnIndicat ID1940

With this parameter its possible to select how warning and fault indication as handled to digital outputs and to fieldbus

#### 0 = Static

Static signal, as long as warning or fault is active. Warning will disappear after 10 second when warning situation has passed. Fault requires a reset always.

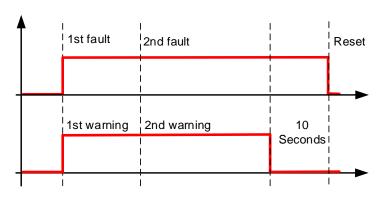

### 1 = Toggle

If there is a warning or fault already active a new warning or fault will toggle signal for one second.

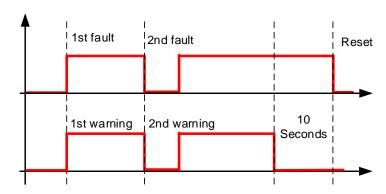

#### 2 = Marine

If there is a warning or fault already active a new warning or fault will toggle signal for one second. Warning status will not disappear automatically after 10 second, to make warning signal disappear a reset signal is needed.

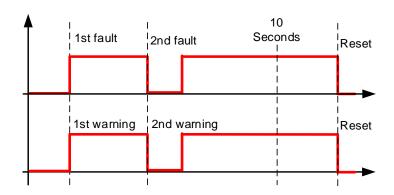

### P2.9.1.14 Run Enable Indication

ID1177

Select the response for Run Enable low signal, drive will lose ready status regardless what response has been selected here.

- 0 = No Action
- 1 = Warning
- 2 = Fault

# P2.9.1.15 Klixon Response

ID782

Select the response for klaxon inputs.

- 0 = No Action
- 1 = Warning, Warning

Both klixon inputs give a warning

2 = Warning, Fault

Klixon input 1 will generate warning and klixon input 2 will generate fault

3 = Fault, Fault

Both klixon inputs give a fault

# P2.9.1.16 Ambient Temp Response

ID784

Select the response for ambient temperature digital input.

# P2.9.1.17 Input Switch Response ID785

Select the response for input switch digital input.

#### 6.9.2 TEMPERATURE SENSOR PROTECTIONS

The temperature protection function is used to measure temperatures and issue warnings and/or faults when the set limits are exceeded. The marine application supports two OPT-BH and OPT-B8 board simultaneously. One can be used for the motor winding and one for the motor bearings.

### P2.9.2.1 Number of used inputs in board 1 ID739 "Board1 Channels"

Select used temperature sensor combination with this parameter. See also the VACON® I/O boards manual.

- **0** = Not used (ID Write, value of maximum temperature can be written from fieldbus)
- 1 = Sensor 1 in use
- 2 = Sensor 1 & 2 in use
- 3 = Sensor 1 & 2 & 3 in use
- **4** = Sensor 2 & 3 in use
- 5 = Sensor 3 in use

**Note:** If the selected value is greater than the actual number of used sensor inputs, the display will read 200 $^{\circ}$ C. If the input is short-circuited the displayed value is  $-30^{\circ}$ C.

# P2.9.2.2 Board 1 Temperature responce ID740 "Board1 Response"

- 0 = No response
- 1 = Warning
- 2 = Fault, stop mode after fault according to Stop Function
- 3 = Fault, stop mode after fault always by coasting

## P2.9.2.3 Board 1 warning limit ID741 "Board1Warn.Limit"

Set here the limit at which the PT100 warning will be activated.

When individual warning and fault limits are activated this is first board first channel (1A).

#### P2.9.2.5 Board 1 fault limit ID742 "Board1 Fault Lim."

Set here the limit at which the PT100 fault (F56) will be activated.

When individual warning and fault limits are activated this is first board first channel (1A).

# P2.9.2.5 Number of used inputs in board 2 ID743 "Board2 Channels"

If you have two temperature sensor boards installed in your AC drive you can choose here the combination inputs in use in the second board. See also the VACON® I/O boards manual.

- **0** = Not used (ID Write, value of maximum temperature can be written from fieldbus)
- 1 = Sensor 1 in use
- 2 = Sensor 1 & 2 in use
- 3 = Sensor 1 & 2 & 3 in use
- **4** = Sensor 2 & 3 in use
- 5 = Sensor 3 in use

# P2.9.2.6 Board 2 Temperature response ID766 "Board2 Response"

- 0 = No response
- 1 = Warning
- 2 = Fault, stop mode after fault according to Stop Function
- 3 = Fault, stop mode after fault always by coasting

### P2.9.2.7 Board 2 warning limit ID745 "Board2 Warn. Lim"

Set here the limit at which the second temperature sensor board warning will be activated. When individual warning and fault limits are activated this is second board first channel (2A).

#### P2.9.2.8 Board2 fault limit ID746 "Board2 FaultLim"

Set here the limit at which the second temperature sensor board fault (F61) will be activated. When individual warning and fault limits are activated this is second board first channel (2A).

### 6.9.2.1 <u>Individual channel monitoring</u>

Individual channel monitoring is activated by setting one of the warning limits (per board) different than zero. Common limits in above parameters will be channel A warning and fault limits. Channel B and C limits are set with below parameters.

P2.12.2.9.1 Channel 1B Warn ID764

P2.12.2.9.2 Channel 1B Fault ID765

First board second (1B) channel warning and fault limits.

P2.12.2.9.3 Channel 1C Warn ID768

P2.12.2.9.4 Channel 1C Fault ID769

First board third (1C) channel warning and fault limits.

P2.12.2.9.5 Channel 2B Warn ID770

P2.12.2.9.6 Channel 2B Fault ID771

Second board second (2B) channel warning and fault limits.

P2.12.2.9.7 Channel 2C Warn ID772

P2.12.2.9.8 Channel 2C Fault ID773

Second board third (2C) channel warning and fault limits.

# 2.9.2.5 Number of PT100 2 inputs in use ID 743 "PT100 2 Numbers"

If you have a two PT100 input boards installed in your AC drive, you can select the number of PT100 inputs in use on the second board. See also the Vacon I/O boards manual.

0 = Not used (ID Write, value of maximum temperature can be written from fieldbus)

1 = PT100 input 1

2 = PT100 input 1 & 2

3 = PT100 input 1 & 2 & 3

4 = PT100 input 2 & 3

5 = PT100 input 3

2.9.2.6 PT100 2 Warning Limit ID 745 "PT100 2 Warn. Lim"

Set the limit at which the second PT100 warning will be activated.

2.9.2.7 PT100 2 Fault Limit ID 746 "PT100 2 FaultLim"

Set the limit at which the second PT100 fault (F61) will be activated.

#### 6.9.3 EARTH FAULT

### P2.9.3.1 EarthFlt Response

0 = No response

1 = Warning

2= Fault

3= Fault, Open MCB

4= Fault, Open NET CB

5 = Fault, Open Main & NET CB

# P2.9.3.2 Earth Warning Level

ID703

ID1756

This parameter defines the warning level of earth current in % of the unit current.

## P2.9.3.2 Earth Fault Level

ID1333

This parameter defines the fault level of earth current in % of the unit current.

#### 6.9.4 FIELDBUS

# 2.9.4.1 Fieldbus Fault Slot D ResponseID 733

# 2.9.4.2 Fieldbus Fault Slot E Response ID 761

Set the response for a fieldbus fault if the active control place is fieldbus. For more information, see the relevant Fieldbus Board Manual.

0 = No response

1 = Warning

2 = Fault, stop mode after fault according to Stop Function

#### 2.9.4.3 FB WD Time

ID 1354

Delay time to a fieldbus fault when the pulse from PLC is missing. Setting the time to zero will disable the monitoring function.

#### 6.9.5 EXTERNAL FAULT

| 2.9.5.1 | Response to External Fault 1 | ID 701 | "External Fault 1" |
|---------|------------------------------|--------|--------------------|
|---------|------------------------------|--------|--------------------|

# 2.9.5.2 Response to External Fault 2 ID 1504 "External Fault 2"

Defines response when a digital input signal is used to give signal about an external condition to which the drive needs to react. The external warning/fault indication can be connected to a digital output.

0 = No response

1 = Warning

2 = Fault

# 2.9.5.3 External fault delay

#### ID 1506

Defines the delay for an external fault, and affects both external fault inputs.

#### 6.9.6 GRID VOLTAGE D7

This function monitors the grid voltage by using measurement from the OPT-D7 board.

**NOTE:** This functionality is not Grid Code functionality even if functionality may be similar.

# P2.9.6.1 Voltage D7 Response

ID 1626

0 = No response

1 = Warning

2 = Fault

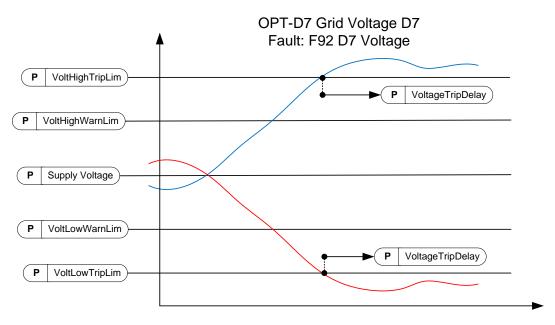

Note: Low Voltage trip from D7 board is disabled if drive has detected Short Circuit

Figure 2.

# P2.9.6.2 Voltage Low Warning Limit

ID 1893

Low limit for a warning indication. A percentage value from a set supply voltage parameter.

# P2.9.6.3 Voltage Low Trip Limit

ID 1899

Low limit for a fault indication. A percentage value from a set supply voltage parameter. The common tripping limit of the land based grid code standard is 80 % of Un within 200 ms.

# P2.9.6.4 Voltage High Warning Limit

ID 1895

High limit for a warning indication. A percentage value from a set supply voltage parameter.

### P2.9.6.5 Voltage High Trip Limit

ID 1799

High limit for a fault indication. A percentage value from a set supply voltage parameter.

The common tripping limit of the land based grid code standard is 115 % of Un within 200 ms.

# P2.9.6.6 Voltage Trip Delay

ID 1898

Delay to a fault when the voltage has exceeded the fault levels.

### 6.9.7 GRID FREQUENCY

A monitoring function for the drive output frequency and the measured frequency from OPT-D7. Will also trip this when operating in pure AFE mode. See also G2.16.5 OPT-D7 Limits that defined frequency and voltage range where OPT-D7 measurements are considered to be valid.

**NOTE:** This functionality is not Grid Code functionality even if functionality may be similar.

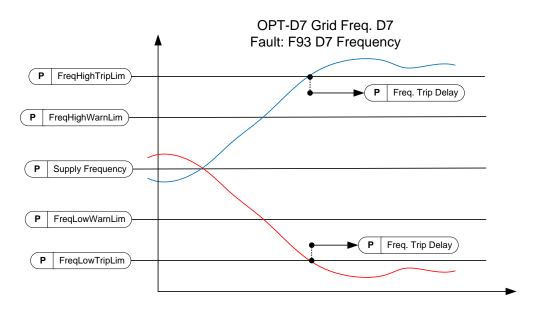

Figure 3.

# P2.9.7.1 Freq. Supply Response

ID 1627

0 = No response

1 = Warning

2 = Fault

## P2.9.7.2 Freq. D7 Response

ID 1628

0 = No response

1 = Warning

2 = Fault

## P2.9.7.3 Freq. Low Warning Limit

ID 1780

Low limit for a warning indication. A percentage value from a set supply frequency parameter. This also limits the adjusted frequency references.

## P2.9.7.4 Freq. Low Trip Limit

ID 1781

Low limit for a fault indication. A percentage value from a set supply frequency parameter. Use G2.6.3 Frequency limits for final and immediate protection.

The common tripping limit of the land based grid code standard is 47.5 Hz within 200 ms.

# P2.9.7.5 Freq. High Warning Limit

*ID 1783* 

High limit for a warning indication. A percentage value from a set supply frequency parameter. This also limits the adjusted frequency references.

# P2.9.7.6 Freq. High Trip Limit

ID 1784

High limit for a fault indication. A percentage value from a set supply frequency parameter. Use G2.6.3 Frequency limits for final and immediate protection.

The common tripping limit of the land based grid code standard is 50.2-51.5 Hz within 200 ms.

# P2.9.7.7 Freq. Trip Delay

ID 1785

Delay to a fault when the frequency has exceeded the fault levels.

#### 6.9.8 SUPPLY VOLTAGE

There is a tripping function for the drive output voltage. It is possible that the drive output voltage is higher (or lower) than the grid voltage, depending on the voltage compensation for LCL and transformer.

# P2.9.8.1 Voltage, Supply response

ID 1629

0 = No response

1 = Warning

2 = Fault

## P2.9.8.2 Voltage Low Trip Limit

ID 1891

When the supply voltage drops below this limit, the drive will trip to an F70 Supply voltage fault. If the drive is already at the current limit, this low voltage trip limit is not active.

NOTE! OPT-D7 is not used for detection.

Use this function for the final protection function for the grid or the generator. Delay to trip is 150 ms. The protection group has functions that use OPT-D7 for voltage level protection.

## P2.9.8.3 Voltage Low Warning Limit ID 1880

When the supply voltage drops below this limit, the drive will give a warning. If the drive is already at the current limit, this low voltage trip limit is not active.

NOTE! OPT-D7 is not used for detection.

# P2.9.8.4 Voltage High Warning Limit ID 1881

When the supply voltage increases above this limit, the drive will give a warning.

NOTE! OPT-D7 is not used for detection.

# P2.9.8.5 Voltage High Trip Limit ID 1992

When the supply voltage increases above this limit, the drive will trip to an F70 Supply voltage fault.

**NOTE!** OPT-D7 is not used for detection.

Use this function for the final protection function for the grid or the generator. Delay to trip is 150 ms. The protection group has functions that use OPT-D7 for voltage level protection.

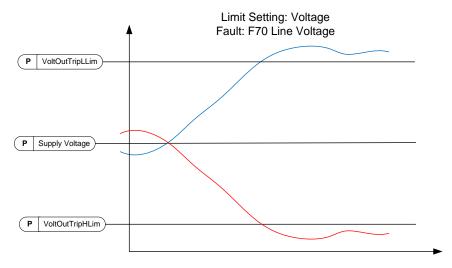

Note: This monitor voltage at drive terminal. When compensating LCL termianal voltage, Output voltage may be considerable higher on full load situations than given Supply Voltage

Note: Low Voltage trip from output voltage is disabled if drive has detected Short Circuit

Figure 4.

### 6.9.9 OVER LOAD PROTECTION

With this function it is possible to select if Current %, Active Current or Reactive Current is used for over load protection. Over Load is based on internal counter that is increased when input value is above 105 % level and decreased when below 105 % level. The increase and decrease occurs every 100 ms.

Tripping is made when over load counter value is over 10 000.

With parameters you can define the increase (Over load maximum step) at maximum defined input level (Over Load Maximum Input). These points define the slope for the function. For example, if the input value is in the middle of 105 % and Over Load Maximum Input values, the counter is increased by a half of the Over Load Maximum step.

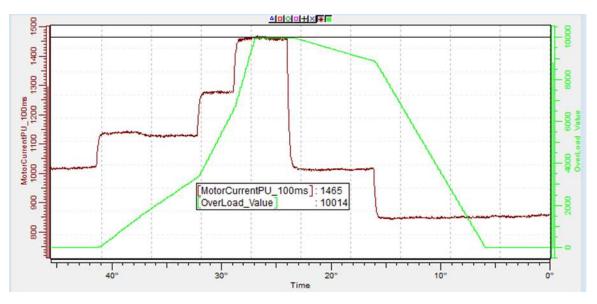

Figure 5.

| 2.7.7.1 NOSPONSO LO OVOL TODA ID 1000 OVOL EUDAUNOSPONS | 2.9.9.1 | Response to over load | ID 1838 | "OverLoadRespons |
|---------------------------------------------------------|---------|-----------------------|---------|------------------|
|---------------------------------------------------------|---------|-----------------------|---------|------------------|

0 = No response

1 = Warning

2 = Fault

# 2.9.9.2 Over Load Signal ID 1837 "OverLoad Signal"

0 = Not Used

1 = Total Current [%] (FW: MotorCurrentPU\_100ms)

2 = Active Current

3 = Reactive Current

## 2.9.9.3 Over Load Maximum Input ID 1839 "OverLoadMaxIN"

Input value level where the over load counter is increased with maximum step defined by P2.9.9.4

## 2.9.9.4 Over Load Maximum Step ID 1840 "OverLoadMaxStep"

Step in the over load counter when the input value is at maximum input level defined by P2.9.9.3.

#### 6.9.10 D7 PROTECTIONS

## 2.9.10.1 THD Response

ID 1672

Use this parameter to select the response for the total harmonic distortion protection of the OPT-D7 option board.

- 0 = No response
- 1 = Warning
- 2 = Fault

# 2.9.10.2 THD Warning Limit

ID 1673

When the total harmonic distortion measured in the voltage measured by the OPT-D7 board exceeds this limit, the drive can issue a warning.

#### 2.9.10.3 THD Fault Limit

ID 1674

When the total harmonic distortion measured in the voltage measured by the OPT-D7 board exceeds this limit, the drive can issue a fault.

# 2.9.10.4 HF RMS Response

ID 1675

Use this parameter to select the response for the high frequency root-mean-square protection of the OPT-D7 option board.

- 0 = No response
- 1 = Warning
- 2 = Fault

## 2.9.10.5 HF RMS Warning Limit

ID 1676

When the high frequency root-mean-square voltage measured by the OPT-D7 board exceeds this limit, the drive can issue a warning.

### 2.9.10.6 HF RMS Fault Limit

ID 1677

When the high frequency root-mean-square voltage measured by the OPT-D7 board exceeds this limit, the drive can issue a fault.

#### 6.9.11 COOLING PROTECTION

Protection for liquid cooled units. An external sensor is connected to the drive (DI: Cooling Monitor) to indicate if cooling liquid is circulating.

## P2.9.11.1 Cooling fault delay ID751 "Cooling F Delay"

This parameter defines the delay after which the drive goes to fault state when 'Cooling OK' signal is missing.

# P2.9.11.2 Cooling fault response ID762 "CoolingFaultREsp"

In some cases it is more important to allow the drive to run even if the cooling liquid is not circulating. Then it is possible to select warning as the response. The drive will then continue running until its internal protection will stop it. If cooling signal loss happens on stop state indication is not stored to fault history if previous fault is already Cooling Fault. In Run State indication is always stored to fault history

0 = Stop State: No Action, Run State: Warning

1 = Stop State: Warning, Run State: Warning

2= Stop State: Warning, Run State: Fault

3= Stop State: No Action, Run State: Fault

#### 6.9.12 CHARGING FAIL

There are two protection function for charging, one is monitoring always if the DC-Link voltage does not reach the minimum level to close MCB regardless of if charging function is used or not. Other one is monitoring if the drive voltage does not reach the minimum MCB closing level when drive own charging control is used. First protection function is working only if power unit can get enough voltage that measurement data can be received.

### P2.9.12.1 Charge Fault Response ID1530

Select the response for charging failure.

0 = No response

1 = Warning

**2** = Fault

# P2.9.12.2 Max Charge Time ID1522

This parameter defines the maximum time limit for charging.

#### 6.9.13 EXTRA

### 2.9.12 Fault Simulation

ID 1569 "Fault Simulation"

With this parameter it is possible to simulate different faults without actually making, for example, an over current situation. In the point of view of the drive interface, the operation is identical to actual fault situation.

B00 = +1 = Simulates an over current fault (F1)

B01 = +2 = Simulates an over voltage fault (F2)

B02 = +4 = Simulates an under voltage fault (F9)

B03 = +8 = Simulates an output phase supervision fault (F11)

B04 = +16 = Simulates an earth fault (F3)

B05 = +32 = Simulates a system fault (F8)

This fault simulation covers a wide range of different faults in drive. See the fault description for details.

B06 = +64 = Free

B07 = +128 = Simulates an over temperature warning (W14)

B08 = +256 = Simulates an over temperature fault (F14)

The warning bit must be active for a fault to appear in simulation. If the fault bit is left active, the drive will go FAULT state at warning limit when the drive temperature rises to the warning level.

B09 = +512 = Reserved

# 2.9.13 Reset Datalogger

*ID 1569* 

"ResetDatalogger"

With this parameter it is possible to reset the datalogger to its defaults.

#### 6.10 FIELDBUS

See communication structure from corresponding fieldbus manual. Below examples from Profibus and Modbus.

**Note**: Fieldbus Control word is fixed and can't be parametrized. Selecting here ID write to ID1160 will cause double writing to Control Word and drive failure to follow fieldbus commands.

| PPO1 |
|------|
| PPO2 |
| PPO3 |
| PPO4 |
| DDOS |

| PRII | FIBU | S    |      |      |    |  |                    |  |     |  |     |  |     |  |     |     |     |     |     |   |     |  |
|------|------|------|------|------|----|--|--------------------|--|-----|--|-----|--|-----|--|-----|-----|-----|-----|-----|---|-----|--|
| Para | amet | er F | ield |      |    |  | Process Data Field |  |     |  |     |  |     |  |     |     |     |     |     |   |     |  |
| ID   |      | IND  |      | Valu | ıe |  | CW                 |  | Ref |  | PD1 |  | PD2 |  | PD3 | PD4 | PD5 | PD6 | PD7 | • | PD8 |  |
|      |      |      |      |      |    |  | SW                 |  | Act |  | PD1 |  | PD2 |  | PD3 | PD4 | PD5 | PD6 | PD7 | • | PD8 |  |
|      |      |      |      |      |    |  |                    |  |     |  |     |  |     |  |     |     |     |     |     |   |     |  |
|      |      |      |      |      |    |  |                    |  |     |  |     |  |     |  |     |     |     |     |     |   |     |  |
|      |      |      |      |      |    |  |                    |  |     |  |     |  |     |  |     |     |     |     |     |   |     |  |
|      |      |      |      |      |    |  |                    |  |     |  |     |  |     |  |     |     |     |     |     |   |     |  |
|      |      |      |      |      |    |  |                    |  |     |  |     |  |     |  |     |     |     |     |     |   |     |  |

| Modbus             |      |      |      |      |      |      |      |      |      |      |  |
|--------------------|------|------|------|------|------|------|------|------|------|------|--|
| Process Data Field |      |      |      |      |      |      |      |      |      |      |  |
| CW                 | GCW  | Ref  | PD1  | PD2  | PD3  | PD4  | PD5  | PD6  | PD7  | PD8  |  |
| SW                 | GSW  | Act  | PD1  | PD2  | PD3  | PD4  | PD5  | PD6  | PD7  | PD8  |  |
| 2101               | 2102 | 2103 | 2104 | 2105 | 2106 | 2107 | 2108 | 2109 | 2110 | 2111 |  |
| 2001               | 2002 | 2003 | 2004 | 2005 | 2006 | 2007 | 2008 | 2009 | 2010 | 2011 |  |

ID ID

Byte

**ID** Parameter type and number

IND Parameter subindex
Value Parameter vaue
CW Control Word
SW Status Word
GCW General Control word

GCW General Control word
GSW General Status wod
Ref Reference Value 1
ACT Actual Value 1
PD Process Data

## 2.10.1 FB Actual Value Sel

ID 1853

Enter the ID of the parameter you wish to use as the Fieldbus Actual -control variable.

#### 2.10.2 to

# 2.10.9 FB Data Out 1-8 Sel

ID 852-859

Using these parameters, you can monitor any monitoring or parameter value from the fieldbus. Enter the ID number of the item you wish to monitor as the value of these parameters

### 2.10.10 to

## 2.10.17 FB Data Out 9-16 Sel

ID 558-565

These parameters are the same as parameters *P2.10.2-9*, but they are only available if a fieldbus board with hardware and software support for 16 process data variables is inserted in option board slot D or E.

#### 2.10.18 to

### 2.10.25 FB Data In 1-8 Sel ID 876-883

Using these parameters, you can control any parameter value from the fieldbus. Enter the ID number of the item you wish to control as the value of these parameters.

#### 2.10.26 to

# 2.10.33 FB Data In 9-16 Sel ID 550-557

These parameters are the same as parameters *P2.10.18-25*, but they are only available if a fieldbus board with hardware and software support for 16 process data variables is inserted in option board slot D or E.

### 2.10.18 GSW Data ID 897

With this parameter it is possible to select which data is sent in FBGeneralStatusWord.

## 2.10.19 State Machine ID 896

The application provides a possibility to select what kind of state machine is used.

### 0: Basic

This selection makes fieldbus control behave as is explained in the fieldbus board manual.

### 1: Standard

This selection uses simple control word that is used where the control word from fieldbus is used as such. For some fieldbus boards this requires a bypass operation.

#### 2: Vacon AFE 1

This selection uses a ProfiDrive type state machine in the application level. You can use this selection on fieldbus boards that do not have a state machine or have a possibility to bypass the state machine function in the option board.

### 3: Vacon AFF 2

This selection uses a ProfiDrive type state machine in the application level. You can use this selection on fieldbus boards that do not have a state machine or have a possibility to bypass the state machine function in the option board. More extensive control than Vacon AFE 1 state machine selection.

#### 2.10.20 FB Ref Min ID 850

### 2.10.21 FB Ref Max ID 851

The minimum and maximum limits for fieldbus DC Voltage Reference.

## 2.10.22 Control Slot selector

ID 1440

This parameter defines which slot is used as the main control place when two fieldbus boards have been installed in the drive. When values 6-7 are selected the drive can use the Fast fieldbus mode if a fieldbus board with proper support for it is inserted in slot D or E. When values 8-9 are selected the drive can use the Extended fieldbus mode if a fieldbus board with support for that mode is inserted in slot D or E. For more information refer to the fieldbus board manual.

- **0** = No Sel. Control signals are monitored from every fieldbus board.
- **4** = Slot D Control signals are monitored from Slot D (8 process data variables).
- **5** = Slot E Control signals are monitored from Slot E. (8 process data variables).
- 6 = Slot D with Fast fieldbus mode.
- 7 = Slot E with Fast fieldbus mode.
- 8 = Slot D with Extended fieldbus mode (16 process data variables).
- 9 = Slot E with Extended fieldbus mode (16 process data variables).

| <i>2.10.23</i> | SW ID.Bit selection B11 | ID 1907 |
|----------------|-------------------------|---------|
| 2.10.24        | SW ID.Bit selection B12 | ID 1908 |
| 2.10.25        | SW ID.Bit selection B13 | ID 1909 |
| 2.10.26        | SW ID.Bit selection B14 | ID 1910 |

Select the bit that used in FB Status Word Bit 11, 12, 13 and 14.

| 2.10.27 | uGrid CW B12 parameter | ID 1934 | "uCW B12" |
|---------|------------------------|---------|-----------|
| 2.10.28 | uGrid CW B13 parameter | ID 1935 | "uCW B13" |
| 2.10.29 | uGrid CW B14 parameter | ID 1936 | "uCW B14" |
| 2.10.30 | uGrid CW B15 parameter | ID 1937 | "uCW B15" |

With these parameters you can define the parameter to be controlled by using Micro Grid Control Word bits 12-15.

### 6.11 MICRO GRID (UGRID)

## P2.11.1 Control Mode ID 1531

Select the AFE operation mode.

### 0 = AFE

Standard AFE functionality, no licence key required. Keeps fixed DC-Link Voltage.

#### 1 = Island

Island operation mode, cannot operate parallel with other power sources. Makes fixed voltage and frequency, i.e. no voltage or frequency drooping. Also low DC-Link Voltage limitation function is disabled. Reacts only to set DC Under Voltage limit.

#### 2 = uGrid

uGrid operation mode, can operate parallel with other power sources. Parallel operation is achieved by voltage and frequency drooping.

Control starts to reduce output frequency if there is not enough DC-Link Voltage, this will prevent reactive current generation between different power sources on the grid in case of low power in grid converter DC-Link.

#### 3 = Island-AFE

The drive changes the control mode automatically when feedback from the external net contactor has been received.

#### 4 = Island-uGrid

The drive changes the control mode automatically when feedback from the external net contactor has been received.

# 5 = uGrid - AFE

The drive changes the control mode automatically when feedback from the external net contactor has been received.

#### 6 = Free Select

The operation mode is selected by digital inputs and AFE mode 1-3 selections.

**NOTE!** A licence is necessary for other than the standard AFE mode.

# P2.11.2 Frequency DroopID 1543

Drooping related to the active current in Hz. Set to the same value as all other power sources drooping. Used in uGrid operation mode.

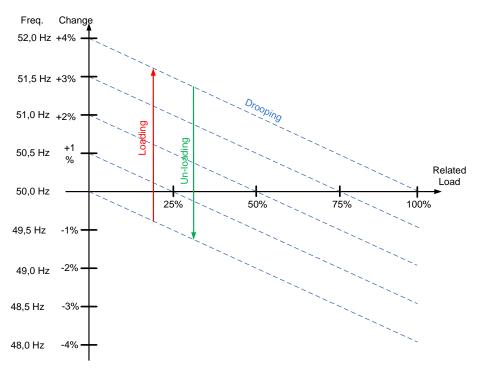

Figure 6.

# P2.11.3 Voltage Droop

*ID 1535* 

This parameter defines the voltage droop at 100% reactive current. The reactive current drooping in percentage of P2.1.1. Used in uGrid operation mode.

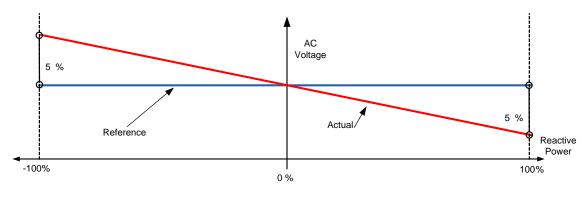

Figure 7.

### P2.11.4 Start Power Mode

ID 1503

Defines what is used as frequency reference when grid converter starts in uGrid mode.

#### 0 = Zero Power OPT-D7

In this mode drive will start at zero power by setting internal frequency reference same as is the grid frequency measured from OPT-D7 board. After the start operation is normal Drooping mode.

## 1 = Zero Power from Supply Frequency

This selection is only possible with unit FI9 and bigger with AFE Options 1 B9.

In this mode drive will start at zero power by setting internal frequency reference same as is the grid frequency measured from drive terminals. After the start operation is normal Drooping mode.

### 2 = Drooping

The drive goes directly to the drooping control with set frequency references.

#### 3 = Isochron Generator

The drive will follow the line frequency exactly using OPT-D7 option board measurements, so that grid frequency change will not change the power in this operation mode. In this mode, power is controlled by the Base Current Reference (ID1533). Frequency reference form OPT-D7 is still limited by Grid Frequency warning limits in protection group (ID1780 and ID1783) and when reaching these limits operation behaviour is like in normal Drooping mode. In case wide frequency range see also OPT-D7 OK limits in G2.16.5

## P2.11.5 Voltage Rise Time

ID 1541

This parameter defines the time until the voltage is at nominal when the drive is started in Island mode or when in Micro Grid mode without an existing grid. Voltage Rise Time is used to minimize inrush current e.g. when Grid Converter needs to magnetize transformer on start.

#### **6.11.1.1** Generator Simulation

These parameters are used to make drive operate more like diesel generator set.

# P2.11.6 Generator Mechanical Time Constant

ID 1722

Simulated diesel generator mechanical time constant.

Values above zero will enable diesel generator simulation function. Use 1000 ms as a starting point if actual mechanical time constant is not known.

# P2.11.7 Generator Speed Control Kp

ID 1723

Simulated diesel generator speed control gain.

## P2.11.8 Generator Speed Control Ti

ID 1724

Simulated diesel generator speed control Ti.

# <u>6.11.1.2</u> <u>AFE operation mode selection</u>

When using digital input P2.4.2.17 AFE Mode 2 and P2.4.2.18 AFE Mode 3 with the parameters below, it is possible to select the operation independently for both the digital inputs.

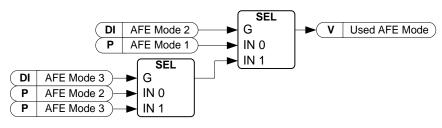

Figure 8.

## 2.11.10.1 AFE Mode 1

ID 1616

Only active when P2.11.1 is 6/Free select.

0= AFE

1= Island

2= Micro Grid

## 2.11.10.2 AFE Mode 2

ID 1617

Only active when P2.11.1 is 6/Free select.

0= AFE

1= Island

2= Micro Grid

## 2.11.10.3 AFE Mode 3

ID 1618

Only active when P2.11.1 is 6/Free select.

0= AFF

1= Island

2= Micro Grid

#### 6.12 SYNCH TO EXTERNAL GRID

This function is used to synchronise to an external grid. Measurements with OPT-D7 are necessary for the use of this function. When there are parallel unit's synchronization needs to be done by upper system. e.g. by controlling Frequency Up and Down commands to all units (and other power sources in the same grid).

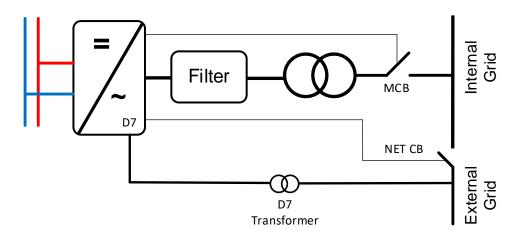

# 2.12.1 Synch. Offset ID 1601

Used to compensate angle offset between the drive output terminals and OPT-D7 measurement point. E.g. with Dyn11, the transformer angle offset is usually 30.0 degree. This equals as 512 for this parameter. (3072 equals 180 degrees offset). If possible, run in AFE mode and see monitoring variable "D7 Synch. Error" to see what is needed for the offset.

$$\frac{x \ degree * 3071}{180 \ degree} = Synch. \ Offset$$

# 2.12.2 Synch Reference ID 1611

## NXP00002V205 and newer

Synch Reference can be left to zero. Monitoring variable "D7 Synch. Error" is compensated for Synch. Offset (ID1601).

#### NXP00002V204 and older:

Use of P:Synch. Offset do not affect the error value that is shown in monitoring variable "D7 Synch. Error". Therefore you must give the reference for synchronization; usually this reference is roughly the same as P:"Synch. Offset" value, depending on the system. (3072 equals 180 degrees offset).

2.12.3 Synch Kp ID 1612

Island mode line sync gain. Init = 500.

2.12.4 Synch Ti ID 1613

Reserved (not in use)

# 2.12.5 Synch.HysteresisID 1614

Window for closing the net circuit breaker. (3172 equals 180 degrees).

# 2.12.6 Contactor Delay ID 1624

In case no feedback is received from the shore contactor, this can be used to simulate a feedback signal. That means that the control mode is changed after this time delay, after the command to close NET contactor has been given.

# 2.12.7 Synch Stop Mode ID 1618

Select operation after the drive has synchronised and received feedback from the shore contactor.

0 = Stay Run

1 = Stop

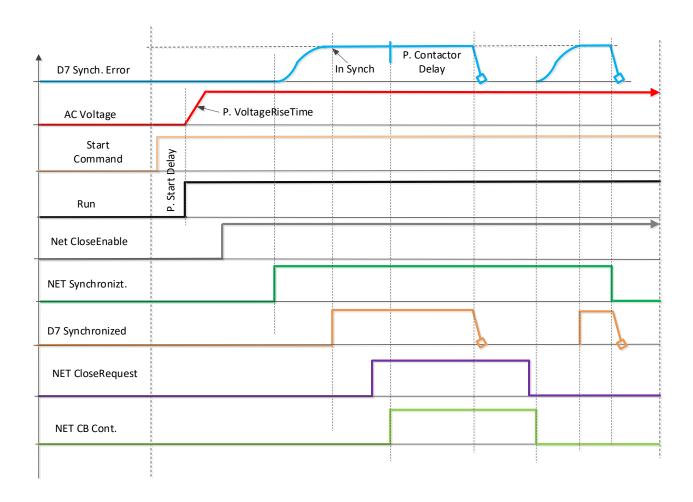

### 6.13 RESERVED

#### 6.14 ID FUNCTIONS

Here you will find the functions that use the parameter ID number to control and monitor the signal.

#### 6.14.1 VALUE CONTROL

The value control parameters are used to control an input signal parameter.

# P2.14.1.1 Control Input Signal ID ID 1580 "ContrlnSignal ID"

With this parameter you can select which signal is used to control the selected parameter.

### P2.14.1.2 Control Off Limit ID 1581 "Contrl Off Limit"

This parameter defines the limit when the selected parameter value is forced to Off value.

### P2.14.1.3 Control On Limit ID 1582 "Contrl On Limit"

This parameter defines the limit when the selected parameter value is forced to On value.

## P2.14.1.4 Control Off Value ID 1583 "Contrl Off Value"

This parameter defines the value that is used when the used input signal is below Off limit.

## P2.14.1.5 Control On Value ID 1584 "Contrl On Value"

This parameter defines the value that is used when the used input signal is above On limit.

## P2.14.1.6 Control Output Signal ID ID 1585 "ContrlOutSignID"

This parameter defines which parameter is forced to On and Off values when selected input signal exceeds the set limits.

### P2.14.1.7 Control Mode ID 1586 "Control Mode"

This parameter defines how the value control output behaves.

#### 0 = SR ABS

Absolute input value is used to make a step change in the output between On and Off values.

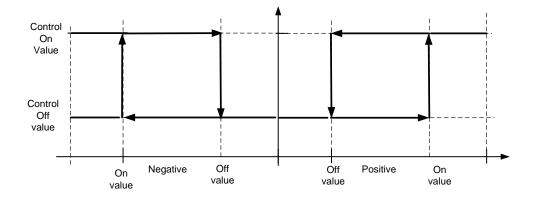

## Figure 9.

### 1 = Scale ABS

Absolute input value is scaled linearly between On and Off values.

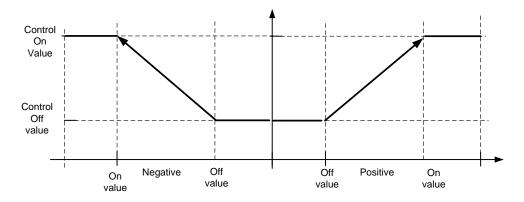

Figure 10.

### 2 = Scale ABS Inverted

Inverted absolute value is scaled linearly between On and Off values.

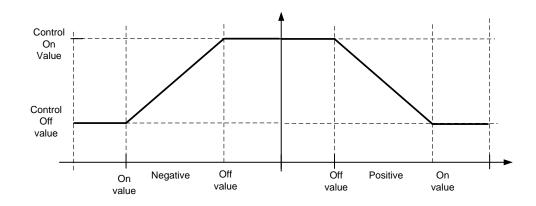

Figure 11.

## **3** = SR

Input value is used to make a step change in the output between On and Off values.

#### 4 = Scale ABS

Input values is scaled linearly between On and Off values.

#### 5 = Scale Inverted

Inverted value is scaled linearly between On and Off values

# P2.14.1.8 Control Signal Filtering TC ID 1586 "Control Filt TC"

This parameter is used to filter the scaling function output. This can be used, for example, when unfiltered torque is used to control a parameter that needs stabilisation.

### 6.14.2 DIN ID CONTROL

This function is used to control any parameter between two different values with a digital input. Different values are given for DI LOW and DI HIGH.

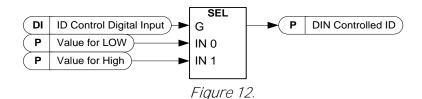

| P2.14.2.1 | ID Control Digital Input 1 | <i>ID 1570</i> | "ID Control DIN" |
|-----------|----------------------------|----------------|------------------|
| P2.14.3.1 | ID Control Digital Input 2 | ID 1574        | "ID Control DIN" |
| P2.14.4.1 | ID Control Digital Input 3 | ID 1578        | "ID Control DIN" |
| P2.14.5.1 | ID Control Digital Input 3 | ID 1930        | "ID Control DIN" |

Select a digital input to be used for controlling the parameter selected by ID1571.

| P2.14.2.2 | DIN Controlled ID | ID 1571 | "Controlled ID" |
|-----------|-------------------|---------|-----------------|
| P2.14.3.2 | DIN Controlled ID | ID 1575 | "Controlled ID" |
| P2.14.4.2 | DIN Controlled ID | ID 1579 | "Controlled ID" |
| P2.14.5.2 | DIN Controlled ID | ID 1931 | "Controlled ID" |

Select a parameter ID controlled by ID1570.

| P2.14.2.3 | Value for Low digital input (FALSE) | ID 1572 | "FALSE Value" |
|-----------|-------------------------------------|---------|---------------|
| P2.14.3.3 | Value for Low digital input (FALSE) | ID 1576 | "FALSE Value" |
| P2.14.4.3 | Value for Low digital input (FALSE) | ID 1587 | "FALSE Value" |
| P2.14.5.3 | Value for Low digital input (FALSE) | ID 1932 | "FALSE Value" |

Set the controlled parameter value when the digital input (ID1570) is LOW for the parameter selected by ID1571. The function does not recognise decimals. For example, give the value 10.00 Hz as 1000.

| P2.14.2.4 | Value for High digital input (TRUE) | ID 1573 | "TRUE <b>V</b> alue" |
|-----------|-------------------------------------|---------|----------------------|
| P2.14.3.4 | Value for High digital input (TRUE) | ID 1577 | "TRUE Value"         |
| P2.14.4.4 | Value for High digital input (TRUE) | ID 1588 | "TRUE Value"         |
| P2.14.4.4 | Value for High digital input (TRUE) | ID 1933 | "TRUE Value"         |

Set the controlled parameter value when the digital input (ID1570) is HIGH for the parameter selected by ID1571. The function does not recognise decimals. For example, give the value 10.00 Hz as *1000*.

### 6.14.3 SIGNAL FAULT FUNCTION

Signa fault function will monitor selected signal for high and low limits. Response is generated when drive is Run state.

# P2.14.6.1 Fault Signal ID ID1941

Select signal by ID number to be monitored for exceeding high or low limit.

### P2.14.6.2 Fault Mode ID1942

Select response when signal exceeds set low or high limit.

- 0 = No Action
- 1 = Warning generated in Run state
- 2 = Fault generated in Run state
- 3 = Warning generated in stop and run state
- 4 = Fault generated in stop and run state.

# P2.14.6.3 High Fault Limit ID1943

Set here the signal high limit when trigger is made for fault or warning. note the decimals are also needed from original signal. e.g. frequency limit 50,25 Hz is set as 5025.

### P2.14.6.4 Low Fault Limit ID1944

Set here the signal low limit when trigger is made for fault or warning. Note the decimals are also needed from original signal. e.g. frequency limit 50,25 Hz is set as 5025.

### 6.14.4 ID CONTROLLED DIGITAL OUTPUT

This function is used to control any Digital output by any status that can be presented as bit. The input signal is selected with the ID number and bit number.

**Example:** Most of the faults and warnings are normally presented in the common digital output. With the ID-controlled DO function, it is possible to select a specific fault to be connected to the digital output.

|     | Warning Word 1 ID1174                  |                       |  |  |  |  |  |  |
|-----|----------------------------------------|-----------------------|--|--|--|--|--|--|
|     | Fault                                  | Comment               |  |  |  |  |  |  |
| b0  | Motor stalled                          | W15                   |  |  |  |  |  |  |
| b1  | Motor over temperature                 | W16                   |  |  |  |  |  |  |
| b2  | Motor underload                        | W17                   |  |  |  |  |  |  |
| b3  | Input phase loss                       | W10                   |  |  |  |  |  |  |
| b4  | Output phase loss                      | W11                   |  |  |  |  |  |  |
| b5  | Safe disable                           | W30 (Not implemented) |  |  |  |  |  |  |
| b6  | FieldBus communication fault in slot D | W53 (Not implemented) |  |  |  |  |  |  |
| b7  | FieldBus communication fault in slot E | W67 (Not implemented) |  |  |  |  |  |  |
| b8  | Drive over temperature                 | W14                   |  |  |  |  |  |  |
| b9  | Analogue input < 4mA                   | W50                   |  |  |  |  |  |  |
| b10 | Not used                               |                       |  |  |  |  |  |  |
| b11 | Emergency stop                         | W63 (Not implemented) |  |  |  |  |  |  |
| b12 | Run disabled                           | W62 (Not implemented) |  |  |  |  |  |  |
| b13 | Not used                               |                       |  |  |  |  |  |  |
| b14 | Mechanical Brake                       | W58                   |  |  |  |  |  |  |
| b15 | Not used                               |                       |  |  |  |  |  |  |

P2.14.7.1 ID.Bit Free Digital output control 1 ID1216 "ID.Bit Free D01"

P2.14.8.1 ID.Bit Free Digital output control 2 ID1386 "ID.Bit Free D02"

Select the signal for controlling the DO. The parameter has to be set in format xxxx.yy where xxxx is the ID number of a signal and yy is the bit number. For example, the value for DO control is *1174.02*. 1174 is the ID number of Warning Word 1. So the digital output is ON when bit number 02 of the warning word (ID no. 1174) i.e. *Motor underload* is high.

P2.14.7.2 Free Digital Output selector ID1574 "Free D01 Sel."

P2.14.8.2 Free Digital Output selector ID1325 "Free D02 Sel."

Select the output terminal to be controlled with the parameter ID.bit Free Digital output control.

P2.14.7.3 DO1 On Delay ID4503

On delay for ID.bit Free Digital output control

P2.14.7.4 DO1 Off Delay ID4505

Off delay for ID.bit Free Digital output control

P2.14.7.5 DO1 ID Control ID4504

Select the controller ID number that value is controlled between zero and one,

6.15 AUTO RESET

P2.15.1 Wait Time 1 D717

Use this parameter to set a delay between the fault clearing and automatic fault reset.

P2.15.2 Trial Time ID 718

Use this parameter to specify the duration for supervising measurements and signals for fault clearing.

P2.15.3 Overvoltage Tries ID 721

Use this parameter to define the amount of auto reset tries for an overvoltage fault.

P2.15.4 Overcurrent Tries ID 722

Use this parameter to define the amount of auto reset tries for an overcurrent fault.

P2.15.5 External Fault Tries ID 725

Use this parameter to define the amount of auto reset tries for an external fault.

#### 6.16 GRID VOLTAGE PI CONTROLLER

The PI controller is meant to help keep the line voltage constant when the load changes. The OPT-D7 option board is necessary. The PI controller controls the field weakening voltage point to keep a constant voltage on the line.

When OPT-D7 board is not used, it is possible to use Analogue Input 3 and 4 ID write function to give the grid the Line Frequency D7 (ID1654) and Line Voltage D7 (ID1650). This enables use of grid PI voltage controller without the OPT-D7 board. Note that both line frequency and line voltages needs to be given. When Line Voltage is given without OPT-D7 board this mode can be used only in Island mode.

NOTE: Activating this function will disable Start Voltage Mode function Keep Zero Q ID1641.

### P2.15.1 PI Activation

ID 1807

*ID 118* 

Select the digital input that will activate the PI controller. Set selection to 0.2 and the PI controller is activated without an external wiring.

### P2.15.2 PI Controller Gain

This parameter defines the gain of the PID controller. If the value of the parameter is set to 100%, a change of 10% in the error value causes the controller output to change by 10%. If the parameter value is set to  $\theta$ , the PID controller operates as an I controller.

## P2.15.3 PI Controller I-time ID 119

The parameter ID119 defines the integration time of the PID controller. If this parameter is set to 1.00 second, a change of 10% in the error value causes the controller output to change by 10.00%/s. If the parameter value is set to 0.00 s, the PID controller will operate as a P controller.

# P2.15.4 PI Max Adjust ID 360

This parameter defines maximum adjustment that PI controller can made to voltage.

## 6.16.1 GRID VOLTAGE PI OPT-D7 LIMITS

These parameters define the limits within which the OPT-D7 measurements must remain in order for the PI controller to remain active. This is a protection function is case of a measurement loss. When a measurement loss is detected, the drive will not stop, but instead it continues to operate by using open loop voltage compensation (Inductor Size and Losses).

## Compatibility note:

Since version V166 these limits affects the Measurement OK signal (V1.3.7 FB Micro Grid SW1 ID1701) bit 14. Thus, all OPT-D7 related function falls to fails safe or stops working in case grid frequency or voltage exceeds these limits, e.g. voltage Compensation, isochronous mode,

| P2.16.5.1 | PI Frequency Low Limit  | ID 1630 |
|-----------|-------------------------|---------|
| P2.16.5.2 | PI Frequency High Limit | ID 1631 |
| P2.16.5.3 | PI Voltage Low Limit    | ID 1632 |
| P2.16.5.4 | PI Voltage High Limit   | ID 1633 |

## 7. KEYPAD CONTROL PARAMETERS

Unlike the parameters listed above, these parameters are located in the **M3** menu of the control panel. The reference parameters do not have an ID number.

### P3.1 Control Place ID 125 "Control Place"

The active control place can be changed with this parameter. PC Control place can be only activated when from NCDrive when this parameter is set 2 / Keypad.

- 0 = PC Control, Activated by NCDrive
- 1 = I/O terminal
- 2 = Keypad
- 3 = Fieldbus
- 4 = SystemBus

On keypad control pressing Stop button more than a 2 second will open the MCB.

# P3.2 Licence Key ID 1995 "Licence Key"

Enter the licence key.

The standard AFE functions are available without a licence key. A licence key is not necessary for the frame FR4.

### P3.3 SW Test LK

Under development functions activation for testing purposes.

### P3.4 Reverse Rotation

Invert output frequency on modulator level.

| P3.5 | Multi-Monitor ID1 | <i>ID2632</i> |
|------|-------------------|---------------|
|------|-------------------|---------------|

P3.6 Multi-Monitor ID2 ID2633

## P3.7 Multi-Monitor ID3 ID2634

Select ID number of the signal to be shown in multimonitor page.

# 8. FB STATUS AND CONTROL IN DETAIL

| P2.10.19 State machine |                                                                                                    |
|------------------------|----------------------------------------------------------------------------------------------------|
| 1 / Basic              | This mode makes fieldbus control operate as is explained in the fieldbus board manual.                                                                                                    |
| 2 / Standard           | Simple control word that is used in modes where the control word from fieldbus is used as such. For some fieldbus boards this requires bypass operation.                                                                                     |
| 3 / Vacon AFE 1        | This mode uses a ProfiDrive type state machine in the application level. It is possible to use this mode on fieldbus boards that do not have a state machine or have a possibility to bypass the state machine function on the option board. |
| 3 / Vacon AFE 2        |                                                                                                    |

| PPO1 |
|------|
| PPO2 |
| PPO3 |
| PPO4 |
| PPO5 |

| PRII            | <u>FIBU</u> | S         |  |    |    |     |                    |     |     |     |     |     |     |     |     |     |     |     |     |     |   |     |   |
|-----------------|-------------|-----------|--|----|----|-----|--------------------|-----|-----|-----|-----|-----|-----|-----|-----|-----|-----|-----|-----|-----|---|-----|---|
| Parameter Field |             |           |  |    |    | Pro | Process Data Field |     |     |     |     |     |     |     |     |     |     |     |     |     |   |     |   |
| ID              |             | IND Value |  | CW | CW |     |                    | PD1 |     | PD2 |     | PD3 |     | PD4 | PD5 | PD6 | PD7 | •   | PD8 |     |   |     |   |
|                 |             |           |  |    |    |     | SW                 |     | Act |     | PD1 |     | PD2 |     | PD3 |     | PD4 | PD5 | PD6 | PD7 | • | PD8 |   |
|                 |             |           |  |    |    |     |                    |     |     |     |     |     |     |     |     |     |     |     |     |     |   |     |   |
|                 |             |           |  |    |    |     |                    |     |     |     |     |     |     |     |     |     |     |     |     |     |   |     |   |
|                 |             |           |  |    |    |     |                    |     |     |     |     |     |     |     |     |     |     |     |     |     |   |     |   |
|                 |             |           |  |    |    |     |                    |     |     |     |     |     |     |     |     |     |     |     |     |     |   |     | i |
|                 |             |           |  |    |    |     |                    |     |     |     |     |     |     |     |     |     |     |     |     |     |   |     |   |

| Modbus             | Modbus |      |      |      |      |      |      |      |      |      |
|--------------------|--------|------|------|------|------|------|------|------|------|------|
| Process Data Field |        |      |      |      |      |      |      |      |      |      |
| CW                 | GCW    | Ref  | PD1  | PD2  | PD3  | PD4  | PD5  | PD6  | PD7  | PD8  |
| SW                 | GSW    | Act  | PD1  | PD2  | PD3  | PD4  | PD5  | PD6  | PD7  | PD8  |
| 2101               | 2102   | 2103 | 2104 | 2105 | 2106 | 2107 | 2108 | 2109 | 2110 | 2111 |
| 2001               | 2002   | 2003 | 2004 | 2005 | 2006 | 2007 | 2008 | 2009 | 2010 | 2011 |

ID ID

Byte

ID Parameter type and number
IND Parameter subindex
Value Parameter vaue

CW Control Word SW Status Word GCW General Control word GSW General Status wod

Ref Reference Value 1
ACT Actual Value 1
PD Process Data

# 8.1 FB DC REFERENCE

Fieldbus DC reference is available when the Grid Converter is in fieldbus control. The format is the same as in panel references. (11000 = 110 %). If reference is not used from fieldbus, set the "FBSpeedReference" to zero. When FB reference is zero, the drive will use DC Voltage Reference from keypad parameter.

### 8.2 STATE MACHINE: BASIC

## 8.2.1 FB CONTROL WORD BASIC

Table 59.

|     | FB Control Word: Basic |                   |                                     |  |  |  |  |  |
|-----|------------------------|-------------------|-------------------------------------|--|--|--|--|--|
|     | FALSE                  | TRUE              | Comment                             |  |  |  |  |  |
| b0  | Stop Request           | Start Request     | Use this for start and stop command |  |  |  |  |  |
| b1  |                        |                   |                                     |  |  |  |  |  |
| b2  | No Action              | Fault Reset 0 > 1 | Use this for fault reset            |  |  |  |  |  |
| b3  | Fieldbus DIN1=OFF      | Fieldbus DIN1=0N  | See P2.5.1.17 -18                   |  |  |  |  |  |
| b4  | Fieldbus DIN2=OFF      | Fieldbus DIN2=0N  | See P2.5.1.19 -20                   |  |  |  |  |  |
| b5  | Fieldbus DIN3=OFF      | Fieldbus DIN3=0N  | See P2.5.1.21 -22                   |  |  |  |  |  |
| b6  | Fieldbus DIN4=OFF      | Fieldbus DIN4=0N  | See P2.5.1.23 -24                   |  |  |  |  |  |
| b7  |                        |                   |                                     |  |  |  |  |  |
| b8  |                        |                   |                                     |  |  |  |  |  |
| b9  |                        |                   |                                     |  |  |  |  |  |
| b10 |                        |                   |                                     |  |  |  |  |  |
| b11 |                        |                   |                                     |  |  |  |  |  |
| b12 |                        |                   |                                     |  |  |  |  |  |
| b13 |                        |                   |                                     |  |  |  |  |  |
| b14 |                        |                   |                                     |  |  |  |  |  |
| b15 |                        |                   |                                     |  |  |  |  |  |

B00: FALSE = Stop Request, TRUE = Start Request

**Stop Request:** Drive will stop modulating

**Start Request:** Drive will start modulating, rising edge needed after fault situation.

B02: FALSE = No Action, TRUE = Fault Reset

Fault Reset: Resets active faults.

### 8.3 STATE MACHINE: STANDARD

### 8.3.1 CONTROL WORD: STANDARD

## Table 60.

|     | FB Control Word Standard |                   |                                     |  |  |  |  |  |
|-----|--------------------------|-------------------|-------------------------------------|--|--|--|--|--|
|     | FALSE                    | TRUE              | Comment                             |  |  |  |  |  |
| b0  | Open CB                  | Charge DC         |                                     |  |  |  |  |  |
| b1  |                          |                   |                                     |  |  |  |  |  |
| b2  |                          |                   |                                     |  |  |  |  |  |
| b3  | Stop Request             | Run Request       | Use this for start and stop command |  |  |  |  |  |
| b4  |                          |                   |                                     |  |  |  |  |  |
| b5  |                          |                   |                                     |  |  |  |  |  |
| b6  |                          |                   |                                     |  |  |  |  |  |
| b7  | No Action                | Fault Reset 0 > 1 | Use this for fault reset            |  |  |  |  |  |
| b8  |                          |                   |                                     |  |  |  |  |  |
| b9  |                          |                   |                                     |  |  |  |  |  |
| b10 |                          |                   |                                     |  |  |  |  |  |
| b11 | Fieldbus DIN1=0FF        | Fieldbus DIN1=0N  | See P2.5.1.17 -18 also WD Pulse     |  |  |  |  |  |
| b12 | Fieldbus DIN2=OFF        | Fieldbus DIN2=ON  | See P2.5.1.19 -20                   |  |  |  |  |  |
| b13 | Fieldbus DIN3=OFF        | Fieldbus DIN3=0N  | See P2.5.1.21 -22                   |  |  |  |  |  |
| b14 | Fieldbus DIN4=OFF        | Fieldbus DIN4=0N  | See P2.5.1.23 -24                   |  |  |  |  |  |
| b15 |                          |                   |                                     |  |  |  |  |  |

# B00: FALSE = Open CB, TRUE = Charge DC

Open CB: The drive will stop modulating and open main circuit breaker.

**Charge DC:** The drive will start to precharge if the function is activated by a digital output and the control place is fieldbus. When charging is ready, the main circuit breaker is closed depending on "CB Close Mode" and "Enable CB Close" status.

When the control place is not fieldbus, precharge is started at a normal start command.

## B03: FALSE = Stop Request, TRUE = Start Request

Stop Request: The drive will stop.

**Start Request**: Start Command to the drive.

## B07: FALSE = No Action, TRUE = Fault Reset

Fault Reset: Resets active faults.

#### 8.4 STATE MACHINE: VACON AFE 1

### 8.4.1 CONTROL WORD: VACON AFE 1

|     | FB Control Word Vacon AFE 1 |                         |                                                                                                    |  |  |  |  |
|-----|-----------------------------|-------------------------|----------------------------------------------------------------------------------------------------|--|--|--|--|
|     | FALSE                       | TRUE                    | Comment                                                                                                    |  |  |  |  |
| b0  | Open CB                     | Charge DC               |                                                                                                    |  |  |  |  |
| b1  |                             |                         |                                                                                                    |  |  |  |  |
| b2  |                             |                         |                                                                                                    |  |  |  |  |
| b3  | Stop Request                | Run Request             | Use this for start and stop command                                                                               |  |  |  |  |
| b4  |                             |                         |                                                                                                    |  |  |  |  |
| b5  |                             |                         |                                                                                                    |  |  |  |  |
| b6  |                             |                         |                                                                                                    |  |  |  |  |
| b7  | No Action                   | Fault Reset 0 > 1       | Use this for fault reset                                                                                          |  |  |  |  |
| b8  |                             |                         |                                                                                                    |  |  |  |  |
| b9  |                             |                         |                                                                                                    |  |  |  |  |
| b10 | Field Bus Control Disable   | Fieldbus Control Enable |                                                                                                    |  |  |  |  |
| b11 | Watchdog pulse FALSE        | Watchdog pulse TRUE     | 0>1>0>10.5 sec square wave clock. This is used to check data communication between fieldbus master and the drive. |  |  |  |  |
| b12 | Fieldbus DIN2=OFF           | Fieldbus DIN2=ON        | See P2.5.1.19 -20                                                                                                 |  |  |  |  |
| b13 | Fieldbus DIN3=OFF           | Fieldbus DIN3=ON        | See P2.5.1.21 -22                                                                                                 |  |  |  |  |
| b14 | Fieldbus DIN4=OFF           | Fieldbus DIN4=0N        | See P2.5.1.23 -24                                                                                                 |  |  |  |  |
| b15 |                             |                         |                                                                                                    |  |  |  |  |

## B00: FALSE = Open CB, TRUE = Charge DC

**Open CB:** The drive will stop modulating and open main circuit breaker.

Charge DC: The drive will start to precharge if the function is activated by a digital output and the control place is fieldbus. When charging is ready, the main circuit breaker is closed depending on "CB Close Mode" and "Enable CB Close" status.

When the control place is not fieldbus, precharge is started at a normal start command.

### B03: FALSE = Stop Request, TRUE = Start Request

**Stop Request**: The drive will stop.

Start Request: Start Command to the drive.

### B07: FALSE = No Action, TRUE = Fault Reset

Fault Reset: Resets active faults.

## B10: FALSE = FB Control disabled TRUE = FB Control Enabled

**FB Control Disabled:** The drive will not follow the main control word from fieldbus. If removed while running, the drive will stop.

FB Control Enabled: The drive follows the control word from fieldbus.

# B11: FALSE = FB WD Pulse Low, TRUE = FB WD Pulse High

**Watchdog pulse:** This pulse is used to monitor that PLC is alive. If the pulse is missing, the drive will go to FAULT state. This function is activated by P2.9.4.3 FB WD Delay. When the value is zero, the pulse is not monitored.

# 8.5 STATE MACHINE: VACON AFE 2

# 8.5.1 CONTROL WORD: VACON AFE 2 PROFILE (3)

|     |                                         | FB Control Word ID1160                                                                                                    |
|-----|-----------------------------------------|----------------------------------------------------------------------------------------------------|
|     | Signal                                  | Comment                                                                                                    |
| B00 | DC Charge                               | 0= Open MCB.<br>1= Close DC charge contactor, MCB closed automatically, see B01.                                                                |
| B01 | MCB Close Enable                        | <ul><li>0= Disable Closing of MCB (Also opens if Control Options.B0=TRUE)</li><li>1= Enable Closing of MCB (Works also for reclosing)</li></ul> |
| B02 | Quick Stop                              | 0= Quick Stop<br>1= No Quick Stop                                                                                                    |
| B03 | Run                                     | 0= AFE is stopped<br>1= AFE is started                                                                                                    |
| B04 | Output Power Limit to Zero              | 0= Output Power Limit to Zero (1%)<br>1= Output Power Limit = P2.5.2.1                                                                          |
| B05 | Disable Power Increase. Input or Output | <ul><li>0= Disable increase of power.</li><li>1= Power limits defined by G2.5.2</li></ul>                                                       |
| B06 | Input Power Limit to Zero               | 0= Input Power Limit to Zero (1%) 1= Output Power Limit = P2.5.2.2                                                                              |
| B07 | Reset                                   | 0>1 Reset fault.                                                                                                    |
| B08 | DC Voltage Ref B00                      | B00   B01<br>0   0 = FB Reference. P2.2.1, if not FB Control & FB Ref > 50,00 %<br>0   1 = 110 %                                                |
| B09 | DC Voltage Ref B01                      | 1   0 = 115 %<br>1   1 = 120 %                                                                                                    |
| B10 | Fieldbus Control                        | 0= No control from fieldbus<br>1=Control from fieldbus                                                                                          |
| B11 | Watchdog                                | 0>1>0>10,5 sec square wave clock. This is used to check data communication between fieldbus master and the drive.                               |
| B12 | FB DIN2                                 | Can be used to control RO or directly parameter by ID number. G2.4.1                                                                            |
| B13 | FB DIN3                                 | Can be used to control RO or directly parameter by ID number. G2.4.1                                                                            |
| B14 | FB DIN4                                 | Can be used to control RO or directly parameter by ID number. G2.4.1                                                                            |
| B15 |                                         | Reserved for future use.                                                                                                    |

Figure 13.

## B00: FALSE = Open MCB, TRUE = PreCharge DC

Open MCB: Opens MCB if closed, stops precharging if charging is active trough the drive.

**PreCharge DC:** Drive will start precharge if function activated by digital output and control place is fieldbus. When control place is not fieldbus precharging is started from normal start command.

### B01: MCB Close Enable

**FALSE:** MCB Closing is disabled in fieldbus control. MCB Remains open when if DC voltage is above closing limit.

**TRUE:** MCB Closing is enabled in fieldbus control. This bit can be true all the time if function is not needed.

## B02: Quick Stop

FALSE: Drive will stop modulation immediately and open MCB immediately.

**TRUE**: Quick stop is not active and normal operation is possible.

## B03: FALSE = Stop Request, TRUE = Start Request

Stop Request: Drive will stop.

**Start Request**: Start Command to the drive. Rising edge needed for start.

## B04: Output Power Limit to Zero

FALSE: Output power limit is reduced to 1 % if parameter limit is higher.

**TRUE**: Power limit is defined by power limit parameters.

## B05: Disable Power Increase. Input or Output

FALSE: Power is limited to actual power, power can't increase when this bit is active,

**TRUE**: Power limit is defined by power limit parameters.

### B06: Input Power Limit to Zero

FALSE: Input power limit is reduced to 1 % if parameter limit is higher

**TRUE:** Power limit is defined by power limit parameters.

## B07: FALSE = No significance, TRUE = Fault Acknowledge

**Fault Acknowledge**: The group signal is acknowledged with a positive edge.

B08: FALSE = No Function, TRUE = DC Ref 1

#### B09: FALSE = No Function, TRUE = DC Ref 2

| DC Ref | FB Reference | 110,00 % | 115,00 % | 120,00 % |
|--------|--------------|----------|----------|----------|
| B08    | FALSE        | TRUE     | FALSE    | TRUE     |
| B09    | FALSE        | FALSE    | TRUE     | TRUE     |

## B10: FALSE = FB Control disabled TRUE = FB Control Enabled

**FB Control Disabled:** Drive will not follow main control word from Fieldbus. If removed while running drive will make coasting stop.

FB Control Enabled: Drive follows control word from fieldbus

## B11: FALSE = FB WD Pulse Low, TRUE = FB WD Pulse High

**Watch dog pulse**: This pulse is used to monitor that PLC is alive. If pulse is missing drive will go to fault state. This function is activated by P2.7.6 FB WD Delay. When value is zero pulse si not monitored.

#### 8.6 FB STATUS WORD

|     | FB Status Word ID68     |                        |                                                |  |  |  |
|-----|-------------------------|------------------------|------------------------------------------------|--|--|--|
|     | FALSE                   | TRUE                   | Comment                                        |  |  |  |
| b0  | DC Charge Disabled      | Ready to DC Charge     | Drive own DC charge function disabled if FALSE |  |  |  |
| b1  | Not ready to operate    | Ready to operate       | DC Charged and main CB closed.                 |  |  |  |
| b2  | Not Running             | Running                | Drive in Run state                             |  |  |  |
| b3  | No Fault                | Fault                  | Fault Active                                   |  |  |  |
| b4  | Run Disabled            | Run Enabled            | Run Enable                                     |  |  |  |
| b5  | Quick stop active       | Quick stop not active  | Quick stop active                              |  |  |  |
| b6  | CB Control OK           | CB Control NOT OK      | CB Requested open but DC stays high            |  |  |  |
| b7  | No Warning              | Warning                | Warning Active                                 |  |  |  |
| b8  | DC Act. <> DC Ref.      | DC Act. = DC Ref.      | DC at reference                                |  |  |  |
| b9  | No FB Control request   | FB Control Active      | FB Control request accepted                    |  |  |  |
| b10 | DC Below Limit          | DC Above Limit         | DC above set limit                             |  |  |  |
| b11 | SW ID.Bit selection B11 | P2.13.22 SW B11 ID.Bit | SW ID.Bit selection B11                        |  |  |  |
| b12 | SW ID.Bit selection B12 | P2.13.23 SW B12 ID.Bit | SW ID.Bit selection B12                        |  |  |  |
| b13 | SW ID.Bit selection B13 | P2.13.24 SW B13 ID.Bit | SW ID.Bit selection B13                        |  |  |  |
| b14 | SW ID.Bit selection B14 | P2.13.25 SW B14 ID.Bit | SW ID.Bit selection B14                        |  |  |  |
| b15 | Watchdog feedback       | Watchdog feedback      | WD Feedback pulse                              |  |  |  |

SM = Profibus board State Machine

B00: FALSE = DC Charge Disabled, TRUE = Ready to DC Charge

DC Charge Disabled: Fault active, CB requested open, for example, by "Open CB" Command or

Quick Stop.

**DC Charge Enabled**: No fault active and no request to open CB.

B01: FALSE = Not Ready To Operate, TRUE = Ready To Operate

Not Ready To Operate: CB not closed or not allowed to close.

Ready To Operate: CB closed.

<u>B02</u>: FALSE = Drive is not operating, TRUE = Drive is operational

**Drive is not operating:** The drive is not in RUN state (not modulating)

**Drive is operational**: The drive is in RUN state and modulating.

<u>B03: FALSE = No Fault, TRUE = Fault Present</u>

No Fault: The drive is not on FAULT state. Fault Present: The drive is in FAULT state.

B04: FALSE = Run Disabled, TRUE = Run Enabled

Run Disabled: The drive does not receive Run Enable command, for example from the Run Enable

digital input.

Run Enabled: Run Command is enabled.

B05: FALSE = Quick Stop Activated, TRUE = Quick Stop Not Activated

**Quick Stop Activated:** Quick Stop command is active.

**Quick Stop Not Activated**: Quick stop command is not active.

# B06: FALSE = CB Control OK, TRUE = CB Control Not OK

CB Control OK: CB control and the drive internal status are the same.

**CB Control Not OK**: The drive internal status to close the circuit breaker is high but the application logic requests for the circuit breaker to open. This can be the case when CB has been opened but DC is connected to battery system. DC must be discharged or CB must close.

## B07: FALSE = No Warning, TRUE = Warning Present

**No Warning:** There is no warning or the warning has disappeared again. **Warning Present:** The drive operates, but there is an active warning.

## B08: FALSE = DC Voltage out of tolerance TRUE = DC Voltage within tolerance

DC Error Out Of Tolerance Range DC Error Within Tolerance Range

### B09: FALSE = No Control Requested, TRUE = Control Requested

**No Control Requested:** Control by the automation system is not possible, only possible at the device or by another interface.

**Control Requested**: The automation system is requested to assume control.

### B10: FALSE = DC Not Reached, TRUE = DC Reached Or Exceeded

DC Not Reached: DC is below P2.5.7.4 DC Voltage Supervision Limit.

DC Reached Or Exceeded: DC is above P2.5.7.4 DC Voltage Supervision Limit.

### B11: FALSE = SW ID.Bit selection B11, TRUE = SW ID.Bit selection B11

SW ID.Bit selection B11 Low: Selected bit is low. SW ID.Bit selection B11 High: Selected bit is high.

### B12: FALSE = SW ID.Bit selection B12, TRUE = SW ID.Bit selection B12

SW ID.Bit selection B12 Low: Selected bit is low. SW ID.Bit selection B12 High: Selected bit is high.

#### B13: FALSE = SW ID.Bit selection B13, TRUE = SW ID.Bit selection B13

SW ID.Bit selection B13 Low: Selected bit is low. SW ID.Bit selection B13 High: Selected bit is high.

### B14: FALSE = SW ID.Bit selection B14, TRUE = SW ID.Bit selection B14

SW ID.Bit selection B14 Low: Selected bit is low. SW ID.Bit selection B14 High: Selected bit is high.

#### B15: FALSE = FB DW Feedback Low, TRUE = FB DW Feedback High

**FB DW Feedback:** FB Control Word B11 is echoed back to the fieldbus. Can be used to monitor the communication status from the drive.

# 8.7 FB MICRO GRID CONTROL WORD 1 ID1700

|     |                          | FB Micro Grid CW1 ID1700                               |
|-----|--------------------------|--------------------------------------------------------|
|     | Signal                   | Comment                                                |
| b0  | Start As Island          | If B11 = False, mode changed in STOP state.            |
| b1  | Start As Micro Grid      | If B11 = False, mode changed in STOP state.            |
| b2  | Start synchronisation D7 | Synchronization to external grid with OPT-D7           |
| b3  |                          |                                                        |
| b4  | Power Down               | Same as P2.2.6.2                                       |
| b5  | Power Up                 | Same as P2.2.6.3                                       |
| b6  | Reset MotPot             | Same as P2.4.2.27                                      |
| b7  | Voltage Down             | Same as P2.2.6.7                                       |
| b8  | Voltage Up               | Same as P2.2.6.8                                       |
| b9  | Reset Volt MotPot        |                                                        |
| b10 | Enable FB Control Mode   | B0 and B1, is controllable from FB otherwise parameter |
| b11 | Live Mode Control        | Operation mode is changed in Run State                 |
| b12 | P2.10.27 uCW B12         |                                                        |
| b13 | P2.10.28 uCW B12         |                                                        |
| b14 | P2.10.29 uCW B12         |                                                        |
| b15 | P2.10.30 uCW B12         |                                                        |

## 9. PROBLEM SOLVING

While proper information is needed form the problem, it is also recommended to try with latest application- and system software versions available. Software is continuously developed and default settings are improved (See Chapter 1.13 Compatibility issues in parameters between versions).

| Туре  | Signal Name      | Actual | Unit Min | ı         |
|-------|------------------|--------|----------|-----------|
| Value | Status Word      | 6134   |          |           |
| Value | DC Voltage Act.  | 120    | Decimal  |           |
| Value | Active Current   | 9,3    | Binary   |           |
| Value | Reactive Current | 6,3    | - A      | $\exists$ |
| Value | Supply Frequency | 60     | Hz 45,00 |           |
| Value | Supply Voltage   | 389,9  | V 300,0  |           |
| Value | LineFrequency D7 | -60    | Hz 45,00 |           |
| Value | Line Voltage D7  | 400    | V 300    |           |

Figure 14. The recommended signals for NCDrive

Use the fastest communication speed (Baudrate: 57 600) and a 50 ms update interval for signals for the RS232 communication.

For the CAN communication, use a 1 Mbit communication speed and a 7 ms update interval for signals.

When you contact the support, send the \*.trn, \*.par and Service info (\*.txt) files with a description of the situation. If the situation is caused by a fault, take also the Datalogger data from the drive.

Note that Datalogger settings can be changed to catch correct situation and it is also possible to make manual force trig for Datalogger.

Before storing the parameter file, upload the parameters from the drive and save when NCDrive is in the ON-LINE state. If it is possible, do this while the problem is active.

It is also helpful to have a single line diagram from the system where problem is faced.

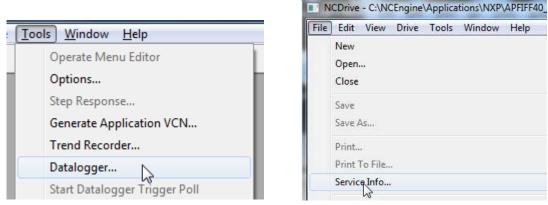

Figure 15. Datalogger window opening and Service Info upload.

### 10. COMMISSIONING

#### 10.1 OPEN LOOP VOLTAGE COMPENSATION

Example from 2300 A 500 Vac unit

| Index     | Variable Text    | Value  | Unit | Min | Max | ID   |
|-----------|------------------|--------|------|-----|-----|------|
| P 2.1.1   | Grid Nom.Voltage | 400    | V    | n/a | n/a | 110  |
| P 2.2.8.1 | Voltage at FWP   | 100,00 | %    | n/a | n/a | 603  |
| P 2.2.8.2 | Field WeakngPnt  | 45,00  | Hz   | n/a | n/a | 602  |
| P 2.2.8.3 | VoltgeCorrection | -5     | V    | n/a | n/a | 1790 |
| P 2.2.8.4 | Capacitor Size   | 6,3    | %    | n/a | n/a | 1460 |
| P 2.2.8.5 | Inductor Size    | 16,5   | %    | n/a | n/a | 1461 |
| P 2.2.8.6 | Inductor Losses  | 19,5   | %    | n/a | n/a | 1465 |
| P 2.11.3  | Voltage Droop    | 4,50   | %    | n/a | n/a | 1535 |

System had two grid converter and three diesel generators working in parallel.

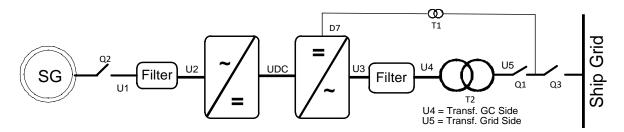

First Voltage Droop and Frequency Droop are set to the same values as the diesel generators on the ship's grid.

#### 10.1.1 PARAMETERS AFFECT

Grid Nom. Voltage: 400 Vac, Reactive Current: 30 %, Active Current 50 %, Inductor Size: 15 %, Inductor Losses: 15 %, Voltage Correction: 0 Vac.

Reactive Increase: 400 Vac $\times$ 30 % $\times$ 15 %=18 Vac Active Increase: 400 Vac $\times$ 50 %  $\times$ 15 % =4,5 Vac

Total increase: 18 Vac+4,5 Vac =22,5 Vac →Drive Supply Voltage=422,5 Vac

Usually reactive current should stay on negative side. If reactive current is on positive side, voltage from other power sources is higher than what drive voltage is, or Grid Converter voltage is too low compared to grid voltage. If reactive current is higher negative value than other power sources, voltage reference or voltage losses compensation is too high in grid converter.

Look for actual voltage, not the voltage that is "on paper".

#### 10.1.2 NO LOAD TUNING

Tuning is started from Voltage Correction parameter, using Inductor Size 15,0 % and Voltage Droop 4,5 %. System is started with Q3 open so that existing grid does not affect no-load values. Reactive current will be usually about -5 %, this will count +3 Vac based on Inductor Size (400 Vac \* 15 % \* 5 %) and -0,9 Vac based on Voltage Droop (400 Vac \* 5 % \* 4,5 %). Adjust Voltage Correction parameter so that pOPT-D7 measurement on average is 400 Vac (But practically the voltage when other power sources are creating the grid).

#### 10.1.3 TUNING WITH LOAD

After this, depending on system, there are several ways to tune Inductor Side and Inductor Losses. First Inductor Size needs to be tuned because Inductor Losses parameter is percentage value from Inductor Size.

When running parallel Reactive Current needs to be negative value, if positive Grid Converter voltage is too low.

## <u>10.1.3.1</u> <u>Tuning on the fly</u>

Most cases tuning is done when running in parallel with other power sources. In this case look for Cos Phii or reactive power of generators. Tune inductor size so that all power sources has the same Cos Phii. If Cos Phii is not available use kVar values in percentage. i.e. see that all power sources have same percentage value of kVar.

Active current causes additional voltage losses (More current over LCL) and this is compensated with Inductor Losses parameter in the same way as Inductor Size was tuned.

## 10.1.3.2 Tuning with load bank

Tuning with load bank is easiest, not only because kW and KVar values can be adjusted to desirable level but you will have diesel generator testing data available in most cases.

First set drooping values to zero or use Island mode. Note that to do this Grid Converter needs to be only power source for the load bank. Now without drooping, first tune Inductor Size with different kVar load so that voltage stays the same at all load. When inductor size is tuned set kVar to maximum and start to increase active load and tune Inductor Losses so that voltage stays constant at all loads. You may need to do this a couple of times to tune out cross affects between Voltage Correction, Inductor Size and Inductor Losses.

Now drooping for frequency and voltage can be activated, repeat above kVar and kW steps and compare these results to generator test data. Note that drooping values may need to be different than the value used in generators not that inductor values are wrong.

## 10.1.3.3 Tuning against strong grid

Tuning against strong grid could mean that other power sources voltage drooping is disabled. i.e. generator will keep the same voltage regardless of kVar load. Or tuning is done against national grid where natural voltage drop is minimal.

First set drooping values. And then tune Voltage Correction so that Reactive Current is zero while also Active Current is zero. Now if your voltage drooping is 4,5 % increase voltage by half of this (e.g. with FWPV), in this state reactive current should be 50 %. Note that drive Reactive Current is scaled

to SystemRatedCurrent as is Active Current. If not 50 %, tune Inductor Size accordingly. Check Reactive Current with different voltage levels if possible.

Tune Inductor losses while keeping e.g. 50 % Reactive Current and increase Frequency Droop offset by half of Frequency Droop, if grid can take this power, active current should be also 50 %. Note that especially when running against generator this may not be possible because actual power is determined by grid demand. If Reactive Current has changed from zero active current situation tune Inductor Losses that original Reactive Current level is reached.

Reset offset from parameters and test operation when drooping is enabled in all power sources that are parallel and tune Voltage Correction that all power sources share kVar correctly.

#### 10.1.4 CLOSED LOOP VOLTAGE CONTROL

OPT-D7 can be used to control the grid voltage. But it's recommended to make open loop tuning in case of measurement failure in OPT-D7 board. Grid Voltage PI Group has limits for OPT-D7 voltage and frequency; if these limits are exceeded control will fall back to open loop voltage control.

| Index      | Variable Text    | Value     | Unit | Min | Max | ID   |
|------------|------------------|-----------|------|-----|-----|------|
| P 2.16.1   | PID Activation   | DigIN:0.1 |      | n/a | n/a | 1807 |
| P 2.16.2   | PID-Contr Gain   | 200,0     | %    | n/a | n/a | 118  |
| P 2.16.3   | PID-Contr I Time | 0,05      | s    | n/a | n/a | 119  |
| P 2.16.4   | PI Max Adjust +- | 5,00      |      | n/a | n/a | 360  |
| P 2.16.5.1 | PI Freq Low Lim  | 95,00     | %    | n/a | n/a | 1630 |
| P 2.16.5.2 | PI Freq High Lim | 102,00    | %    | n/a | n/a | 1631 |
| P 2.16.5.3 | PI Volt Low Lim  | 90,00     | %    | n/a | n/a | 1632 |
| P 2.16.5.4 | PI Volt High Lim | 110,00    | %    | n/a | n/a | 1633 |

## 11. FAULT CODES

This chapter includes all the fault codes. However, some faults are not possible in the AFE mode. With other faults, the description can be different when compared to a standard AC drive.

## F1 Over current fault

The drive has detected a high current in the output phase.

S1 = Hardware trip.

Current above 4\*Ih

S3 = Current controller supervision.

Current limit too low or current peak value too high.

S4 = Software trip:

User configured software over current limit exceeded.

#### Possible cause

- Sudden change in grid frequency.
- Sudden change in grid voltage.
- Short circuit in grid while Short Circuit function is not active.

## Correcting measures

- Check grid conditions load.
- Activate Short Circuit function.

## F2 Overvoltage fault

DC link voltage has exceeded the drive protection limits.

S1 = Hardware trip.

500 Vac unit DC voltage above 911 Vdc

690 Vac unit DC voltage above 1200 Vdc

S2 = Overvoltage control supervision (only 690 Vac unit).

DC voltage has been above 1100 Vdc for too long.

#### Possible cause and solutions

- Sudden change in supply voltage or frequency.
- Unstable DC power source in uGrid mode.
- Wrong Grid frequency.

- Check supply voltage.
- Check DC source.
- Check grid conditions.

#### F3 Earth fault

Earth fault protection makes sure that the sum of the motor phase currents is 0. The over current protection is always working and protects the AC drive from earth faults with high currents.

S1 = Sum of output phase current is not zero.

#### Possible cause

- No transformer on the input/output side.
- Insulation failure.

### Correcting measures

Contact factory.

# F5 Charge switch

Charge switch status is not correct when the start command is given.

S1 = Charge switch was open when the start command was given.

#### Possible cause

- Charge switch was open when the start command was given.
- Reset the fault and restart.

## Correcting measures

- Check the connection of the feedback from charging relay
- If the fault re-occurs, contact your local distributor.

# F6 Emergency stop

Emergency stop command has been given by using a special option board.

## F7 Saturation fault

S1 = Hardware failure.

Possible cause and solutions

- Check the isolation resistance and the resistance on the brake resistor.
- Check the capacitors.

## F8 System Fault

A system fault indicates that there are several different fault situations in the drive operation.

#### S1 = Reserved

- Disturbance. Reset the unit and try again.
- If there is star coupler in the unit, check the fibre connections and phase order.
- Driver board or IGBT is broken.
- FR9 and the bigger drives, which includes not star coupler, ASIC board (VB00451), is broken.
- FR8 and smaller drives: control board is broken.
- FR8 and smaller drives: if there are boardsVB00449 / VB00450, the fault can be there.
  - S2 = Reserved
  - S3 = Reserved
  - S4 = Reserved
  - S5 = Reserved
  - S6 = Reserved
  - S7 = Charge switch
  - S8 = No power to driver card
  - S9 = Power unit communication (TX)
  - S10 = Power unit communication (Trip)
  - S11 = Power unit comm. (Measurement)
  - S12 = SystemBus synchronisation has failed in DriveSynch operation
  - S30 = Safe disable inputs are in different state (OPT-AF)
  - S31 = Thermistor short circuit detected (OPT-AF)
  - S32 = OPT-AF board has been removed
  - S33 = OPT-AF board EEPROM error

#### Possible cause and solutions

## F9 Undervoltage fault

DC link voltage is below the fault voltage limit of the drive.

- S1 = DC link too low during the run.
- S2 = No data from the power unit.
- S3 = Undervoltage control supervision.

#### Possible cause

- Too low a supply voltage.
- AC drive internal fault.
- One of the input fuses is broken.
- External charge switch has not been closed.

## Correcting measures

- In case of temporary supply voltage break, reset the fault and restart the AC drive.
- Check supply voltage.
- Check the operation of the DC charge.
- Contact your local distributor.

## F10 Line Synchronization Fault

- S1 = Phase supervision diode supply. (Input phase fault, disabled)
- S2 = Phase supervision active front end. (Line Synch Fault)
- S3 = Grid Converter operation, frequency outside frequency limits (G2.6.3).

#### Possible cause:

- No grid to be synchronized
- Slow power increase in a grid and limit controllers has activated.
- Power or current limits too low for the active load.

## Correcting measures

- Check supply voltage, fuses and cable.
- Check drive dimensioning against grid power requirements.
- Check that power or current limits are sufficient.

## F11 Line phase supervision

#### Possible cause:

- Current measurement has detected that there is no current in one phase, or one phase current is considerably different from other phases.

## Correcting measures

Check the line cables and fuses.

## F12 Brake chopper supervision

Brake chopper supervision generates pulses to the brake resistor for response. If no response is received within set limits, a fault is generated.

#### Possible cause:

- No brake resistor is installed.
- The brake resistor is broken.
- Brake chopper failure.

## Correcting measures:

- Check the brake resistor and the cabling.
- If these are ok, the chopper is faulty. Contact your local distributor.

## F13 Drive undertemperature fault

Possible cause:

Heatsink temperature is under –10°C

#### Correcting measures:

- Add cabinet heater to prevent too cold temperatures and condensation.

# F14 Drive overtemperature fault

Possible cause:

 Heatsink temperature is above the acceptable limits. See the user manual for the temperature limit. Overtemperature warning is issued before the actual trip limit is reached.

## Correcting measures

- Check correct amount and flow of cooling air.
- Check the heatsink for dust.
- Check ambient temperature.
- Make sure that switching frequency is not too high in relation to ambient temperature and motor load.

#### F22 EEPROM checksum fault

Possible cause:

- Parameter save fault.
- Faulty operation.
- Component failure.

Correcting measures:

- If the fault re-occurs, contact your local distributor.

## F24 Counter fault

Possible cause:

- Values displayed on the counters are incorrect.

Correcting measures:

Have a critical attitude towards values shown on the counters.

## F25 Microprosessor watchdog fault

Possible cause:

- Start-up of the drive has been prevented.
- Run request is ON when a new application is loaded to the drive.

Correcting measures:

- Reset the fault and restart.
- If the fault re-occurs, contact your local distributor.

# F26 Start-Up prevention

Possible cause:

- Start-up of the drive has been prevented.
- Run request is ON when a new application is loaded to drive

Correcting measures:

- Cancel the prevention of the start-up if this can be done safely.
- Remove Run Request.

## F29 Thermistor fault

The thermistor input of the option board has detected too high a motor temperature.

Possible cause:

- LCL is overheated.
- Thermistor cable is broken.

- Check LCL cooling and load.
- Check thermistor connection (If thermistor input of the option board is not in use it has to be short circuited).

# F31 IGBT temperature

IGBT Inverter Bridge overtemperature protection has detected too high a short term overload current.

# Possible cause:

- Too high a load.
- Identification run has not been made, which causes the motor to start undermagnetised.

## Correcting measures:

- Check the load.
- Check the motor size.
- Make an Identification Run.

# F32 Fan cooling

#### Possible cause:

- Cooling fan of the AC drive does not start when ON command is given.

## Correcting measures:

- Contact your local distributor.

## F37 Device change

Option board or power unit is changed.

## Possible cause:

- New device of same type and rating.

## Correcting measures:

- Reset. The device is ready for use.

## F38 Device added

Option board is added.

## Correcting measures:

Reset. The device is ready for use. Old board settings will be used.

## F39 Device removed

#### Possible cause:

- Option board is removed.

## Correcting measures:

Reset. The device is no longer available.

### F40 Device unknown

An unknown option board or drive.

S1 = Unknown device.

S2 = Power1 not same type as Power2.

## Correcting measures:

- Contact your local distributor.

## F41 IGBT temperature

IGBT inverter bridge overtemperature protection has detected too high a short term overload current.

#### Correcting measures:

- Check the load.
- Check the motor size.
- Make an Identification Run.

## F42 Brake resistor overtemperature

S1: Brake resistor high temperature.

Calculation for an internal brake resistor has exceeded the tripping limit. If the internal brake resistor is not in use, set the brake chopper parameter in System menu to *Not connected*.

S2: Brake resistor resistance is too high.

S3: Brake resistor resistance is too low.

S4: No brake resistor detected.

# F44 Device changed (Default param.)

Possible cause:

- Option board or power unit is changed.
- New device of different type or different rating from the previous one.

#### Correcting measures:

- Reset.
- Set the option board parameters again if option board was changed. Set the drive parameters again if the power unit was changed.

## F45 Device added (default param.)

Possible cause:

Option board of different type added.

- Reset
- Set the option board parameters again.

## F50 4mA supervision

Possible cause:

- Current at the analogue input is below 4mA.
- Signal source has failed.
- Control cable is broken or loose.

## Correcting measures:

Check the current loop circuitry.

## F51 External fault

Possible cause:

Digital input fault.

#### Correcting measures:

Remove fault situation from the external device.

## F52 Keypad communication

Possible cause:

- The connection between the control panel (Keypad) or NCDrive and the AC drive is broken.

## Correcting measures:

- Check control panel connection and possible control panel cable.

## F53 Fieldbus communication fault on slot D

Possible cause:

- The data connection between the fieldbus Master and the fieldbus board is broken.
- Watchdog pulse is missing from PLC, if Control Slot selector is 0, or set for slot D.

#### Correcting measures:

- Check installation.
- If installation is correct, contact your local distributor.

#### F54 Slot fault

Possible cause:

Defective option board or slot.

- Check the board and the slot.
- Contact your local distributor.

## F56 PT100 temperature fault

The PT100 protection function is used to measure temperature and give a warning and/or a fault when the set limits are exceeded. The marine application supports two PT100 boards. One can be used for the motor winding and the other for the motor bearings.

#### Possible cause:

- Temperature limit values set for the PT100 board parameters have been exceeded.
   Correcting measures:
- Find the cause of temperature rise.

## F57 Identification (Not implemented)

Identification run has failed.

#### Possible cause:

- There was load on the motor shaft when making the identification run with a rotating motor.
- Motoring or generator side torque/power limits are too low to achieve a stable run.

#### Correcting measures:

- Run command was removed before the identification was ready.
- Motor is not connected to the AC drive.
- There is load on the motor shaft.

# F58 Mechanical brake (Not implemented)

This fault is generated when the acknowledge signal from the brake is used. If the status of the signal is opposite from the control signal for a longer period of time than the delay defined with P2.15.11 *Brake Fault Delay*, a fault is generated.

## Correcting measures:

Check the condition and connections of the mechanical brake.

## F60 Cooling

Protection for the liquid-cooled units. An external sensor is connected to the drive (DI: Cooling Monitor) to indicate if cooling liquid is circulating. If the drive is in STOP state, only a warning is issued. In RUN state a fault is issued and the drive makes a coast stop.

#### Possible cause:

- The cooling circulation of a liquid-cooled drive has failed.

## Correcting measures:

- Check reason for cooling failure from the external system.

#### F62 Run Disabled

A Run Disable warning signal is issued when a Run Enable signal has been removed from the I/O.

## F63 Quick stop

## Possible cause:

- A command has been given from a digital input or the fieldbus to make a quick stop.

## Correcting measures:

A new run command is accepted after the quick stop is reset.

#### F64 MCB State Fault

This function monitors the MCB status. Feedback status should correspond to the control signal. The delay to fault is defined by P2.9.1.13 MCB Fault Delay for A2 and A3. A4 is immediately.

- A1: Code given by V084 and older versions.
- A2: MCB 1 open while request is to close.
- A3: MCB closed while request is to open.
- A4: MCB opened externally while AFE unit was in run state.
- A5: MCB Trip, external indication
- A6: MCB 2 open while request is to close
- A7: No MCB Feedback when transformer magnetization function MCB Mechanical delay has passed.

#### Possible cause:

- Main circuit breaker has opened while drive controls it to close.
- Main circuit breaker has closed while drive controls it to be open.

#### Correcting measures:

- Check the main circuit breaker function.

#### F65 PT100 board 2

The PT100 protection function is used to measure temperature and give a warning and/or a fault when the set limits are exceeded. The marine application supports two PT100 boards. One can be used for the motor winding and the other for the motor bearings.

#### Possible cause:

- The temperature limit values set for the PT100 board parameters have been exceeded.
- The number of inputs selected is higher than what is actually connected.
- PT100 cable is broken.

#### F67 Fieldbus communication fault on slot E

Possible cause:

- The data connection between the fieldbus Master and the fieldbus board is broken.
- Watchdog pulse is missing from PLC, if Control Slot Selector is 0, or set for slot E.

#### Correcting measures:

- Check installation.
- If installation is correct contact your local distributor.

# F68 D7 Voltage or frequency fault

This monitors Grid frequency and voltage for external grid synchronization function. Warning is given when request to synchronize is given and voltage and/or frequency is out of the warning limits defined in G2.9.6 and G2.9.7 voltage and frequency warning limits.

#### Possible cause:

- OPT-D7 measurements are not within limits.

## F69 OPT-D7 Missing

OPT-D7 board is not present for the function that is requested.

#### Possible cause:

Correcting measures:

## F70 Supply Voltage

Supply voltage is not inside of set hysteresis. Not to be confused with OPT-D7 protections.

## F71 LCL Temperature

LCL Temperature has reached the warning limit.

Possible cause:

#### F72 Licence

Licence has not been given or licence key is wrong. See also V1.6.2 for more information about license code status.

- S2 = Common license fault.
- S3 = Grid Converter License
- S4 = Master-Follower License
- S5 = Grid Code license

#### Possible cause:

- Wring license code.
- Wring code entered too many times wrong.
- System software V196 or older may give fault after long period of working, recommended to update system software to V197 or newer.

## Correcting measures:

- Check that you have correct license code
- Boot control unit if wrong code entered too many times.
- Update system software to V197 or newer.

## F73 Supply Frequency

Supply frequency is not inside of set hysteresis, set in G2.9.7. Not to be confused with OPT-D7 protections that will give F93 D7 Frequency.

#### Possible cause:

- Slow power increase in a grid and limit controllers activated.
- Power or current limits too low for the active load.
- Not sufficient DC voltage to keep grid voltage, compensated by lowering Supply Frequency to avoid reactive current.

## Correcting measures

- Check drive dimensioning against grid power requirements.
- Check that power or current limits are sufficient.
- Check that sufficient DC voltage is available for the unit.

#### F80 Charging Fault

The drive has not reached the required DC voltage at time set to MCB.

#### Possible cause:

- Charging circuit not operational.
- High load in DC link.
- Low voltage in supply for charging circuit.

#### Correcting measures:

- Check charging current

#### F81 External Fault 2

Digital input fault.

#### Possible cause:

## Correcting measures:

- Remove fault situation from external device.

#### F83 Over Load

Over Load protection has reached tripping limit. See Chapter 5.9.9 Over Load Protection.

### F89 Grid Side Fault

In Master-Follower Mode Grid side drive has an active fault that is shown in master drive as a fault.

Possible cause:

Correcting measures:

## F91 Short Circuit

Drive has operated against current limit for more than short circuit time.

By phase fault detection has seen low voltage for more than short circuit time.

Warning comes immediately when current is at current limit, fault comes after the short circuit time.

A1: Code given by V089 and older versions.

A2: Bi Phase

A3: Three Phase

## Possible cause:

- There is a short circuit in the grid.

#### Correcting measures:

## F92 D7 Voltage

Measured voltage is not within limits set in the protection group Grid Voltage D7

#### Possible cause:

- Voltage reference is below set limit.
- Supply Voltage is below set limit.
- There is a short circuit in the grid.
- OPT-D7 is installed but not connected.
  - Monitoring can be disabled with Control Options.

## F93 D7 Frequency

Measured frequency is not within limits set in protection group Grid Frequency.

#### Possible cause:

- OPT-D7 is installed but measurements are not connected.
  - Monitoring can be disabled with Control Options.
- Grid frequency has gone outside the set limits.

## F94 Reactive Current limit

Reactive current has reached limit of 110 %.

This function purpose is to give warning indication in case reactive current is above nominal.

## Possible cause:

- Wrong voltage reference against other power sources.
- Incorrect parametrization

# F97 Signal Trip

Freely selectable signal monitoring value has exceeded set limit levels.

# VACON®

www.danfoss.com

Vacon Ltd Member of the Danfoss Group

Runsorintie 7 65380 Vaasa Finland

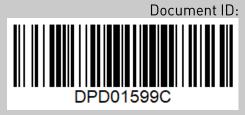

Rev. C